IMPLEMENTACIÓN DE UN APLICATIVO MULTIMEDIA PARA ESTIMULAR EN LOS ESTUDIANTES DEL GRADO 8º DE LA INSTITUCIÒN EDUCATIVA TÉCNICA INDUSTRIAL LA FLORESTA DE SAN JUAN NEPOMUCENO EL GUSTO POR LAS MATEMÁTICAS UTILIZANDO FLASH Y JCLIC

> CARMEN CECILIA CASTILLO SIERRA CARMEN CECILIA YEPEZ BLANCO INÉS MARÍA CASTILLO SIERRA

FUNDACIÓN UNIVERSITARIA DEL ÁREA ANDINA CENTRO DE EDUCACIÓN A DISTANCIA ESPECIALIZACIÓN EN INFORMÁTICA Y TELEMÁTICA SAN JUAN NEPOMUCENO. BOLÍVAR 2009

IMPLEMENTACIÓN DE UN APLICATIVO MULTIMEDIA PARA ESTIMULAR EN LOS ESTUDIANTES DEL GRADO 8º DE LA INSTITUCIÒN EDUCATIVA TÉCNICA INDUSTRIAL LA FLORESTA DE SAN JUAN NEPOMUCENO EL GUSTO POR LAS MATEMÁTICAS UTILIZANDO FLASH Y JCLIC

# CARMEN CECILIA CASTILLO SIERRA CARMEN CECILIA YEPEZ BLANCO INÉS MARÍA CASTILLO SIERRA

Tesis de grado para optar el título de Especialista en Informática y Telemática

Camilo Torres **Tutor** 

FUNDACIÓN UNIVERSITARIA DEL ÁREA ANDINA CENTRO DE EDUCACIÓN A DISTANCIA ESPECIALIZACIÓN EN INFORMÁTICA Y TELEMÁTICA SAN JUAN NEPOMUCENO. BOLÍVAR

2009

Nota de aceptación

<u> 1980 - Johann Barn, mars ar breithinn ar chuid ann an t-Alban ann an t-Alban ann an t-Alban ann an t-Alban an</u> <u> 1989 - Johann Barbara, martxa alemaniar a</u>

Firma del presidente del jurado

Firma del jurado

Firma del jurado

San Juan Nepomuceno, 14 de Noviembre de 2009

## AGRADECIMIENTOS

Las autores del presente trabajo expresan sinceros agradecimientos a:

- Dios que es todopoderoso, porque gracias a él logramos la realización de este proyecto.

- A la Fundación Universitaria del Área Andina por haber abierto sus espacios para el logro de esta superación personal.

- Al grupo de tutores, por su ayuda y esmero en su labor como docentes.

- A todos nuestros familiares y amigos por apoyarnos y motivarnos a seguir adelante.

- A todas las personas que de una u otra forma colaboraron en el desarrollo del presente trabajo.

## CONTENIDO

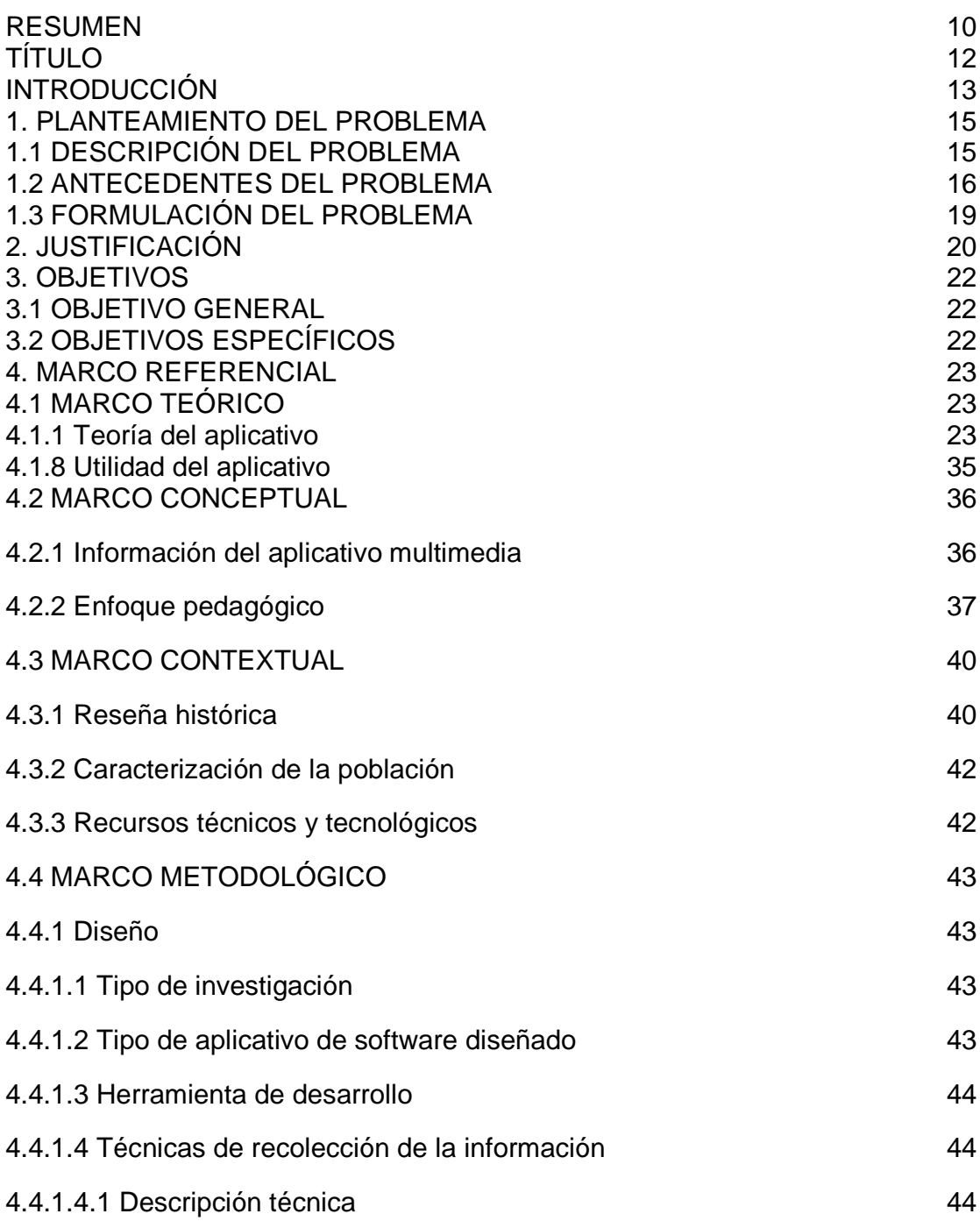

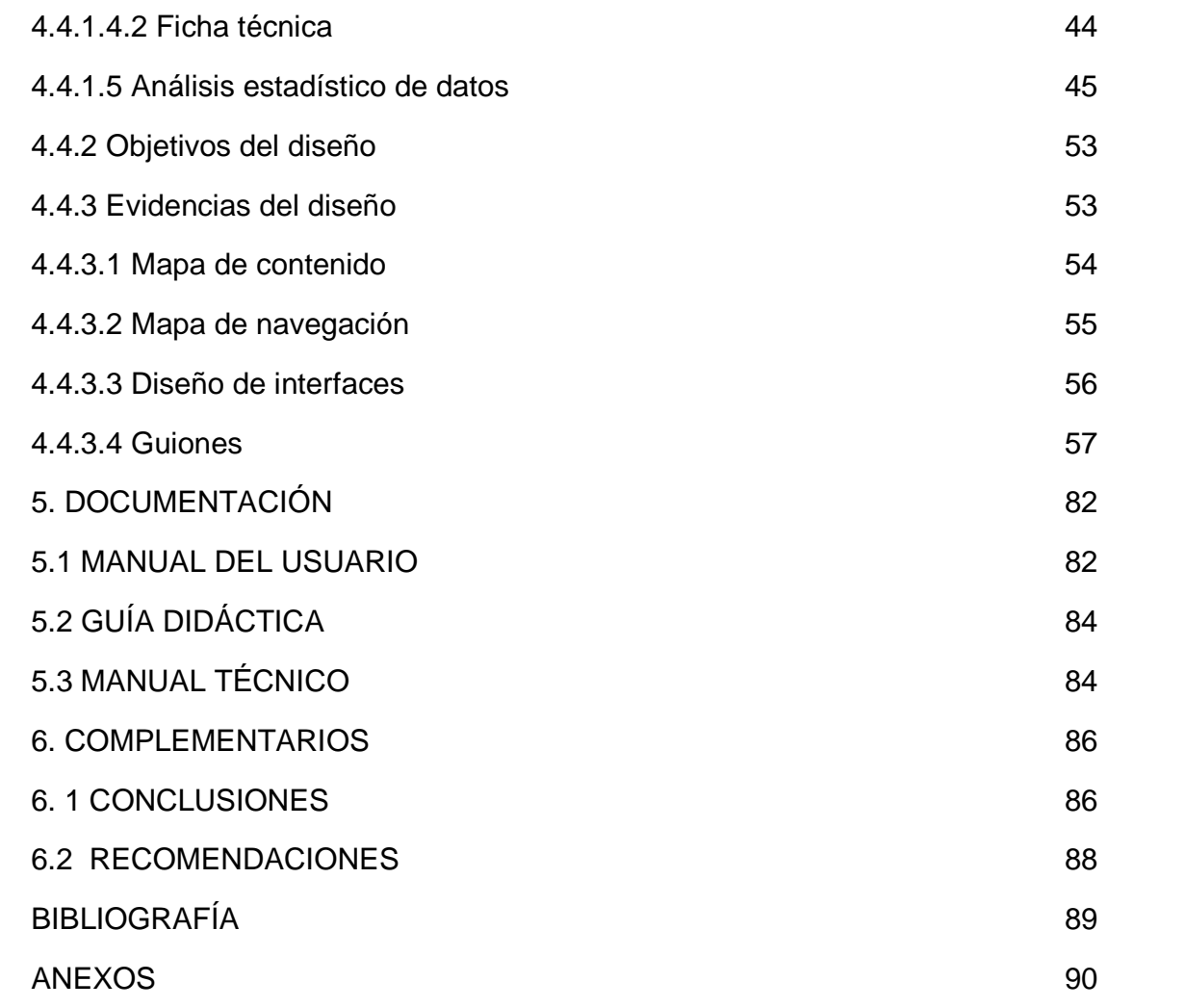

# LISTA DE DE TABLAS

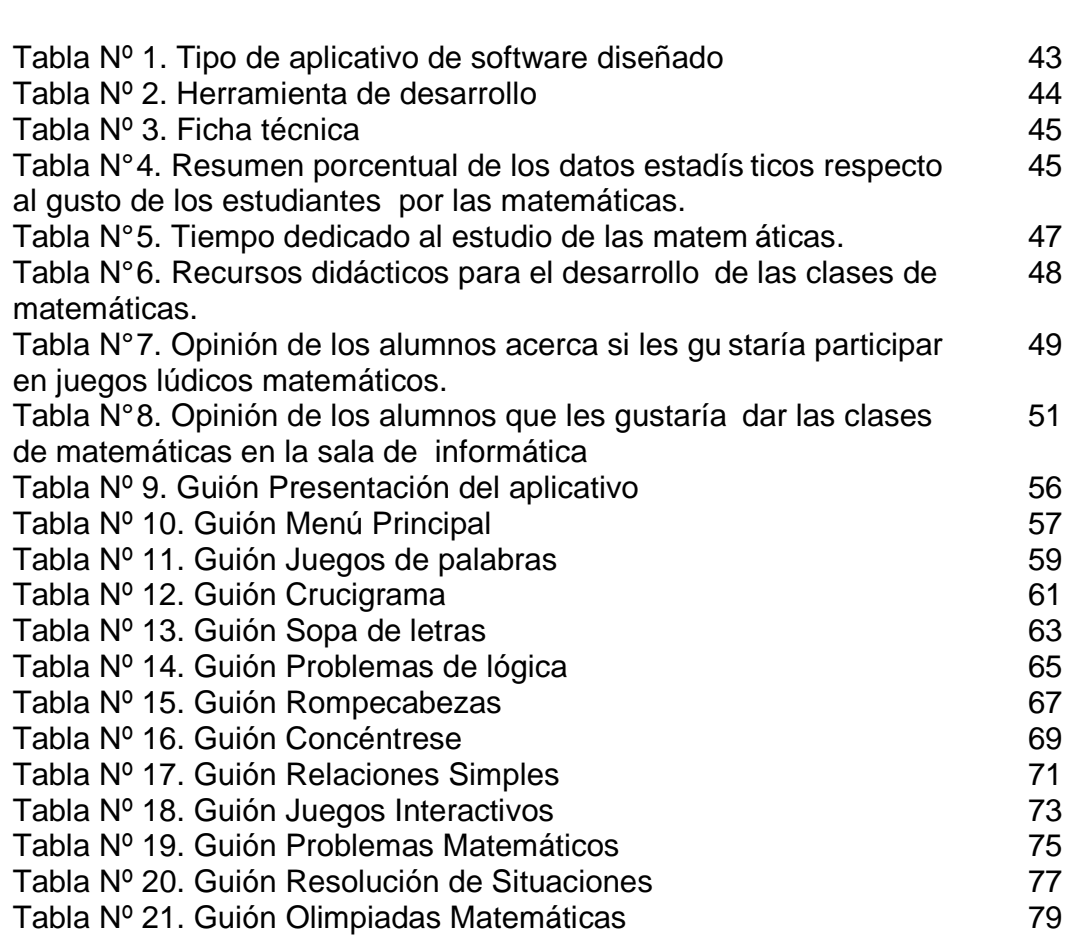

Pág.

# LISTA DE FIGURAS

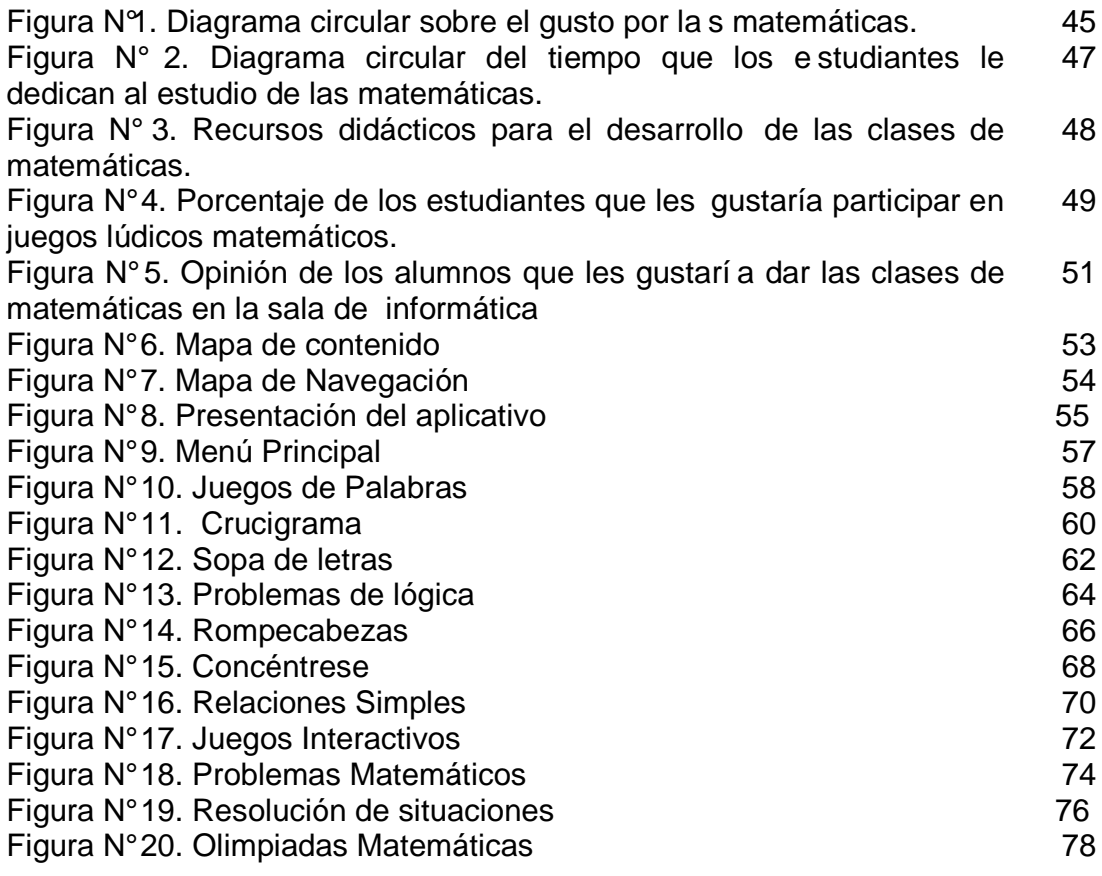

## LISTA DE ANEXOS

e de la construction de la construction de la construction de la construction de la construction de la constru

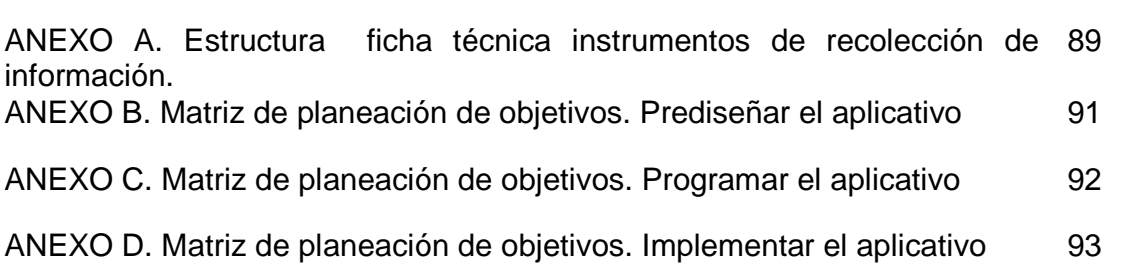

### RESUMEN

El proyecto Implementación de un aplicativo multimedia para estimular en los estudiantes el gusto por las matemáticas fue desarrollado en la Institución Técnica Industrial La Floresta del municipio de San Juan Nepomuceno, con los estudiantes de 8º.

Con el presente trabajo se garantiza que mediante la implementación del aplicativo multimedia las y los estudiantes desarrollen sus habilidades matemáticas, su pensamiento lógico, su capacidad de resolución de problemas, logrando así un interés en la investigación para la innovación y aplicabilidad de estrategias que conlleven al mejoramiento académico de los estudiantes y a la vez estimular el gusto, el interés, el afecto y el amor por el área de matemáticas. También se logró llegar a los estudiantes de una manera más dinámica, significativa e innovadora aprovechando la tecnología en la educación.

El desarrollo del proyecto fue basado en una estrategia informática implementada por tres profesores de la institución, con el objetivo principal de ilustrar el mundo de la informática y la multimedia y garantizar que los estudiantes "aprendan jugando y se diviertan con las matemáticas", mediante la utilización de varias herramientas multimediales como son Flash 8. 0 y Jclic en el que se presentan imágenes, textos, sonidos y animaciones que dieron origen al aplicativo multimedia "Olimpiadas Matemáticas".

**ABSTRACT.** The project Implementation of an aplicativo multimedia to stimulate in the students the pleasure for the mathematics was developed in the Technical Industrial Institution Floresta of the municipality of San Juan Nepomuceno, with the students of 8º.

With the present work it is guaranteed that by means of the implementation of the aplicativo multimedia those and the students develop their mathematical abilities, their logical thought, their capacity of resolution of problems, achieving this way an interest in the investigation for the innovation and applicability of strategies that bear to the academic improvement of the studying ones and at the same time to stimulate the pleasure, the interest, the affection and the love for the area of mathematics. It was also possible to arrive to the students in a more dynamic, significant way and innovator taking advantage of the technology in the education.

The development of the project was based on a computer strategy implemented by three professors of the institution, with the main objective of to illustrate the computer science's world and the multimedia and to guarantee that the students "learn playing and have a good time with the mathematics", by means of the use of several tools multimediales like they are Flash 8. 0 and Jclic in which show up images, texts, sounds and animations that gave origin to the aplicativo multimedia Mathematical Olympiads.

# TÍTULO

IMPLEMENTACIÓN DE UN APLICATIVO MULTIMEDIA PARA ESTIMULAR EN LOS ESTUDIANTES DEL GRADO 8º DE LA INSTITUCIÒN EDUCATIVA TÉCNICA INDUSTRIAL LA FLORESTA DE SAN JUAN NEPOMUCENO EL GUSTO POR LAS MATEMÁTICAS UTILIZANDO FLASH Y JCLIC.

### INTRODUCCIÓN

La revolución industrial cambió el mundo hace doscientos años. La revolución informática está cambiando el mundo en la actualidad .Ningún país de planeta, sea rico o pobre, puede escapar a la influencia de los medios de comunicación y los computadores.

En las condiciones actuales, el futuro de los países depende más del conocimiento y la informática que de los recursos naturales. Teniendo en cuenta este acelerado proceso de cambio, producto de las nuevas teorías de aprendizaje y de la incorporación de los productos multimediales a las escuelas, principalmente los informáticos, los docentes nos vemos en la necesidad de replantear nuestro quehacer pedagógico y abrirnos a nuevas formas de enseñar.

El aprendizaje de las ciencias y en particular de las matemáticas, sin duda se convierte en tema central de debate y múltiples críticas cuando los resultados en esta área del conocimiento no son los mejores por parte de los estudiantes. Por tal motivo el Gobierno Nacional a través del Ministerio de Educación Nacional plantea alternativas como los Lineamientos curriculares y los Estándares de Calidad, con el propósito de contribuir al fortalecimiento de la educación matemática y de manera particular generar en los docentes de esta área una nueva forma de concebir y enseñar las matemáticas en las instituciones, potenciando en los educandos más que procedimientos, procesos de pensamiento.

La educación necesita de herramientas lúdicas recreativas que incentiven a fortalecer en los educandos los procesos típicos del pensamiento matemático y ayude en especial al desarrollo de su creatividad, ya que con ella el estudiante puede crear situaciones que necesitan de todo este aspecto pera poder satisfacerla. El juego y la afectividad cumple una función esencial para el desarrollo de las capacidades sicomotoras y socio- emocional, ejercitando a su vez las competencias matemáticas y procesos que hacen parte de su entorno proporcionado gozo, afecto, libertad satisfacción creativa, la paz con sigo mismo, con los demás y el mundo.

La lúdica permite a los docentes la posibilidad de conocer y enseñar de una forma alegre, dinámica y así apropiarnos de conocimientos para realizar diagnósticos continuos de una manera integral, sistemática, flexible. Haciendo una clase participativa, formativa, eficiente y eficaz, donde los estudiantes adquieran más y mejores capacidades de investigación mientras se divierten y hacen.

Una manera de generar estos procesos es a partir del enfrentamiento de situaciones concretas donde los estudiantes del grado 8°, de Institución Educativa Técnica Industrial la Floresta exploren sus preconceptos y a la vez pongan en práctica lo aprendido en clases, garantizando un aprendizaje significativo y con sentido para ellos.

El presente trabajo tiene como objetivo principal ilustrar el mundo de la informática y la multimedia y pretender que los estudiantes "aprendan jugando y se diviertan con las matemáticas". Las actividades que se desarrollan en el trascurso del programa se van presentando varios grados de dificultad, para que a medida que el estudiante las vaya desarrollando, profundice más sobre el tema de estudio.

Este proyecto es de fácil utilidad, es práctico y divertido; esto tendrá grandes ventajas ya que a los alumnos se les hará agradable el uso de éste, siendo una buena estrategia para que cada uno pueda superar su dificultad. Además el uso del aplicativo, facilita el acceso a la información de textos, imágenes, crucigramas entre otras actividades que imparten una educación cada vez más interactiva de acuerdo con los avances de la ciencia e intereses de los niños y niñas.

La lúdica hace de la evaluación una práctica social capaz de general cambios positivos en los procesos de enseñanza- aprendizaje, para el desarrollo y fortalecimiento de competencias, y los niveles de competencia. Permitiendo construir, reconstruir conocimientos y experiencias que enriquezcan sus aspectos competitivos ante una cultura y sociedad, es precisamente esos cambios los que nosotras como docentes queremos que los estudiantes exploren mediante este proyecto y que le sirva como base para desarrollar actitudes y/o aptitudes que mantenían dormidas con la monotonía de las clases rutinarias y se atrevan a vivir una experiencia innovadora y divertida que cambiara notablemente su forma de ver y sentir las matemáticas.

## 1. PLANTEAMIENTO DEL PROBLEMA

## 1.1 DESCRIPCIÓN DEL PROBLEMA

A los estudiantes se les exige el conocimiento de una serie de conceptos de diversas disciplinas con el argumento de que serán necesarios en su vida futura. En muchas ocasiones no es fácil para el alumno aceptar esta razón ni para el profesor sustentarla, e incluso es más problemático si se refiere a conceptos de las matemáticas, una disciplina que al estudiante le puede parecer distante y sin perspectiva o incidencia directa en el futuro personal.

Sin embargo la importancia que la sociedad les concede a las matemáticas es grande y, comúnmente, la aptitud hacia las mismas se acepta como indicador de la capacidad intelectual de los ciudadanos. Esto contrasta con el bajo rendimiento y el poco gusto por las matemáticas, lo que se evidencia en los resultados de las pruebas internas y externas en una gran proporción de los estudiantes del grado 8º de la Institución Educativa Técnica Industrial La Floresta, debido a que muchos de los problemas que se trabajan en el aula no son más que ejercicios rutinarios de la aplicación de la teoría, sin ninguna aparente relación con la realidad.

Los estudiantes de 8º de La Institución Educativa Técnica Industrial La Floresta, jornada de la mañana de El Municipio de San Juan Nepomuceno. Bolívar, presentan problemas de aprendizajes relacionados con el desarrollo de la lógica matemática y resolución de problemas.

Estos problemas se evidencia en:

- La incapacidad para resolver problemas matemáticos.
- La desmotivación para participar en las olimpiadas matemáticas, concursos, intercambios relacionados con el área.
- El no cumplimiento con las actividades escolares que deben realizar en casa.
- Las estudiantes expresan que las clases de matemáticas son monótonas y aburridas.

Para identificar esta problemática se aplicó una encuesta (ver Anexo A), a los 80% del total de los estudiantes del área, seleccionados de manera aleatoria cuyo propósito fue:

- Conocer la aceptación que tiene el área de matemáticas entre los estudiantes.
- Indagar sobre la aplicación de nuevas estrategias pedagógicas para el desarrollo de las clases de matemáticas.

En relación con la aplicación de la encuesta se obtuvieron los siguientes resultados:

El 60% de los estudiantes opinó que les gustan poco las matemáticas y que les gustaría que se utilicen otras estrategias para desarrollar el área.

El 70% contestó que La Institución no cuenta con los recursos didácticos para el desarrollo de las actividades matemáticas.

El 50% afirmó que el tiempo dedicado al estudio de las matemáticas es muy poco. De las situaciones antes descritas se pudo identificar como posibles factores generadores de la problemática:

- La falta de estrategias didácticas e innovadoras.
- La falta de recursos didácticos
- El poco tiempo dedicado al área

Como solución a la problemática antes mencionada, el presente proyecto propone el diseño e implementación de un aplicativo multimedia para estimular en los estudiantes del grado 8º el gusto por las matemáticas utilizando Macromedia Flash y Jclic.

Este aplicativo multimedia tiene como objetivo:

- Mejorar el quehacer didáctico de los docentes asociados con las enseñanzas de las matemáticas.
- Dotar a la Institución de material didáctico útil en el área.
- Estimular en los estudiantes el gusto por las matemáticas

### 1.2 ANTECEDENTES DEL PROBLEMA

En La Institución Técnica Industrial La Floresta sean llevados a cabo las siguientes actividades y proyectos matemáticos de los cuales el presente proyecto espera tener en cuenta:

Olimpiadas matemáticas

Desde el año 2005 la Institución viene realizando las olimpiadas matemáticas, la cual es una estrategia que se implementa con el propósito de buscar resultados favorables de los estudiantes en el área. Esta es abierta a todos los estudiantes desde el grado tercero hasta el grado undécimo, buscando generar un ambiente donde los participantes demuestren sus habilidades para resolver problemas, más allá de los conocimientos, en diferentes tipos de pensamiento con enfoques que abarca la lógica, la geometría, la combinatoria, la teoría de números, el algebra y

otros temas diversos y fascinantes. Está diseñada en 4 instancias: Institucional, municipal, zodal y departamental.

De este modo, con estas olimpiadas, se espera contribuir desde la educación matemática, motivar al maestro a proponer y desarrollar proyectos curriculares que contribuyan a solucionar problemas como: la desarticulación curricular, la falta de comprensión de las matemáticas superiores como referente para comprenderla a nivel elemental, la dificultad de ver las matemáticas como una actividad en que la creatividad está presente y la limitación para proponer nuevos contenidos curriculares y problemas interesantes y novedosos en las matemáticas elementales que privilegien las situaciones problémicas como contexto del hacer matemático escolar.

Proyecto sobre juegos matemáticos

En el año 2006, se implementó la propuesta "El santuario de fauna y flora Los Colorados en las aulas de preescolar y primer grado".

Esta estrategia pedagógica contiene el marco general del programa de matemáticas para los primeros grados de educación. En el se presenta un enfoque global de los contenidos acorde con el desarrollo de las matemáticas y se sugiere un enfoque metodológico que se adecue al elegido para los contenidos, a las características de los estudiantes del contexto y a las diversas transformaciones por las que pasa el conocimiento humano evitando las rutinas tediosas de antaño que provocan en la mayoría de los alumnos una aversión permanente hacia las matemáticas; se insiste más bien en la comprensión de los conceptos de los procesos y el formulación y solución de problemas para apoyar y motivar el ejercicio de actividades que desarrollan el pensamiento lógicomatemático.

Consideramos que estas estrategias sirvieron como fundamento para emprender una nueva fase del estudio matemático, donde la intención fue presentar elementos prácticos para desarrollar actividades en forma creativa y agradable. De acuerdo la propuesta las matemáticas deben desarrollarse en forma activa; allí lo importante no es sacar una lista de contenidos y objetivos sino dar un enfoque a las actividades pedagógicas, para que el niño aprenda con gusto, comprensión y estímulo. Para lograr esto, es muy importante tener en cuenta las operaciones que desarrolla el niño, que él interioriza, vuelve reversibles y coordina con otras. Todo esto implica una gimnasia mental que representa años de trabajo para el niño.

El objetivo general de la propuesta fue:

 Desarrollar el pensamiento lógico matemático a través de estrategias pedagógicas interdisciplinarias en los primeros grados de educación, en la Institución Educativa La Floresta Sede Pueblo Nuevo.

Los objetivos específicos de la propuesta fueron:

- Crear espacios lúdicos-educativos para que los niños y niñas adquieran a través del juego el desarrollo de las capacidades mentales que las matemáticas vehiculizan.
- Satisfacer necesidades de aprendizajes de los estudiantes.
- Aplicar estrategias creativas para ejercitar en los niños la comprensión de conocimientos matemáticos que favorezcan el aprendizaje significativo.
- Ejercitar la agilidad mental para encontrar soluciones a problemas de cualquier tipo.
- Utilizar las matemáticas para interpretar y solucionar problemas de la vida cotidiana.
- $\div$  Permitir la interpretación de la realidad a través de modelos matemáticos.

La metodología utilizada en este proyecto se describe a continuación:

Con esta propuesta aplicamos estrategias metodológicas dinámicas que hacen que el aprendizaje de las matemáticas sea más agradable porque existe un alto porcentaje de motivación que le permite al niño despertar la curiosidad por conocer y transformar el mundo que le rodea. Tocando experiencias de la vida cotidiana, además, las actividades están enmarcadas en las etapas del desarrollo humano en que se encuentran los niños

Se realizan experiencias integradas que promueven estrategias cognitivas como la observación, la exploración, la comprensión, descubrimientos, planificación, comparación…

En el proceso metodológico se privilegian 4 pasos:

- Vivencia corporal: Consiste en involucrar la mayor parte del cuerpo, aquí son muy convenientes las rondas, los cantos, las dramatizaciones y los juegos o dinámicas que guarden mucha relación con las nociones que vamos a construir.
- Vivencia de manipulación: Se pasa de la utilización del cuerpo a las manos en donde las mismas nociones que vivió con su cuerpo tiene ahora la posibilidad de ser recreadas con las manos a través de objetos de manipulación. En consecuencia, deben presentárseles materiales accesibles a la manipulación infantil.
- Experiencia grafica: Una vez que el niño ha podido interactuar con su cuerpo y con sus manos ya se le dan las condiciones para realizar experiencias graficas.

Estas experiencias adquieren aquí un sentido para el niño porque es la representación grafica de la imagen mental que ha construido en los dos pasos anteriores.

 Elaboración del conocimiento :Es la experiencia que le permite al alumno asimilar las nociones de acuerdo con sus esquemas .Es la oportunidad que se le ofrece al niño para que, de acuerdo con su tiempo psíquico, transforme lo que ha recibido y ejercite sus esquemas personales con relación a la noción que se ha presentado.

Es muy importante recalcar que en el momento de construir saberes con los estudiantes tenemos en cuenta que este debe ser concebido por los alumnos en un proceso de ejecución, mirando al alumno como el sujeto del aprendizaje, como un ser que actúa, que piensa, olvidándonos de aspectos operacionales que forman el conjunto de operaciones abstractas, tratando de ser muy concreto incluso trabajando con las matemáticas. De esta forma para el niño resulta más atractivo aprender a través de una observación participante, compartiendo, actuando, descubriendo el proceso de ejecución con sentido.

Hasta el momento en la institución no se encontró un aplicativo multimedia que estimulara en los estudiantes el gusto por las matemáticas.

## 1.3 FORMULACIÓN DEL PROBLEMA

¿Cómo estimular en los estudiantes del grado 8º de La Institución Educativa Técnica Industrial La Floresta de San Juan Nepomuceno el gusto por las matemáticas a través de la implementación un aplicativo multimedia?

## 2. JUSTIFICACIÒN

El papel que juega la Matemática en la sociedad actual continúa siendo de vital importancia, tanto para el mundo de los negocios, el arte, la ciencia y la tecnología como para la resolución problemas y la toma de decisiones en la vida cotidiana.

Es claro que las nuevas tecnologías han modificado la vida de todos los maestros y las maestras que están educando a las nuevas generaciones.

Es indudable que los estudiantes no podrán aprender, o al menos no lo harán con la calidad deseable, si no cuentan con el interés y no tienen la motivación suficiente. También parece razonable pensar que el gusto o disgusto por aprender algo, especialmente en el caso del niño y el joven, en parte, está relacionado con el grado de dificultad que representa el objeto del aprendizaje. Pero es importante analizar estos aspectos con mucha precaución.

¿Cómo lograr entonces que los estudiantes se interesen y estén motivados por las matemáticas?

¿Cómo a partir de la lúdica se puede fortalecer el pensamiento lógico en los procesos de evaluación?

La respuesta no es fácil.

El gusto por las matemáticas no es un fenómeno que pueda comprenderse sin involucrar las creencias que los individuos tienen sobre la materia, su enseñanza, su aprendizaje, la utilidad que tienen y el concepto de sí mismos como aprendices. Pero, ¿En dónde y cómo los niños y los jóvenes se hacen a este mundo de creencias? Simplificando el analices podríamos limitarnos a decir que las construyen en el" interjuego" de la vida social, familiar y escolar. En el aula de clases, y también con suma importancia, fuera de ella.

En el área de matemáticas se pretende que mediante la implementación del aplicativo multimedia las y los estudiantes desarrollen sus habilidades matemáticas, su pensamiento lógico, su capacidad de resolución de problemas, logrando así un interés en la investigación para la innovación y aplicabilidad de estrategias que conlleven al mejoramiento académico de los estudiantes y a la vez estimular el gusto, el interés, el afecto y el amor por ésta área del saber. También se pretende llegar a los estudiantes de una manera más dinámica, significativa e innovadora aprovechando la tecnología en la educación.

En vista de los resultados obtenidos en este estudio, el tema nos parece aún más interesante y de gran utilidad tanto para docentes como para estudiantes, lo cual

nos motiva a crear nuevas estrategias y actividades que estimulen a los estudiantes y estamos seguros que lograremos con la realización de este proyecto.

Por todo esto la siguiente propuesta tiene como propósito contribuir a la formación integral del estudiante en el desarrollo de habilidades y destrezas básicas para facilitar la interpretación del medio que lo rodea, tomando en cuenta el desarrollo científico y tecnológico.

Mucho es lo que se enseña y aprende, pero un elemento fundamental es que los y las estudiantes lo hagan de una manera gratificante para que no pierdan la motivación y el interés por cada nuevo aprendizaje.

El docente generará una actitud favorable y positiva hacia la matemática haciendo posible que el educando adquiera conocimiento, habilidades y destrezas que contribuyen a su desarrollo intelectual armónico permitiéndole su incorporación a la vida cotidiana, individual y social. El docente sentirá una gran satisfacción al desarrollar la autoestima de sus educandos, así como el suyo propio, y al ver el resultado de su esfuerzo y del tiempo invertido para el logro de su objetivo.

Con la implementación y el uso de herramientas de la informática se garantiza llegar a los estudiantes de una manera más dinámica, significativa e innovadora haciendo un aprovechamiento de la tecnología en la educación.

En vista de los resultados obtenidos en la búsqueda, la implementación del aplicativo es muy interesante y de gran utilidad tanto para docentes como para estudiantes, lo que motiva a crear nuevas estrategias y actividades que estimulen el gusto por las matemáticas.

## 3. OBJETIVOS

## 3.1 OBJETIVO GENERAL

Implementar un aplicativo multimedia como estrategia didáctica para estimular el gusto por las matemáticas en los estudiantes del grado 8º de la Institución Educativa Técnica Industrial La Floresta.

# 3.2 OBJETIVOS ESPECÍFICOS

- Estimular el gusto por las matemáticas en los estudiantes de 8º.
- Elevar el nivel educativo en el área de matemática en la institución.

## 4. MARCO REFERENCIAL

Internet exige cambios en el mundo educativo y los docentes tienen múltiples razones para aprovechar las nuevas posibilidades que proporcionan las TIC para impulsar un nuevo paradigma educativo.

Las nuevas tecnologías se utilizan para expresarse, como canal de comunicación, como instrumento para procesar información, como medios didácticos, lúdicos y de gestión administrativa, y genera espacios formativos para el desarrollo cognitivo.

Evidentemente las nuevas tecnologías pueden suministrar medios para mejorar los procesos de enseñanza y aprendizaje y para la gestión de los entornos educativos en general, pueden facilitar la colaboración entre las familias, las instituciones educativas, el mundo laboral y los medios de comunicación.

## 4.1. MARCO TEÓRICO

A continuación se describen los sustentos referentes a:

### 4.1.1 Los Aplicativos

4.1.1.1 Aplicativos web. En la ingeniería software se denomina aplicativo web a aquellas aplicaciones que los usuarios pueden utilizar accediendo a un servidor web a través de internet o de una intranet mediante un navegador. En otras palabras, es una aplicación software que se codifica en un lenguaje soportado por los navegadores web (HTML, Java Script, Java, asp.net, etc.) en la que se confía la ejecución al navegador.

Las aplicaciones web son populares debido a lo práctico del navegador web como cliente ligero así como a la facilidad para actualizar y mantener aplicaciones web sin distribuir e instalar software a miles de usuarios potenciales. Existen aplicaciones como los web mails, wikis, web blogs, tiendas en línea y la propia Wipipedia que son ejemplos bien conocidos de aplicaciones web.

Es importante mencionar que una página Web puede contener elementos que permiten una comunicación activa entre el usuario y la información. Esto permite que el usuario acceda a los datos de modo interactivo, gracias a que la página responderá a cada una de sus acciones, como por ejemplo rellenar y enviar formularios, participar en juegos diversos y acceder a gestores de base de datos de todo tipo.

4.1.1.2 Aplicativo Multimedia. Es una herramienta informática de las nuevas tecnologías que ofrece espacios virtuales de interacción en la búsqueda y construcción del conocimiento de una forma activa y dinámica.

Las aplicaciones multimedia comprenden productos y servicios que van desde la computadora (y sus dispositivos "especiales" para las tareas multimedia, como bocinas, pantallas de alta definición, etc.) donde se puede leer desde un disco compacto hasta las comunicaciones virtuales que posibilita Internet, pasando por los servicios de vídeo interactivo en un televisor y las videoconferencias.

Por una parte, las aplicaciones multimedia transforman el modelo "pasivo" de la comunicación que caracteriza a los medios masivos de comunicación, al introducir la interactividad, es decir, la posibilidad para el usuario de influir en la información que recibe. Por otra, la convergencia de actividades está permitiendo la superación de los límites de las aplicaciones de la informática. Las computadoras y los desarrollos informáticos han sufrido - y continúan haciéndolo- una transformación profunda en cuanto a los contenidos de la información que manejan, su carácter "instrumental" se ha enriquecido con contenidos educativos y lúdicos y, sobre todo, han desarrollado posibilidades técnicas, estéticas y de comunicación completamente novedosas (por ejemplo, la creación de imágenes "fractales" o las "comunidades virtuales" de Internet).

Interactividad y convergencia constituyen el primer criterio de una definición cualitativa de las aplicaciones multimedia.

Entre el conjunto de actividades involucradas en el desarrollo de las aplicaciones multimedia, las productoras de contenidos aparecen, en el corto y el mediano plazos, como las mejor situadas para ofrecer bienes y servicios comercializables con perspectivas de formar mercados solventes, en tanto que el resto ve limitada esa capacidad por diversos obstáculos (tecnológicos o de regulación institucional).

La importancia de la producción de contenidos reviste dos formas principales: por una parte, la codificación de los contenidos, donde la informática tiene el papel central; por otra, el acervo de bienes que pueden convertirse en aplicaciones multimedia, por ejemplo, libros, enciclopedias, acervos de museos y colecciones, obras cinematográficas, emisiones de televisión, etcétera

Las aplicaciones multimedia abarcan un amplísimo conjunto de productos y servicios, los cuales, sin embargo, cuentan con ciertos elementos y ciertas tecnologías generales:

- Dispositivo "procesador" de la información. Sea que se trate de un televisor o de una computadora, el eje del dispositivo es un circuito procesador (un chip) que recibe las instrucciones digitales "externas" y las ordena para que un elemento de presentación las convierta en señales analógicas (texto, vídeo, audio). En el caso de Los procesadores, el desarrollo tecnológico tiene un sentido claro: el aumento progresivo de la velocidad.
- Programas informáticos encargados de codificar y decodificar la información y de conducirla cuando se requiere una transmisión de información desde una "fuente" lejana. El rubro que puede considerarse central es el de los programas que permiten la elaboración de las "obras" para multimedia y comprenden protocolos de comunicación, digitalización de las ondas analógicas, creación de imágenes, etc. Este terreno es el que aparece como el mar propicio para la innovación y el desarrollo de nuevas empresas e incluso de iniciativas no comerciales dirigidas a socializar la información. Otro aspecto crucial es el de los estándares, que en esencia radica en lograr la comunicación entre los diferentes sistemas.
- Sistemas de comunicación, constituidos en lo fundamental por las redes de teléfono y televisión por cable y, en menor medida, por las señales de satélite. La tendencia actual es el predominio de las redes de fibra óptica, por su gran capacidad de transmisión frente a los de cobre y cable coaxial. En este campo, los principales actores son las grandes compañías de telecomunicaciones y las grandes cadenas de televisión por cable.
- Los contenidos, es decir, un cierto tipo de información hecha mercancía que se ofrece para su consumo o su reutilización. La aplicación multimedia es, en un sentido, sólo una forma distinta de presentar productos y servicios ya existentes: programas de televisión, periódicos, obras cinematográficas, bancos de información, obras de arte, etc., que constituyen la mayor parte de sus contenidos. En, otro sentido, las aplicaciones multimedia son un vehículo para acceder y/o crear "contenidos" no preexistentes en el mundo físico y que só1o existen como creación "lógica", como es el caso de los juegos de vídeo, las experiencias de la realidad virtual y, de manera particular, la creación de imágenes y otras aplicaciones de carácter lúdico.
- Las tecnologías empleadas son muy diversas y dependen del tipo de información que se digitaliza, pues las tecnologías son muy diferentes. Podemos distinguir tres campos principales: el del texto, donde la técnica del hipertexto permite la consulta y el aprovechamiento de grandes volúmenes de información; el del sonido, donde la síntesis de sonidos (los conocidos sintetizadores) y el reconocimiento vocal permiten la codificación digital, y el de la imagen, acaso el campo de mayor interés, pues la presentación de imágenes ha demandado el desarrollo de tecnologías tanto de codificación (scanner, por ejemplo) como de creación (imágenes de síntesis y fractales).

 Soportes de los contenidos. En su gran mayoría, los contenidos se almacenan en discos compactos de diversos tipos; en el caso de productos y servicios que se ofrecen a distancia los contenidos residen en los "servidores".

La tecnología del disco compacto domina hasta hoy día el campo de los soportes. El disco compacto combina la fiabilidad en el manejo y la conservación de la información, con bajos costos de producción y alta capacidad de almacenamiento; además, ha establecido una de las pocas compatibilidades mundiales, pues la codificación se hace bajo la norma creada por el Comité Internacional de Estandarización. Los principales tipos de obra que se almacenan en disco compacto (CD-ROM particularmente) son aquellos que no cambian rápidamente (acervos de museos, enciclopedias) y los programas informáticos cada vez mas grandes.

Las principales aplicaciones multimedia. En torno a las tecnologías multimedia se desarrollan diversos productos y servicios cuya expansión y diversificación es aún incierta, si bien algunos ya se pueden considerar como mercancías de consumo masivo. En términos generales, podemos hablar de diversos niveles de difusión de las aplicaciones multimedia. Las desarrolladas por las empresas conciernen a tres niveles principales: la formación, la comercialización y las comunicaciones. Por lo que toca a las orientadas al consumidor individual, tenemos cuatro grupos importantes: las aplicaciones centradas en la computadora (lúdicas o educativas), en el televisor (la "industria del entretenimiento"), las redes de comunicación (incluyendo Internet y servicios diversos de telecomunicación) y los juegos de vídeo, que a pesar de su aparente banalidad tienen un fuerte peso económico.

La red Internet y los dispositivos de lectura de los discos compactos (televisión y computadora) constituyen los dos pilares del concepto multimedia.

Internet es un conjunto de recursos de computación y de comunicación que operan en escala planetaria y a todas horas, basados en los protocolos de comunicación Internet (IP/TCP) y en un principio de comunicación según el cual la conexión con uno (o unos cuantos) punto(s) garantiza(n) las posibilidades de comunicación con el conjunto. Internet ha conseguido establecer la primera cadena de comunicación Mundial sobre la base de las nuevas tecnologías, venciendo obstáculos que en otros casos habían resultado infranqueables, sobre todo en los terrenos de la compatibilidad tecnol6gica y de la regulación estatal.

Desarrollada bajo el imperativo aparentemente "neutro" del desarrollo de la ciencia y de la técnica, la red de redes presenta dos características que han garantizado su consolidación: por una parte, ha impuesto estándares de comunicación, terreno donde las empresas gigantes de las comunicaciones y los grandes usuarios de las telecomunicaciones no han llegado nunca a un acuerdo, y por otra, ha tenido la "flexibilidad" suficiente para no imponer condiciones de compatibilidad en cuanto a los sistemas de procesamiento de la información o a los canales de transmisión, de tal modo que en su interior coexisten diferentes tipos de equipos y de programas informáticos.

Aplicaciones multimedia en disco compacto. La computadora y el televisor que incorporan la tecnología de lectura de discos compactos son las aplicaciones multimedia de mayor difusión. Diversos autores hacen una distinción entre el multimedia beige -asociado a las computadoras - y el negro -asociado a los televisores y equipos de sonido -, distinción que parece corresponder al interés de las empresas de la electr6nica de consumo por mantener su espacio frente a la difusión de la computadora como "medio de entretenimiento". En todo caso, asistimos a la creciente combinación de tecnologías, sobre todo en el caso de los televisores y equipos de sonido actuales que incorporan memorias y procesadores, así como controles remotos complejos y periféricos diversos.

Los juegos de vídeo constituyen hasta ahora el producto más exitoso de este grupo; sus ventas no dejan de crecer y su influencia en la "formación" -y en la cultura -es cada vez mayor. La amplitud del mercado ha estimulado la incorporación de procesadores de alta capacidad en los dispositivos de gestión del juego (las consolas) y mejoras constantes en la "sensibilidad" de los controles y en el despliegue de las imágenes. El desarrollo de los juegos (programas) requiere só1o de los conocimientos de programación, por lo que es uno de los terrenos de florecimiento y ulterior absorción -de las mini empresas, si bien poco a poco se consolidan ciertos líderes.

Las aplicaciones orientadas hacia la enseñanza y la recreación ocupan también un lugar importante. La capacidad de almacenamiento de los discos compactos, combinada con los medios de desplazamiento a través de las informaciones que implica el hipertexto, han permitido el desarrollo de "obras" multimedia como las enciclopedias, los manuales de auto aprendizaje, los apoyos y materiales didácticos, los bancos de imágenes, los "paseos virtuales" para descubrir ciertos temas o lugares (museos, países, personajes), las bases de datos de todo tipo, y un enorme etcétera. Para diversos autores este campo está llamado a ser el de mayor desarrollo en los años por venir, en tanto las combinaciones multimedia se incorporan como auxiliares en las tareas lúdicas y educativas.

#### 4.1.2 Flash 8.0

Es una potente herramienta creada por Macromedia que ha superado las mejores expectativas de sus creadores. Los proyectos de Flash van desde simples animaciones hasta contenido de vídeo, presentaciones complejas y aplicaciones.

Las aplicaciones Flash pueden crearse con una amplia variedad de contenido multimedia que incluye imágenes, sonido, video y efectos especiales.

Para crear una aplicación en Flash, se crean gráficos con las herramientas de dibujo y se importan elementos multimedia adicionales al documento de Flash.

La página de inicio presenta cuatro áreas:

- Abrir un elemento reciente.
- Permite abrir los documentos más recientes.
- Crear nuevo.
- Enumera los tipos de archivos Flash y se crean nuevos archivos.
- Crear a partir de la plantilla.
- Enumera las plantillas que se usan con más frecuencia para crear nuevos documentos de flash.
- Ampliar.

Establece un vínculo con el sitio web de Macromedia Flash de donde se puede descargar aplicaciones auxiliares.

La página de inicio ofrece acceso rápido a recursos de la ayuda. En los documentos Flash se tiene en cuenta:

- El escenario: Es el área rectangular se muestran los gráficos, videos, botones y demás objetos durante la reproducción. El escenario en la pantalla puede visualizarse todo o un área determinada.
- La línea de tiempo: Organiza y controla el contenido de un documento a través del tiempo en capas y fotogramas. Es donde el usuario indica a Flash cuando desea que se muestren los gráficos y otros elementos del proyecto. Se utiliza además para especificar el orden de capas de los gráficos en el escenario. Los componentes principales de la línea de tiempo son las capas, los fotogramas y la cabeza lectora. La línea de tiempo muestra donde hay animación en un documento, la animación fotograma por fotograma, la animación interpolada y los trazados de movimientos. Se puede insertar, eliminar, seleccionar y mover fotogramas en la línea de tiempo. Se puede arrastrar fotogramas a una nueva posición en la misma capa o a otra capa. Puede cambiarse el tamaño de la línea de tiempo para cambiar el número de capas y fotogramas visibles.
- Un fotograma clave es en el que se define un cambio en las propiedades de un objeto, de una animación o se incluye código ActionScript para controlar determinado aspecto del documento.

Flash puede interpolar, o rellenar automáticamente, los fotogramas ubicados entre fotograma clave definidos para generar animaciones sin cortes, porque los fotogramas claves permiten producir animaciones sin tener que dibujar cada fotograma individual. Flash organiza los fotogramas clave en la línea de tiempo para editar la secuencia de eventos de una animación.

La línea de tiempo permite ver los fotogramas interpolados de una animación. Las capas son como una hoja de acetato transparentes apiladas en el escenario. Las capas ayudan a organizar las ilustraciones del documento. Los objetos de una capa pueden dibujarse y editarse sin que afecten los objetos de otras capas. Una capa se puede mostrar u ocultar, ver su contenido, cambiar el color de su contorno, cambiar su altura en la línea de tiempo, eliminar, copiar, cambiarle el nombre, bloquearse.

Se puede crear una capa de guía para controlar el movimiento de los objetos en una animación interpolada. La barra de menús muestra comandos que sirven para controlar las funciones de Flash y la barra de edición contiene controles e información para editar escenas y símbolos, así como para cambiar el grado de aumento del escenario.

Utilización del panel Herramientas: Este permite dibujar, pintar, seleccionar y modificar ilustraciones, así como la visualización del escenario. El panel herramientas se divide en cuatro secciones:

- La sección de herramientas contiene las herramientas de dibujo, pintura y selección.
- La selección de visualización contiene las herramientas para ampliar y reducir, así como para realizar recorridos de la ventana de aplicación.
- La sección de colores contiene modificaciones de los colores de trazo y relleno.
- La sección de opciones muestra las modificaciones de la herramienta actualmente seleccionada.

Las reglas: Se utilizar para determinar las medidas de un objeto.

Las guías: Las guías, al igual que las reglas permiten ayudar a dibujar y a diseñar los objetos de manera precisa.

Las guías se pueden ocultar, mover, quitar, bloquear entre otras.

Cuando aparece en un documento, se muestra como un conjunto de líneas detrás de la ilustración de las escenas. Puede ajustar los objetos a la cuadrícula, así como modificar el tamaño de la cuadrícula y el color de las líneas que la componen.

El panel de biblioteca: Es donde Flash muestra una lista de los elementos multimedia del documento Flash. El panel Acciones: Permite crear y editar códigos ActionScript para un objeto o fotograma. Se activa cuando se selecciona una instancia de un fotograma, botón o clip de película.

En general los paneles de Flash: Facilitan la visualización, organización y modificación de los elementos. Las opciones disponibles en los paneles controlan las características de los símbolos, las instancias, los colores, el texto, los fotogramas y otros elementos.

Flash permite que los paneles se organicen en grupos. Permite modificar su orden, moverlos, quitarlos, añadirlos, mostrar varios en una sola ventana, flotarlos, guardar un conjunto de paneles personalizados.

Utilización de menús contextuales: Contienen comandos relacionados con el elemento que se encuentre seleccionado. Existen menús contextuales para el escenario, la línea de tiempo, el panel de biblioteca y el panel de acciones. ActionScript: Es el código que permite añadir interactividad a los elementos multimedia del documento. También se utiliza para añadir lógica a las aplicaciones.

En Flash se puede trabajar con una amplia variedad de archivos, cada uno con finalidad independiente (FLA, SWF, AS, SWC, FLP entre otros). Flash tiene múltiples aplicaciones:

- Animaciones: Incluye anuncios publicitarios, tarjetas de felicitación en línea, dibujos animados, etc.
- Juegos: Combinan las capacidades de animación de Flash con las capacidades lógicas de ActionScript.
- Interfaces de usuario: Incluyen tanto sencillas barras de navegación como diseños muchos más complejos.
- Áreas de mensajes flexibles: Son áreas de las páginas web donde se muestra información que puede variar con el tiempo.
- Aplicaciones dinámicas de Internet: Incluye un amplio abanico de aplicaciones que proporciona una elaborada interfaz de usuario para mostrar y manipular datos almacenados de forma remota a través de Internet. Ejemplos: un calendario, una aplicación de búsqueda de precio, un catálogo de compras, etc.

Para crear una aplicación Flash se tiene en cuenta:

- Las tareas básicas que realizará la aplicación.
- Crear e importar los elementos multimedia.
- Organizar los elementos multimedia en el escenario y en la línea de tiempo para definir cuándo y cómo aparecerá en la aplicación.
- Aplicar efectos especiales a los elementos multimedia.
- Escribir el código ActionScript para controlar como se comportarán los elementos multimedia.
- Probar la aplicación para determinar si funciona y buscar cualquier error.

 Publicar el archivo FLA como archivo SWF para que pueda mostrarse en una página web y reproducirse como Flash Player.

4.1.3 Jclic

Jclic es un entorno para la creación, realización y evaluación de actividades educativas multimedia, desarrollado en la plataforma Java. Es una aplicación de software libre basada en estándares abiertos que funciona en diversos entornos operativos: Linux, Mac OS X, Windows.

Jclic está formado por un conjunto de aplicaciones informáticas que sirven para realizar diversos tipos de actividades educativas: rompecabezas, asociaciones, ejercicios de texto, palabras cruzadas.

Las actividades no se acostumbran a presentar solas, sino empaquetadas en proyectos. Un proyecto está formado por un conjunto de actividades y una o más secuencias, que indican el orden en qué se han de mostrar.

Visualizar las actividades en un applet. Un applet es un objeto incrustado en una página web. Los proyectos que se ven de esta manera no quedan almacenados en el disco duro: Jclic los descarga, los utiliza y finalmente los borra.

Si el applet Jclic no se pone en marcha correctamente hay que comprobar la configuración del sistema Java del ordenador. Se recomienda también echar un vistazo a la página en la que se explica el proceso de carga de los applet.

JClic tiene un asistente que permite descargar las actividades y guardarlas en la biblioteca de proyectos del ordenador. La biblioteca se crea la primera vez que se pone en marcha JClic, o cuando se intenta hacer la primera instalación de un proyecto.

Características de Jclic. El proyecto JClic es una evolución del programa clic 3.0, una herramienta para la creación de aplicaciones didácticas multimedia con más de 10 años de historia. A lo largo de este tiempo han sido muchos los educadores y educadoras que lo han utilizado para crear actividades interactivas donde se trabajan aspectos procedimentales como diversas áreas del currículum, desde educación infantil hasta secundaria.

JClic está formado por cuatro aplicaciones:

- Jclic applet. Un "applet" que permite incrustar las actividades JClic en una página web.
- JClic player. Un programa independiente que una vez instalado permite realizar las actividades desde el disco duro del ordenador (o desde la red) sin que sea necesario estar conectado a Internet.
- $\div$  Jclic author. La herramienta de autor que permite crear, editar y publicar las actividades de una manera más sencilla, visual e intuitiva.
- Jclic reports. Un módulo de recogida de datos y generación de informes sobre los resultados de las actividades hechas por los alumnos.

Novedades de Jclic:

- Uso de entornos gráficos de usuario ("skins") personalizables, que contienen los botones y el resto de elementos gráficos que enmarcan las actividades.
- Uso de gráficos BMP, GIF, JPG y PNG
- \* Incorporación de recursos multimedia en formato WAV, MP3, AVI, MPEG, QuickTime y Flash 2.0, entre otros, así como de GIFs animados y con transparencia.
- Sonidos de eventos (hacer clic, relacionar, completar, acertar, fallar...) configurables para cada actividad o proyecto.
- Generadores de formas ("shapers") que controlan el aspecto de las casillas de las actividades: con JClic ya no es necesario que sean siempre rectangulares.
- Mejoras visuales: Posibilidad de escribir código HTML en las casillas, incrustación de fuentes "TrueType", texto con estilos, uso de gradientes y colores semitransparentes ...
- Nuevas características de las actividades: tiempo máximo, número máximo de intentos, orden de resolución, actividades de memoria con dos bloques de contenido, etc.

4.1.4 Juego de Palabras

 $\overline{a}$ 

Son los pasatiempos que utilizan las palabras de una manera tal que producen un efecto lúdico y educativo, ya que favorece el desarrollo de la creatividad y de las habilidades del lenguaje como la redacción y la ortografía<sup>1</sup>.

<sup>&</sup>lt;sup>1</sup>http://es.wikipedia.org/wiki/juegodepalabras

Los Juegos de palabras requieren de agudeza del pensamiento y es por esto que se cree que este tipo de actividades ayuda a mantener una mente más activa, ya que con el juego, se va perfeccionando cada vez más estas cualidades. Entre los juegos de palabras tenemos el colgado o ahorcado, palabras cruzadas, sopa de letras, crucigramas, etc. Entre las anteriores mencionadas desarrollaremos los crucigramas, sopa de letras, relaciones simples como actividad de aprendizaje, el cual definiremos a continuación:

4.1.4.1Crucigramas. Los crucigramas son recursos para todas las asignaturas siempre que tengan muchas definiciones referidas a los contenidos que se estén dando. En un papel cuadriculado, se colocan 8 o 10 palabras básicas elegidas sobre el tema que se vaya a tratar e ir completando el resto de la cuadrícula con definiciones que sean asequibles para el estudiante  $2$ .

4.1.4.2 Sopa de letras. La sopa de letras es un pasatiempo inventado por Pedro Ocón De Oro que consiste en una cuadrícula u otra forma geométrica rellena con diferentes letras y sin sentido aparente <sup>3</sup>. El juego consiste en descubrir un número determinado de palabras enlazando estas letras de forma horizontal, vertical o diagonal y en cualquier sentido. Son válidas las palabras tanto de derecha a izquierda como de izquierda a derecha, y tanto de arriba a abajo, como de abajo a arriba. .La palabras a encontrar se pueden englobar dentro de una temática concreta.

### 4.1.5 Problemas de lógica

La lógica o el sentido común se necesitan para resolver los problemas o situaciones cotidianas que se nos presenten. Los problemas de lógica están compuestos por ejercicios, talleres, lecturas, imágenes y muchas actividades lúdicas que acercaran más al estudiante al mundo dinámico de las matemáticas; con esto desarrollaremos su imaginación.

Entre las distintas actividades se desarrollaran rompecabezas, que está diseñado esencialmente para agilizar el proceso mental de las y los estudiantes y a la vez facilitar el mejoramiento de su comprensión.

\_\_\_\_\_\_\_\_\_\_\_\_\_\_\_\_\_\_\_\_\_\_\_\_\_

<sup>&</sup>lt;sup>2</sup>http://www.sectormatemático.cl/crucigrama.htm

<sup>&</sup>lt;sup>3</sup>http://es.wikipedia.org/wiki/Sopa\_de\_letras

4.1.5.1 Rompecabezas. El tangram chino es un rompecabezas fácil de construir, que se obtiene dividiendo un polígono en cuadrados, triángulos, romboides, etc.;  $t$ odo ello dependiendo del modelo de tangram que se quiera componer<sup>4</sup>.

El Tangram es un conocidísimo rompecabezas de origen chino cuyo objetivo es reproducir la figura que se nos propone utilizando todas las piezas de las que disponemos. Simplemente se deben seguir las siguientes reglas:

- Utilizar en cada figura todas las piezas
- No superponerlas

### 4.1.6 Juegos interactivos

En este nodo encontraremos ejercicios de percepción visual, de agilidad mental, técnicas de lecturas, técnicas de memorización y estrategias para comprender mejor. Entre los juegos interactivos se implementa los concéntrese y las relaciones simples entre números que a continuación definiremos:

4.1.6.2 Concéntrese. Es el juego clásico de encontrar parejas. Se puede escoger entre diversas familias de parejas tales como aves, mamíferos, banderas, figuras geométricas, etc. Además de agilizar la memoria para recordar donde están las imágenes iguales también deberás contener los nervios ya que es un juego contrarreloj, de este modo el juego mantiene la tensión.<sup>5</sup>

4.1.6.3 Relaciones entre números. Una Relación binaria es una relación entre dos conjuntos. El concepto de relación implica la idea de enumeración, de algunos de los elementos, de los conjuntos que forman duplas<sup>6</sup>.

### 4.1.7 Problemas matemáticos

Los ejercicios y problemas matemáticos propuestos están basados en variables cuyos valores se ajustan a la realidad cotidiana del las y los alumnos. De una manera divertida y amena pondrán en práctica los temas aprendidos. En este nodo las y los estudiantes se inician en una apasionante aventura, que los llevará a jugar con el conocimiento.

\_\_\_\_\_\_\_\_\_\_\_\_\_\_\_\_\_\_\_\_\_\_\_\_\_

<sup>4.</sup>www.pasaian.com/

<sup>5</sup> .http://www.descargarlo.com/9486-descargar-gratis-Concentrese.html

<sup>6</sup> http://www.rena.edu.ve/primeraetapa/Matematica/mayormenor.html

#### 4.1.8 Utilidad del Aplicativo Multimedia

Este aplicativo es de gran utilidad porque les permite a los estudiantes aumentar la capacidad de utilizar procesos de pensamientos de más alto nivel y por ende aumentar el gusto por las matemáticas.

Alan Schoenfeld dice que hay que implementar actividades relacionadas con el proceso de resolver problemas en el aprendizaje de las matemáticas y ésta se considera de dos perspectivas.

Una de ellas es la solución de problemas como objetivo general del área y la otra es la solución de problemas como una interacción con situaciones problémicas con fines pedagógicos, o sea como una estrategia didáctica para favorecer a las y los estudiantes la confianza en sí mismo y que se divierta con su propia actividad mental.

Una de las estrategias es el desarrollo del aplicativo multimedia donde no sólo desarrollan su capacidad de pensamiento y de reflexión lógica sino, que al mismo tiempo, adquieren un conjunto de instrumentos para explorar la realidad, representarla y explicarla.

El uso de los computadores ha hecho más accesible e importante para las y los estudiantes la educación matemática.

Las nuevas tecnologías amplían el campo de indagación sobre el cual actúan las estructuras cognitivas que se tienen, enriquecen el currículo con las nuevas pragmáticas asociadas y lo llevan a evolucionar.

Paul Ernest propone una reconceptualización del papel de la filosofía de las matemáticas, que tenga en cuenta la naturaleza, la justificación tanto del conocimiento matemático como de los objetos de las matemáticas, las aplicaciones de éstas en la ciencia y en la tecnología y el hacer matemático a lo largo de la historia. Este planteamiento ha llevado a considerar que el conocimiento está conectado con la vida social de los hombres para tomar determinadas decisiones que afecten a la colectividad y que sirve como argumento de justificación.

- Considerar que el conocimiento matemático constituye una herramienta potente para el desarrollo de las habilidades de pensamiento.
- Reconocer que existe un núcleo de conocimientos básicos que debe dominar todo ciudadano.
- Reconocer el impacto de las nuevas tecnologías tanto en los énfasis curriculares como en sus aplicaciones.

 Privilegiar como contexto del hacer matemático escolar las situaciones problémicas.

El aprendizaje de las matemáticas debe posibilitar al alumno la aplicación de sus conocimientos fuera del ámbito escolar, donde debe tomar decisiones, enfrentarse y adaptarse a situaciones nuevas, exponer sus opiniones y ser receptivo a los demás.

Es necesario relacionar los contenidos de aprendizaje con la experiencia cotidiana de los alumnos, así como presentarlos y enseñarlos en un contexto de situaciones problemáticas y de intercambios de puntos de vistas.

Una condición para que los alumnos puedan apreciar realmente la utilidad de las matemáticas es que puedan ver en ellas una caja de herramientas, un medio para resolver problemas. Puesto que un concepto de enriquece cuando se descubre en un nuevo ámbito de aplicación, sería deseable que éstos no fuesen abstractos sino extraído de situaciones reales. Una posibilidad de despertar la curiosidad y el gusto por las matemáticas en los estudiantes es acercarse a sus propios intereses, de forma que sientan la necesidad de utilizar los conocimientos aprendidos. Si una tarea genera una actividad que conecta con los estudiantes, adquiere fuerza educativa y carácter motivador que quizás se pueden trasladar a otros ámbitos inicialmente menos atractivos. Lo más interesante para avanzar en el conocimiento es tener preguntas y respuestas que se quieran resolver.

En la medida en que lo alumnos van resolviendo situaciones problemáticas van ganando confianza en el uso de las matemáticas, van desarrollando una mente inquisitiva y perseverante, van aumentando su capacidad de comunicarse matemáticamente y su capacidad para utilizar procesos de pensamientos de más alto nivel.

### 4.2 MARCO CONCEPTUAL

4.2.1 Información del Aplicativo Multimedia

El aplicativo multimedia para estimular el gusto por las matemáticas, estará diseñado en Macromedia Flash versión 8.0 y Jclic y está conformado por 4 nodos:

- Juego de palabras
- Problemas de lógica
- Juegos interactivos
- Problemas matemático
En el primer módulo de ésta temática denominado Juego de Palabras, se dividió en 2 contenidos:

- Lectura de texto
- ❖ Razonamiento

Esta temática involucra los crucigramas, la sopa de letras y las relaciones simples como actividad de aprendizaje, donde utilizaremos como herramienta Jclic.

El segundo módulo denominado Problemas de Lógica, se dividió en 3 contenidos:

- Lectura de texto
- ❖ Razonamiento
- Observación de imágenes

Esta temática involucra sudoku como actividad de aprendizaje.

El tercer módulo denominado Juegos interactivos, está conformado por 3 contenidos:

- Lectura de texto
- Razonamiento
- Observación de imágenes

Esta temática utiliza los cuadros mágicos como actividad de aprendizaje.

El cuarto módulo del aplicativo multimedia denominado Problemas Matemáticos, se desarrolló en 3 partes:

- Lectura de texto
- ❖ Razonamiento
- Observación de imágenes

Esta temática involucra resolución de situaciones matemáticas como estrategia pedagógica.

### 4.2.2 Enfoque Pedagógico

Todo modelo pedagógico, necesita de un soporte filosófico y teórico general que oriente los programas de acción que de él pudieran derivarse; una propuesta de un modelo pedagógico en educación debe necesariamente partir de preceptos

como este, y para ello retomamos los cuatro pilares de la educación (aprender a hacer, aprender a ser, aprender a conocer y aprender a convivir.

El modelo pedagógico es una herramienta conceptual inventada por el hombre para entender mejor algunos fenómenos y/o situaciones.

Es la representación del conjunto de relaciones que describen un fenómeno. De acuerdo con lo anterior y con base en la historia y trayectoria que se ha dado frente a los Modelos Pedagógicos, y teniendo en cuenta, además, el énfasis, la INSTITUCIÓN EDUCATIVA TECNICA INDUSTRIAL LA FLORESTA, concluye que el modelo que acoge no puede basarse en propuestas únicas, por lo tanto considera necesario que converjan teorías y tendencias de diversas escuelas donde se conjuguen componentes que conlleven a lograr que el aprendizaje sea realmente significativo.

El modelo pedagógico de la IETIF, es un modelo donde se conjugan teorías de diversas escuelas; sus acciones están dirigidas al emprendimiento. Tiene en cuenta teorías del modelo didáctico por las bases pedagógicas y filosóficas, dónde priman las expectativas, los intereses y motivación que se deben crear y generar en el estudiante, propiciando verdaderas condiciones para el aprendizaje; del modelo social el cual propone el desarrollo máximo y multifacético de las capacidades e intereses del alumno, influido por la sociedad, la colectividad donde el trabajo productivo y la educación están íntimamente unidos para garantizar a los alumnos no sólo el desarrollo del espíritu colectivo sino el conocimiento científicotécnico y el fundamento de la práctica para la formación científica de las nuevas generaciones. En este modelo los retos y problemas a estudiar son tomados de la realidad, no son ficticios ni académicos y la búsqueda de su solución ofrece la motivación intrínseca que requieren los estudiantes; el tratamiento y búsqueda de la situación problemática se trabaja de manera integral, se aprovecha la oportunidad de observar a los compañeros en acción, no para imitarlos ni criticarlos sino para revelar los procesos ideológicos implícitos, sus presupuestos, concepciones y marcos de referencia, generalmente ocultos pero que les permiten pensar de determinada manera. El profesor y los participantes están invitados y comprometidos a explicar sus opiniones, acuerdos y desacuerdos sobre el tema de la situación estudiada, y su peso en la discusión no lo da autoridad alguna, sino la fuerza de los argumentos, la coherencia y utilidad de las propuestas y la capacidad de persuasión, aún en contra de las razones académicas del profesor o del libro de texto.

Teniendo en cuenta que en el modelo de pedagogía social la evaluación es dinámica, lo que se evalúa es potencial de aprendizaje que se vuelve real gracias a la enseñanza, a la interacción del alumno con aquellos que son más expertos que él. Es Vigotsky quién ha definido el concepto de zonas de desarrollo próximo, que el alumno logra realizar con la ayuda de un buen maestro o maestra.

Del Modelo didáctico Constructivista y teorías posteriores a ésta (Transformadora), la institución comparte sus orientaciones desde la perspectiva que tiene frente a los procesos del aprender y del enseñar.

En relación con los estudiantes, que contemple características como: El desarrollo de la personalidad de las habilidades, del pensamiento, que el educando comprenda y aprenda, que construya o reconstruya su propio conocimiento, desarrolle sus capacidades de autovaloración y sea capaz de crear conceptos o de transformar para unos nuevos, en la práctica del aprender haciendo.

Desde una perspectiva social-constructivista, se parte de la hipótesis de que el conocimiento y el aprendizaje constituyen una construcción fundamentalmente social que se realiza a través de un proceso donde los modelos (o ideas previas) interpretativos iníciales de los individuos pueden evolucionar gracias a actividades previas grupales que favorezcan la explicación de los propios puntos de vista y su contrastación con los de los otros (los compañeros, el profesor, las lecturas o los medios de comunicación) y con la propia experiencia. Desde esta visión, la evaluación, y más aún, la autoevaluación y la coevaluación, constituyen el motor de todo el proceso de construcción del conocimiento.

Características de los procesos pedagógicos. Se entiende como Proyecto Pedagógico de aula y productiva como estructura pedagógico-curricular, a la estrategia formativa básica constituida por unidades de enseñanza-aprendizaje del formación, definidos para un determinado período académico, con intensidad horario semanal y que articula problemas y conocimientos con respecto a temáticas específicas o interdisciplinares. Los proyectos pueden ser teóricosprácticos e implican actividades presenciales e independientes por parte del estudiante.

Constituyen los escenarios curriculares de organización de las actividades formativas y de la interacción enseñanza-aprendizaje a través del desarrollo de conocimientos, valores, prácticas y procedimientos y problemas propios de un campo de formación profesional.

Además los proyectos como unidad pedagógica curricular pueden asumir o involucrar diversas estrategias de formación como: cátedra; orientadas al conocimiento, la comprensión de metodologías, principios y problemas de un campo de conocimientos y práctica profesional, mediante procesos de percepción activos, donde el receptor realiza constantes y variadas operaciones mentales al intercomunicarse con los contenidos y formas de expresión que se desarrollan en una conferencia magistral. De esta manera un discente activo no solo relaciona sus conocimientos con los del conferencista, sino que además interroga, explora preguntas y posibles respuestas que van surgiendo durante una buena exposición

Talleres: Estrategia formativa cuya unidades de aprendizaje son de tipo práctico donde predominan o requieren actividades de diseño, planeación, ejecución y manejo de herramientas y/o equipos especializados.

### 4.3 MARCO CONTEXTUAL

La Institución Educativa Técnica Industrial La Floresta es una entidad sin ánimo de lucro que brinda una educación formal en los niveles preescolar, básica y media técnica acorde con los planes y programas vigentes establecidos por la Ley General de Educación, se encuentra ubicada en la subregión de los Montes de María, en el municipio de San Juan Nepomuceno, limita al sur con la finca la Unión, al norte con el barrio San José, al oriente con el arroyo Rastro, al occidente con la carretera Troncal de Occidente.

La Institución Educativa Técnica Industrial La Floresta es de carácter oficial cuenta con 945 estudiantes repartidos en: preescolar, primaria, secundaria, media técnica y jornada nocturna, con un número de docentes de 34 y directivos 4.

#### 4.3.1 Reseña Histórica

La Institución Educativa Técnica Industrial La Floresta nace en el año de 1996, por la necesidad de garantizar la continuidad de la educación básica a los alumnos de quinto grado de los sectores que integran el Colegio Armero, Pueblo Nuevo, San José y La Floresta, como sede principal; debido a factores como la distancia de éstos con los centros educativos existentes en la cabecera municipal y la falta de cupos en ellos, haciendo un pacto entre las sedes mencionadas y creando una fusión entre éstas; designando a la profesora Esperanza Arrieta Mercado como rectora encargada teniendo como nombre Colegio Departamental La Floresta.

En el año de 1998 a través del FIS se logró canalizar un proyecto de construcción de tres aulas, la unidad administrativa y la batería sanitaria para los estudiantes. Con el transcurrir de los años se acondicionó la unidad administrativa para albergar en ella a los grados de octavo y noveno.

En el año 2000 se recibió la primera visita de supervisión departamental para la aprobación de la básica y dar inicio al ciclo medio, logrando de esta forma el objetivo de la institución plasmado en la visión y misión del plantel.

En el año 2002 la Institución tuvo su primera promoción de bachilleres, graduando a 17 jóvenes con el nombre de Institución Educativa La Floresta.

En el año 2005, la institución sale beneficiada con el proyecto Computadores para Educar, donde se adecua un salón de clases para la sala de informática contando con 20 computadores, de igual forma se da la compra de un lote aledaño a la institución y se construyen 4 aulas por el departamento y un kiosco aula por la curia y la Embajada de Japón.

En el año 2006 es nombrado como rector en propiedad al docente Manuel René Maldonado Bello.

En el año 2007 se abre el restaurante escolar en la sede principal y se comienza a gestionar el proyecto de cambio de modalidad, saliendo el decreto de aprobación el día 26 de Diciembre de 2007 donde cambia la razón social de académico a técnico industrial, adoptando el nuevo nombre de Institución Educativa Técnica Industrial La Floresta; construyéndose el primer aula taller donado por el municipio en la sede de Armero.

En octubre del 2008, es trasladado el rector Manuel Maldonado quedando la institución sin administrador.

En el año 2009 se hace las gestiones para hacer convenios con el SENA y es nombrada como rectora encargada a la coordinadora Carmen Andrade Acosta y en mayo de este mismo año los alumnos de 9 grado comienzan clases de la parte técnica. El 30 de Julio es trasladado a la institución como rector Julio César Escalante.

La visión de la Institución Educativa Técnica Industrial La Floresta es ser líder de una educación técnica y productiva con un recurso humano integro basado en el desarrollo de capacidades y habilidades científicas, investigativas y tecnológicas, capaz de transformar la problemática socio-cultural ambiental a nivel local, regional y nacional.

Los principios que orientan el ejercicio de la educación técnica en la institución son:

- Formar la personalidad de los educandos y la capacidad de asumir con responsabilidad y autonomía sus derechos y deberes.
- Fomentar prácticas democráticas para el aprendizaje de los principios y valores de la participación y organización ciudadana y estimular la autonomía y la responsabilidad.
- Desarrollar una sana sexualidad que promueva el conocimiento de sí mismo y la autoestima, la construcción de la identidad sexual dentro del respeto por la equidad de los sexos, la afectividad, el respeto mutuo y prepararse para una vida familiar armónica y responsable.
- Formar una conciencia educativa para el esfuerzo y el trabajo.
- Fomentar una conciencia de sensibilización y compromiso en la protección y conservación del medio ambiente.
- Lograr la autonomía personal, en un marco de libertad de pensamiento y de pluralismo ideológico.
- Desarrollar un marco de libertad y enseñanza, de aprendizaje, de investigación y de cátedra.

4.3.2 Caracterización de la Población

La institución Educativa Técnica Industrial La Floresta, atiende población de estrato 1 y 2 y su en su mayoría son de San Juan Nepomuceno y algunos de fincas aledañas a la Institución.

En la actualidad se encuentran matriculados 60 alumnos en el grado 8º en la jornada de la mañana, repartidos en 2 grupos. La población estudiantil está conformada por 37 de sexo femenino y 23 de sexo masculino, las edades comprendidas entre los 13 y 16 años.

El área de matemática está orientada por un docente quien posee formación de pregrado en Ciencias de La Educación Especialidad Matemática y Física y Postgrado en Evaluación Educativa y además está efectuando la Especialización en Informática y Telemática.

Los planes de estudios del área de matemática están diseñados de acorde con los Estándares Básicas de Competencias en Matemáticas publicados por el Ministerio de Educación Nacional, para efectos del proyecto se tiene en cuenta los estándares: Utilizo los números reales en sus diferentes representaciones y en diferentes contextos., resuelvo problemas y simplifico cálculos usando propiedades y relaciones de los números reales y de las relaciones y operaciones entre ellos., uso representaciones geométricas para resolver y formular problemas en las matemáticas y otras disciplinas., establezco conjeturas sobre propiedades y relaciones de los números, utilizando calculadoras o computadores y justifico la pertinencia de un cálculo exacto o aproximado en la solución de un problema y lo razonable o no de las respuestas obtenidas.

### 4.3.3 Recursos Técnicos y Tecnológicos

Para el diseño y la implementación de un aplicativo multimedia la Institución Educativa Técnica La Floresta cuenta con una sala de informática dotada de 12 computadores.

8 computadores tienen las siguientes especificaciones:

Sistema de archivo NTFS, Microsoft Windows xp, Versión 2002, 960 MB de RAM, capacidad 40.011.558.912 bytes, NOD 32 antivirus. Procesador AMD, Fabricante: Advanced Micro Devices, Compatible con ACPI y además cuentan con Internet.

4 computadores tienen las siguientes especificaciones:

Microsoft Windows 95, 400950 B, IE 55 00 2014 0216, 16 OMB RAM, unidad de disco, generic IDE Disk Type 95, Procesador, memoria 16 OMB de RAM, recursos de sistema 94% disponible, sistema de archivo 32 bits y memoria virtual 32 bits.

# 4.4 MARCO METODOLÓGICO

4.4.1 Diseño

### 4.4.1.1 Tipo de investigación

Este proyecto se enmarca dentro de la investigación tecnológica, la cual es una estructura de instrumentos, técnicas y procedimientos organizados para la descripción y producción, tanto de problemáticas tecnológicas, como de soluciones del mimo orden. Además en ésta el diseño adquiere una relevancia fundamental y es el elemento central sobre el que se basa su desarrollo. En ella utilizaremos las herramientas Flash 8.0 y Jclic que nos van a permitir diseñar un aplicativo multimedia para estimular en los estudiantes el gusto por las matemáticas.

### 4.4.1.2 Tipo de aplicativo de software diseñado

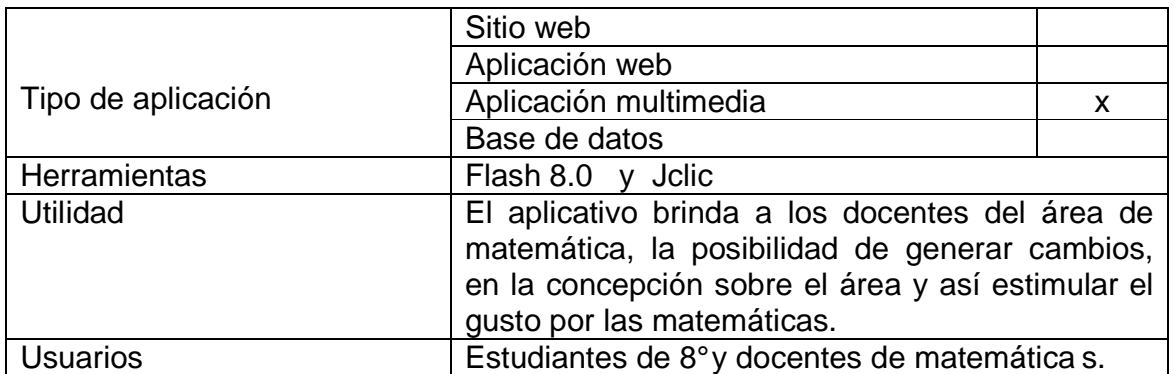

Tabla Nº 1. Tipo de aplicativo de software diseñado

### 4.4.1.3 Herramientas de desarrollo

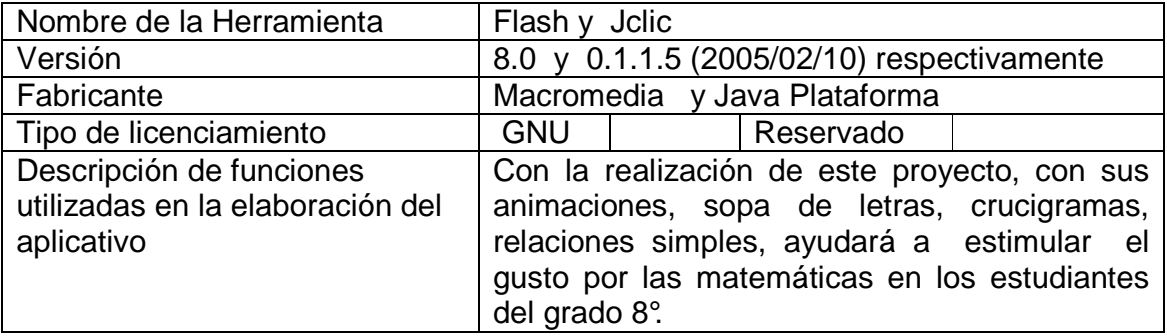

Tabla Nº 2. Herramientas de desarrollo

### 4.4.1.4 Técnicas de recolección de la información

4.4.1.4.1 Descripción técnica. Para la recolección de la información es necesario tener en cuenta los elementos del problema, el planteamiento de las preguntas, las variables que intervienen en el proceso, seleccionar el instrumento, aplicarlo y codificar la información. La información se obtuvo de una fuente primaria, es decir obtenida directamente de los estudiantes, se utilizó la técnica de la encuesta con un diseño de carácter explicativo y la naturaleza de las preguntas de tipo personal.

La encuesta se aplicó a 48 estudiantes del grado 8°, ésta contenía 6 preguntas, de las cuales 5 son de respuestas cerradas explicativas y sólo una de respuesta abierta explicativa.

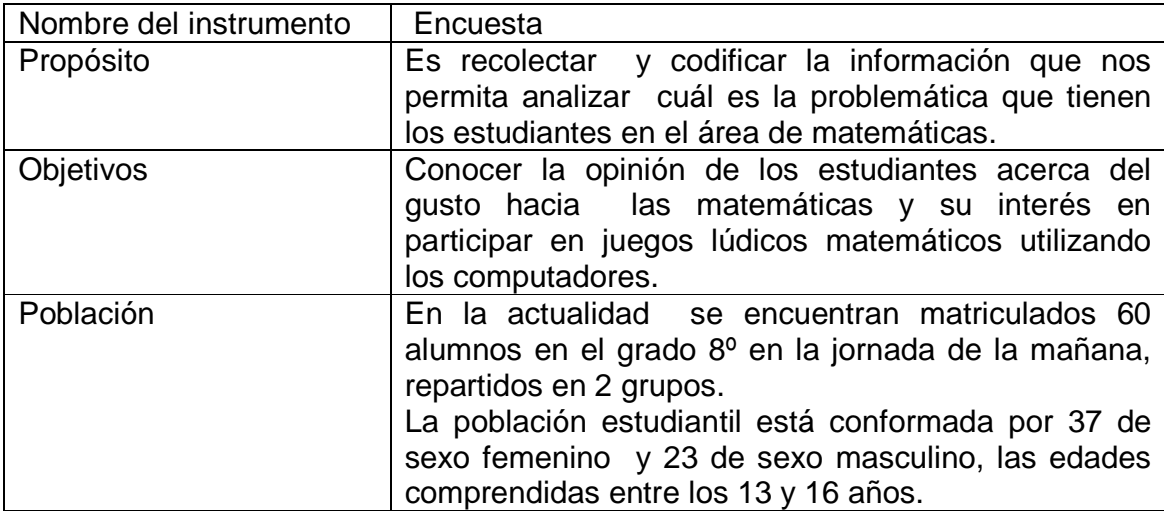

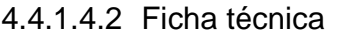

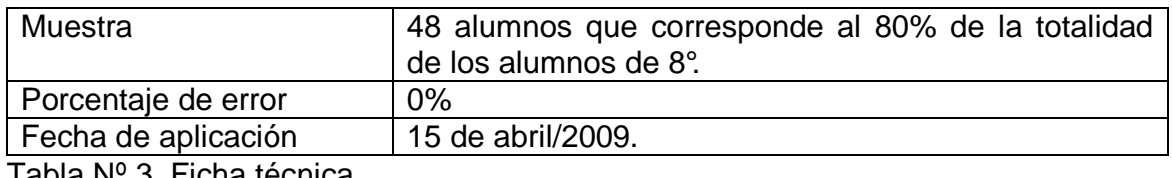

Tabla Nº 3. Ficha técnica

## 4.4.1.5 Análisis estadísticos de datos

Las respuestas dadas por los alumnos consultados a través de la encuesta fueron recopiladas y organizadas de acuerdo con el contenido de dichas respuestas.

4.4.1.5.2 Pregunta N° 1.

Tabla N° 4 . Resumen porcentual de los datos estadísticos respecto al gusto de los estudiantes por las matemáticas. puestas dadas por los alumnos consultados a través dadas y organizadas de acuerdo con el contenido de dichorde de Mucho Pocontes por las matemáticas.<br>
A<sup>o</sup>4 . Resumen porcentual de los datos estadísticos respontes por las el contenido de dichas respuestas.<br>tos estadísticos respecto al gusto de le<br>Mucho | Poco | No le gusta

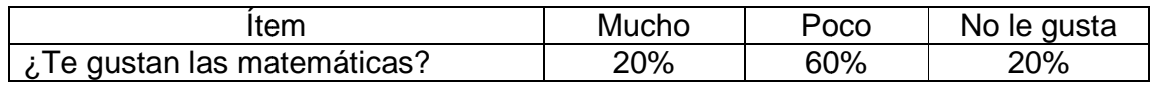

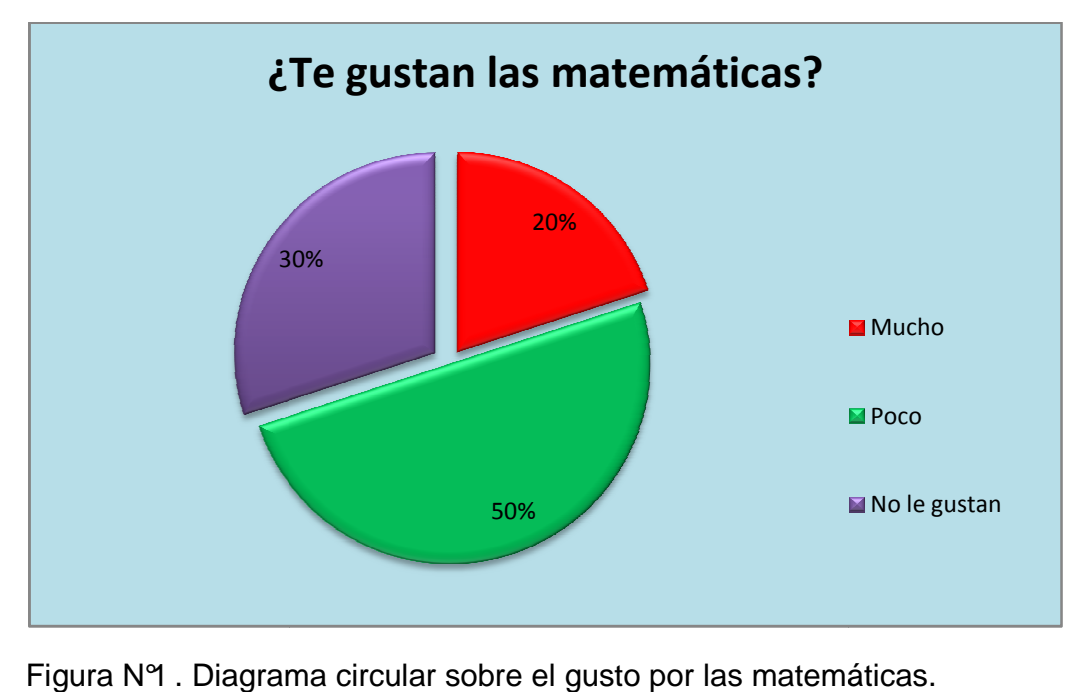

Figura N°1 . Diagrama circular sobre el gusto por las matemáticas.

Entre las respuestas que dieron los estudiantes el porqué les gusta poco las matemáticas están: no la entienden, no la practican, les parece difícil.

También otro grupo considera a las matemáticas como un área donde pueden desarrollar la mente, aprenden muchas cosas, pueden resolver problemas de cálculo.

En estos planteamientos se aprecia el predominio del no gusto hacia el área de matemática lo que influye notablemente en el bajo rendimiento en ésta.

Como área de estudio, la Matemática ha sido considerada como el fundamento formal de la mayoría de las disciplinas de todas las épocas, estando presente en muchas de las estructuras curriculares que perfilan la formación académica tanto de niños, adolescentes y adultos. Sin embargo, existen investigaciones donde la reportan como la menos popular de estos planes de estudio.

Las razones de la impopularidad atribuidas a la Matemática son variadas y no fáciles de inventariar, pero, sin duda, han contribuido a desfavorecer tanto su aprendizaje como su enseñanza. Por ejemplo, la aversión hacia la Matemática, expresada en la tendencia a alejarse de ella, o en la repulsión o el rechazo experimentado por los estudiantes hacia ella, sustenta actitudes adversas hacia su aprendizaje, es decir, actitudes desfavorables o contrarias que obstaculizan el logro de aprendizajes matemáticos.

En cuanto a la pregunta qué opinas sobre las clases de matemáticas, un primer grupo dice que las clases de matemáticas son aburridas. En cambio un pequeño grupo opina que las clases de matemática son divertidas y aprenden mucho con ella.

Cuando la matemática es abordada en las aulas de clase donde es enseñada, el panorama resulta casi siempre desalentador debido a que hay quienes creen que ella es misteriosa, aburrida, compleja, no digerible por todos y resulta difícil de aprenderla. Quizás éstas sean algunas de las razones por las que suele gustar a un reducido grupo de estudiantes, tiende a ser aborrecida u odiada por quienes no la entienden generando, en consecuencia, frustración, angustia y aversión casi colectiva, en vez de satisfacciones por los logros obtenidos.

Sin embargo, a pesar de esta realidad, siempre se han aspirado cambios importantes que apuntan hacia la disminución de esta impopularidad, sobre todo si se consideran los nuevos aportes de investigaciones que, en las últimas dos décadas, se han venido realizando en relación con el afecto y la educación matemática.

Esta impopularidad de la Matemática muchas veces está ligada con rendimientos académicos bajos y estos, a su vez, con el fracaso escolar de los estudiantes pueden tener explicaciones psicológicas, sociales, económicas y culturales. Entre los principales factores directamente relacionados con dicho fracaso están los métodos de enseñanza desarrollados cotidianamente en nuestras instituciones métodos de enseñanza desarrollados cotidianamente en nuestras instituciones<br>escolares en correspondencia con la visión que se tiene sobre la Matemática escolar. En consecuencia, el fracaso mencionado pudiera estar conectado con las creencias y concepciones que tienen los docentes al momento de organizar y desarrollar las actividades previstas en las aulas de clases. . En consecuencia, el fracaso mencionado pudiera<br>as y concepciones que tienen los docentes al m<br>›llar las actividades previstas en las aulas de clases. con la visión que se tiene sobre la Matemática<br>caso mencionado pudiera estar conectado con las<br>tienen los docentes al momento de organizar y<br>stas en las aulas de clases.<br>estudio de las matemáticas.<br>Mucho | Poco | No le ded

Tabla N° 5. T iempo dedicado al estudio de las matemáticas.

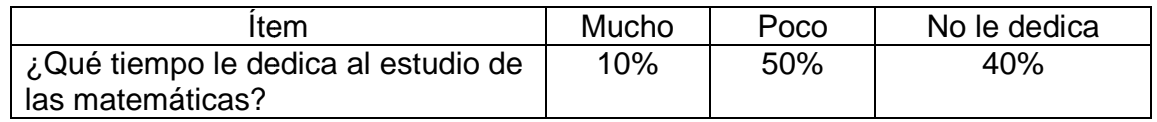

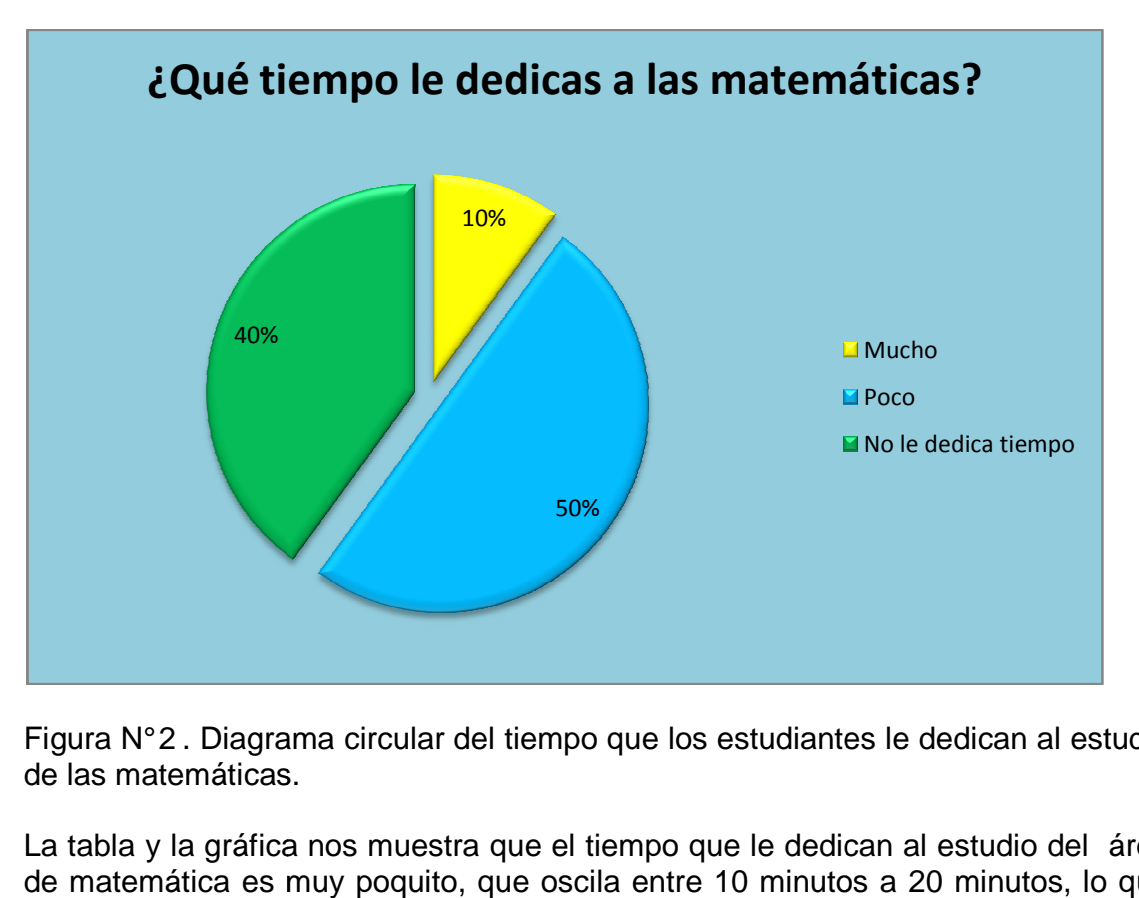

Figura N° 2 . Diagrama circular del tiempo que los estudiantes le dedican al estudio de las matemáticas.

La tabla y la gráfica nos muestra que el tiempo que le dedican al estudio del área de matemática es muy poquito, que oscila entre 10 minutos a 20 minutos, lo que se aprecia el poco interés por aprender esta área.

Los estudiantes afirman que a las matemáticas no les dedican el tiempo necesario para su aprendizaje ya que no le encuentran atractivo, ni aplicaciones en la vida diaria. a que no le encuentran atractivo, ni aplio<br>didácticos para el desarrollo de las clases<br>titem diffementes de la cuenta

Tabla N° 6 . Recursos didácticos para el desarrollo de las clases de matemáticas.

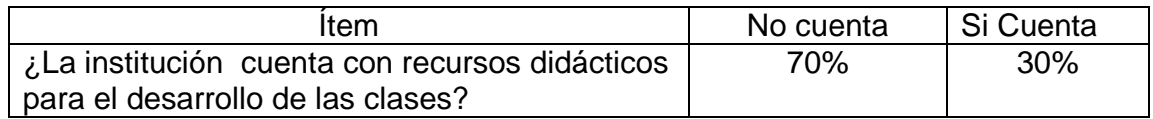

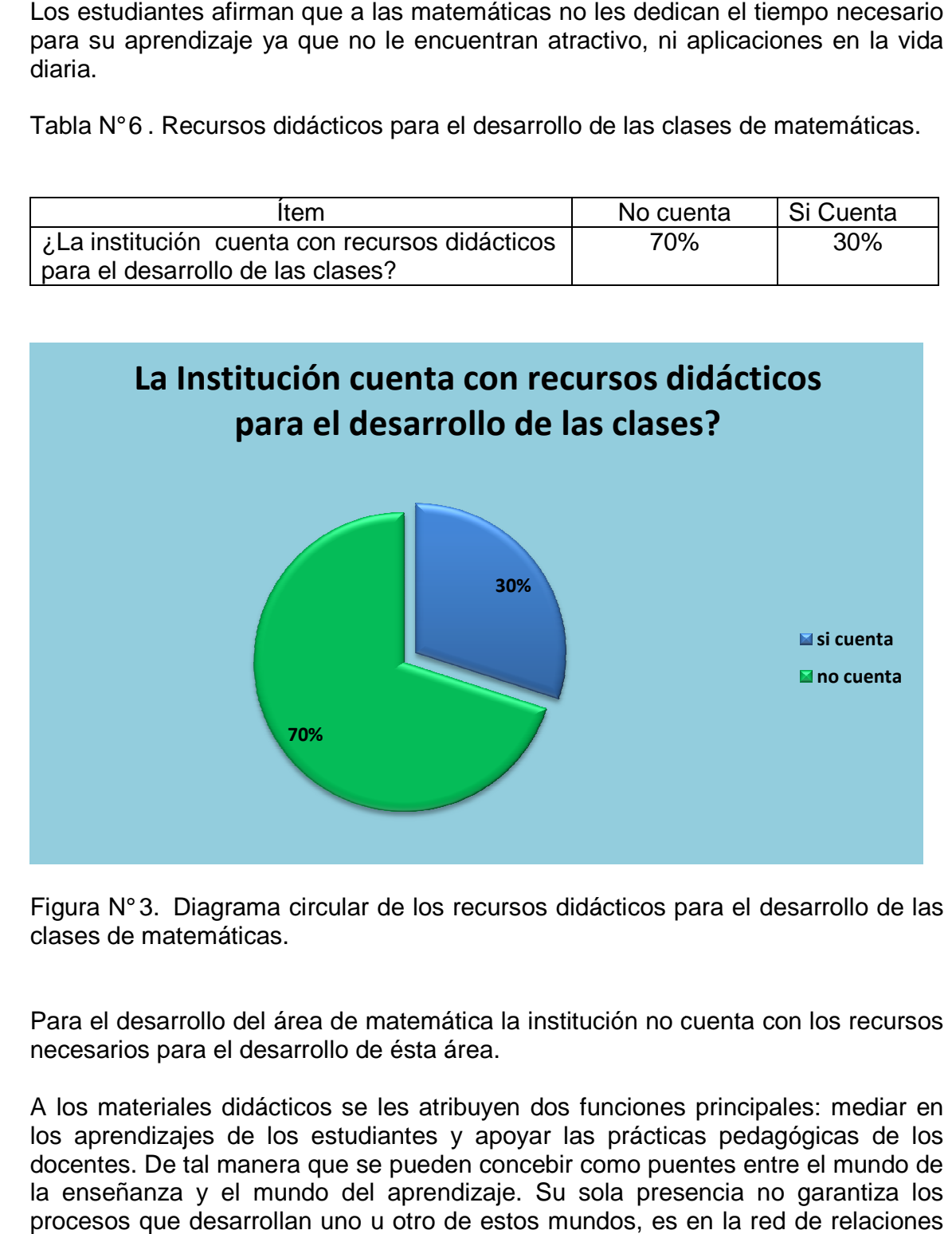

Figura N°3. Diagrama circular de los recursos didácticos para el desarrollo de las<br>clases de matemáticas.<br>Para el desarrollo del área de matemática la institución no cuenta con los recursos clases de matemáticas.

Para el desarrollo del área de matemática la institución no cuenta necesarios para el desarrollo de ésta área.

A los materiales didácticos se les atribuyen dos funciones principales: mediar en los aprendizajes de los estudiantes y apoyar las prácticas pedagógicas de los los aprendizajes de los estudiantes y apoyar las prácticas pedagógicas de los<br>docentes. De tal manera que se pueden concebir como puentes entre el mundo de la enseñanza y el mundo del aprendizaje. Su sola presencia no garantiza los procesos que desarrollan uno u otro de estos mundos, es en la red de relaciones que los comunica donde éstos cobran sentido.

El uso de materiales educativos puede convertirse en enriquecimiento de la práctica educativa de los docentes cuando implica una transformación del proceso de enseñanza. Aparecen sujetos a las intencionalidades de la enseñanza cuando el docente reflexiona sobre el conocimiento y sus representaciones presentes en la situación de aprendizaje que plantea para sus estudiantes. El docente ha de tener en cuenta, tanto, las posibles concepciones que, con respecto a ese conocimiento, tienen los estudiantes, como aquellas representaciones familiares o modelos que faciliten construcciones conceptuales y el desarrollo de los procesos involucrados en la aprehensión de estos conocimientos. cativos puede convertirse en enriquecimiento de la<br>centes cuando implica una transformación del proceso<br>jetos a las intencionalidades de la enseñanza cuando<br>el conocimiento y sus representaciones presentes en materiales educativos puede convertirse en enriquecimiento de la catativas de los docentes cuando implica una transformación del proceso raza Aparecen sujetos a las intencionalidades de la enseñanza cuando reflexiona sobre

El material concreto permite representaciones y modelaciones de conceptos y el inicio de su comprensión y manejo para los estudiantes. De su manipulación, de la búsqueda de regularidades, de las reglas de los juegos donde ellos intervienen, del tipo de problemas que desencadenan las acciones sobre el material, depende inicio de su comprensión y manejo para los estudiantes. De su manipulación, de la<br>búsqueda de regularidades, de las reglas de los juegos donde ellos intervienen,<br>del tipo de problemas que desencadenan las acciones sobre el conocimiento que se construye.

Tabla N° 7. Opinión de los alumnos acerca si les gustaría participar en juegos<br>lúdicos matemáticos.<br>**Exercicións** fuem de la primera de la proporción de la proporción de la proporción de la proporción de la propo lúdicos matemáticos.

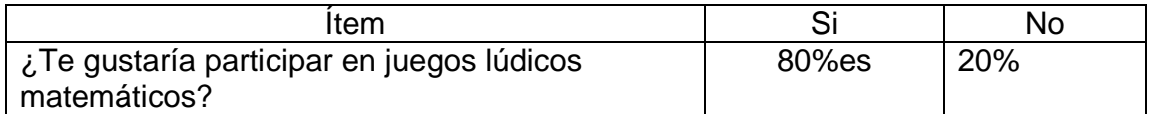

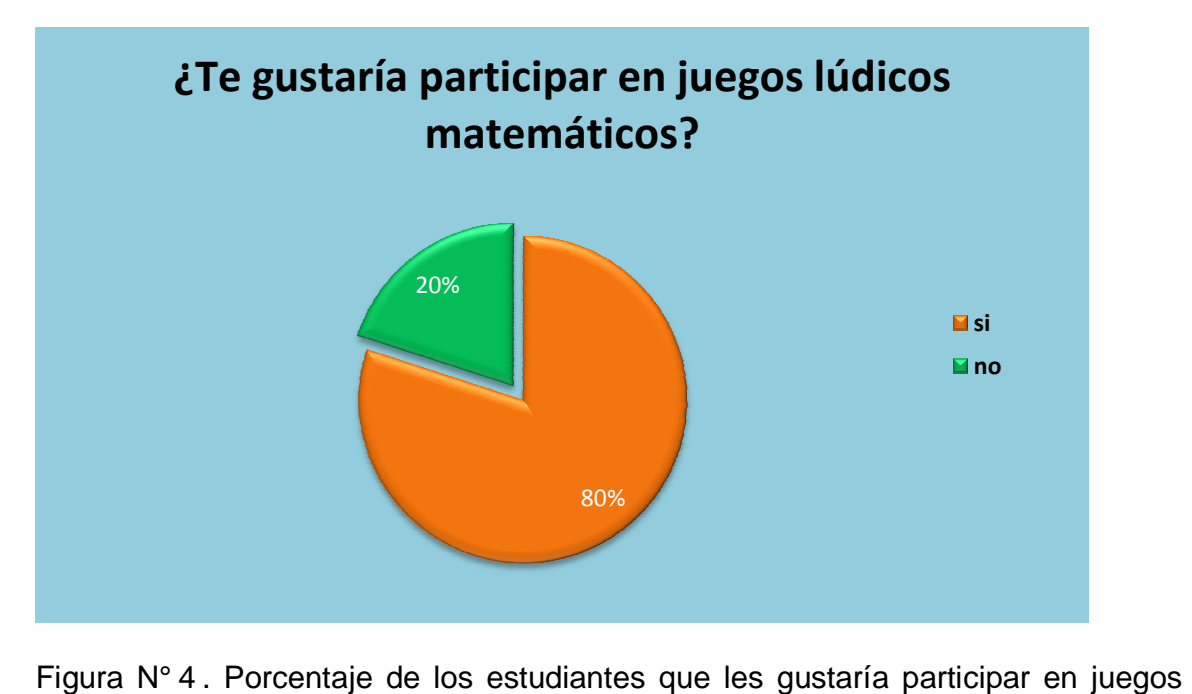

lúdicos matemáticos.

Así, en primer lugar, un grupo considera que le gustaría participar en juegos lúdicos matemáticos porque de esa forma aprenderían más las matemáticas. En un segundo conjunto, los estudiantes asumen que con los juegos se ayudarían a desarrollar la agilidad mental; y otro grupo que con los juegos la matemática se haría más divertida. Otro pequeño grupo no le gustaría participar en juegos lúdicos matemáticos.

Para muchos de los que ven la matemática desde fuera, ésta, mortalmente aburrida, nada tiene que ver con el juego. En cambio, para los más de entre los matemáticos, la matemática nunca deja totalmente de ser un juego, aunque además de ello pueda ser otras muchas cosas.

La matemática es concebida como un verdadero juego que presenta el mismo tipo de estímulos y de actividad que se da en el resto de los juegos intelectuales. Uno aprende las reglas, estudia las jugadas fundamentales, experimentando en partidas sencillas, observa a fondo las partidas de los grandes jugadores, sus mejores teoremas, tratando de asimilar sus procedimientos para usarlos en condiciones parecidas, trata finalmente de participar más activamente enfrentándose a los problemas nuevos que surgen constantemente debido a la riqueza del juego, o a los problemas viejos aún abiertos esperando que alguna idea feliz le lleve a ensamblar de modo original y útil herramientas ya existentes o a crear alguna herramienta nueva que conduzca a la solución del problema.

Por una parte son muchos los juegos con un contenido matemático profundo y sugerente y por otra parte una gran porción de la matemática de todos los tiempos tiene un sabor lúdico que la asimila extraordinariamente al juego.

La matemática es, en gran parte, juego, y el juego puede, en muchas ocasiones, analizarse mediante instrumento matemáticos. Pero, por supuesto, existen diferencias substanciales entre la práctica del juego y la de la matemática. Generalmente las reglas del juego no requieren introducciones largas, complicadas, ni tediosas. En el juego se busca la diversión y la posibilidad de entrar en acción rápidamente.

Muchos problemas matemáticos, incluso algunos muy profundos, permiten también una introducción sencilla y una posibilidad de acción con instrumentos bien ingenuos, pero la matemática no es sólo diversión, sino ciencia e instrumento de exploración de su realidad propia mental y externa y así ha de plantearse, no las preguntas que quiere, sino las que su realidad le plantea de modo natural.. Sin embargo, es claro que, especialmente en la tarea de iniciar a los más jóvenes en la labor matemática, el sabor a juego puede impregnar de tal modo el trabajo, que lo haga mucho más motivado, estimulante, incluso agradable y, para algunos, aún apasionante. Sería deseable que los profesores, con una visión más abierta y más responsable, aprendieran a aprovechar los estímulos y motivaciones que este espíritu de juego puede ser capaz de infundir en sus estudiantes.

Tabla N° 8. Opinión de los alumnos que les gustaría dar las clases de matemáticas en la sala de informática

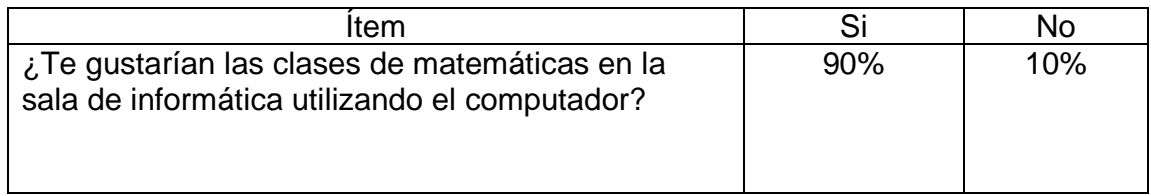

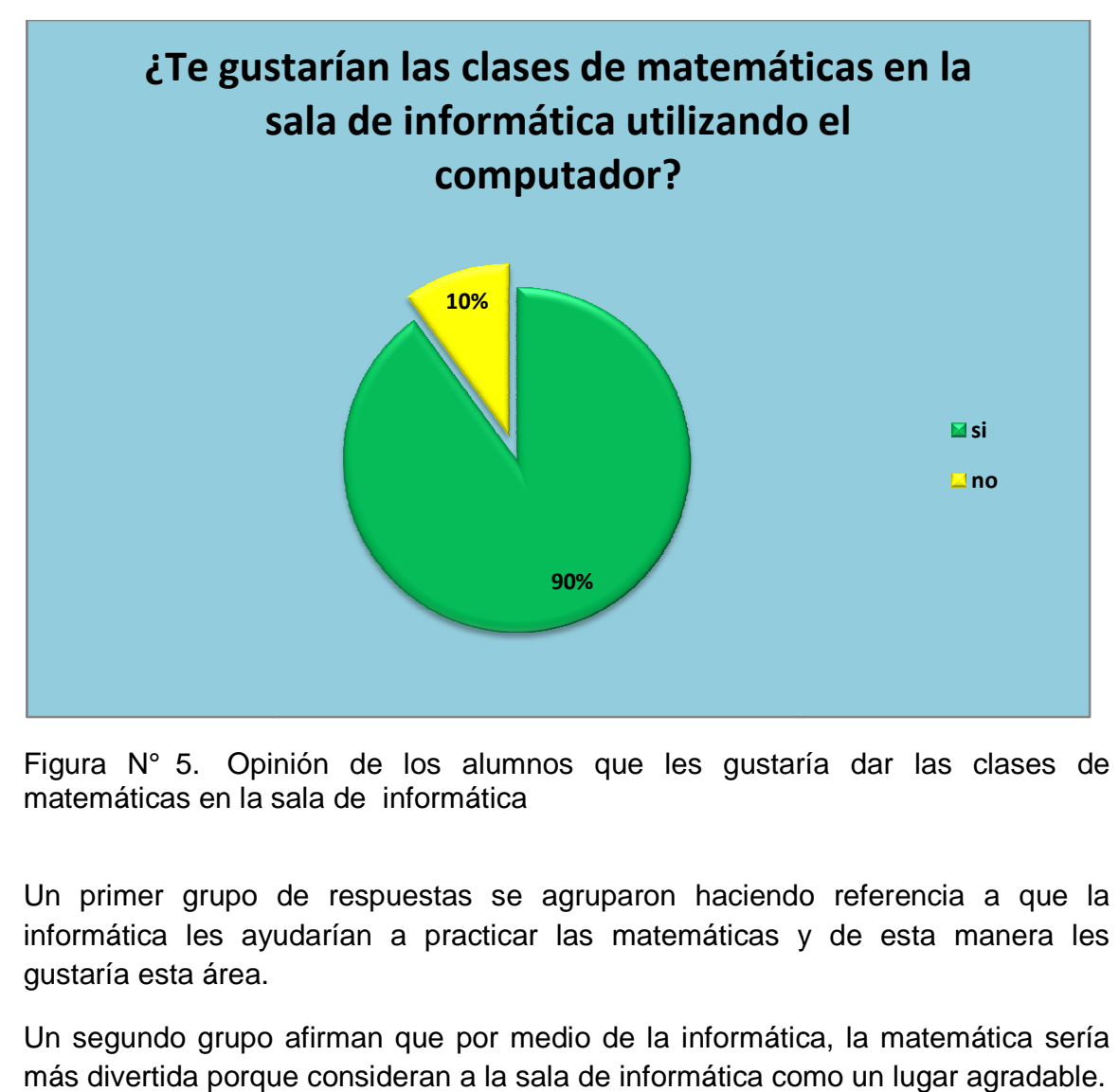

Figura N° 5. Opinión de los alumnos que les gustaría dar las clases de matemáticas en la sala de informática

Un primer grupo de respuestas se agruparon haciendo referencia a que la informática les ayudarían a practicar las matemáticas y de esta manera les gustaría esta área.

Un segundo grupo afirman que por medio de la informática, la matemática sería más divertida porque consideran a la sala de informática como un lugar agradable.

También contamos con un grupo de estudiantes que no les gusta ni la sala, ni área de informática por lo que ellos prefieren que las clases no se den en la sala de informática.

Cuando se diseña un currículo se está elaborando un plan con intenciones pedagógicas, se está programando la enseñanza y el aprendizaje que se ha de producir en la institución. La sala de informática es un recurso didáctico importante para el desarrollo de las clases de matemáticas, sobre todo teniendo en cuenta el poco gusto e interés que los estudiantes le profesan a ésta área y sería una forma de llegar a los ellos de una manera agradable, amena y divertida.

### 4.4.2 Objetivos del diseño.

Objetivos técnicos:

Optimizar el uso de los recursos informáticos de la institución.

Objetivos Pedagógicos:

- Estimular el gusto por las matemáticas en los estudiantes de 8° de la Institución Técnica Industrial La Floresta utilizando un aplicativo multimedia.
- 4.4.3 Evidencias del diseño
- 4.4.3.1 Mapa de Contenido
- 4.4.3.2 Mapa de navegación
- 4.4.3.3 Diseño de Interfaces
- 4.4.3.4 Guiones

# **FIGURA 6. MAPA DE CONTENIDO**

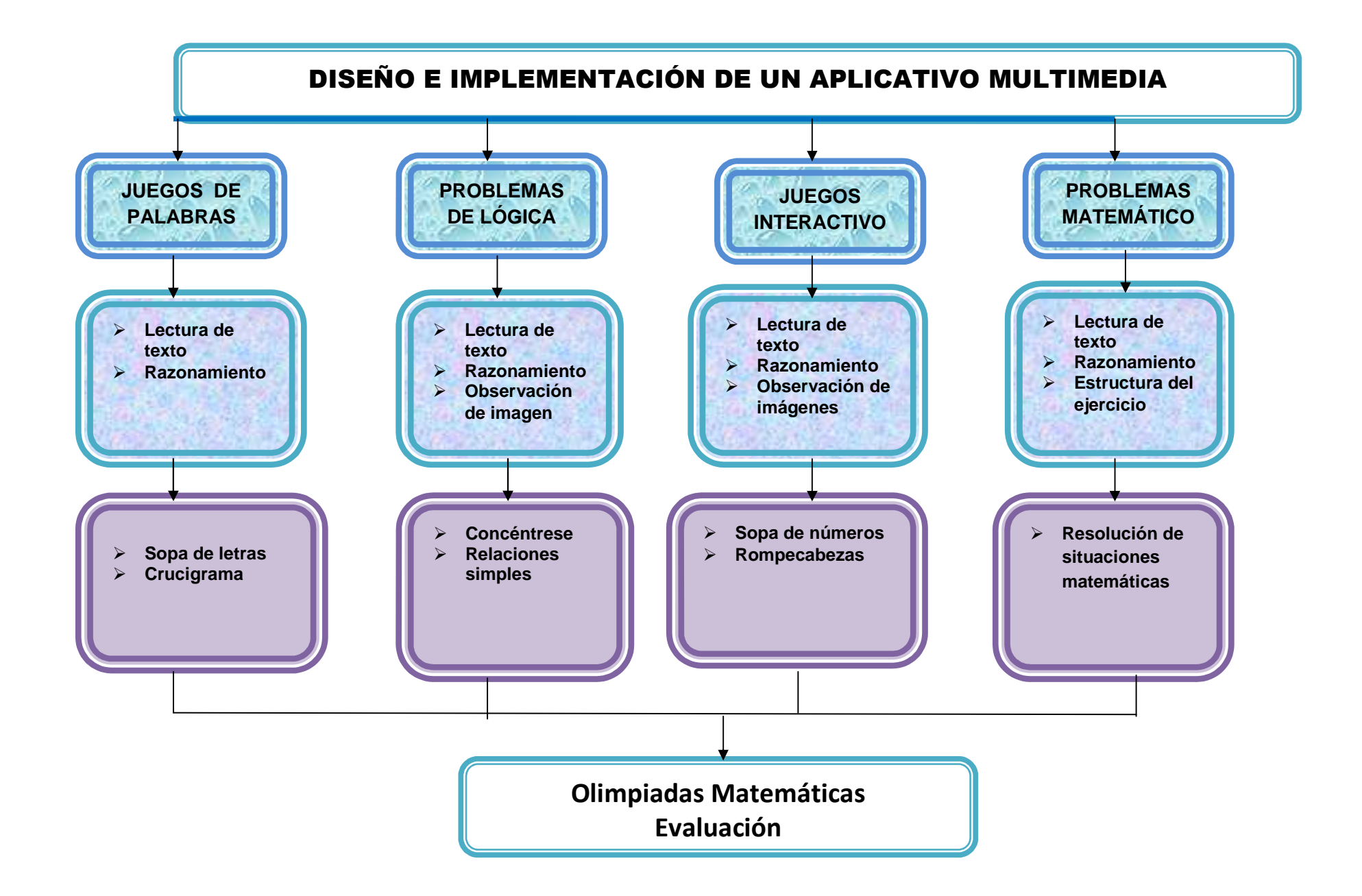

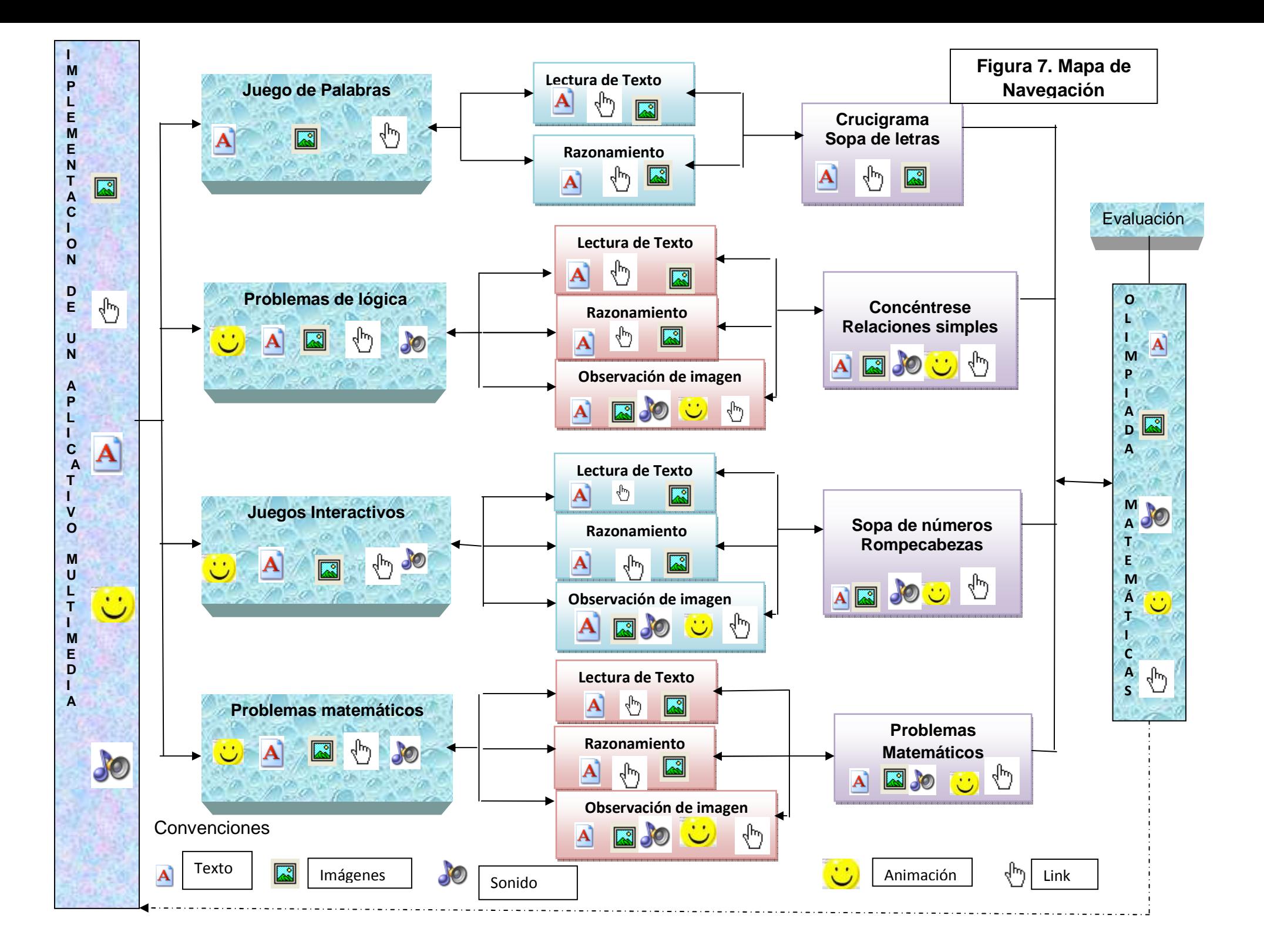

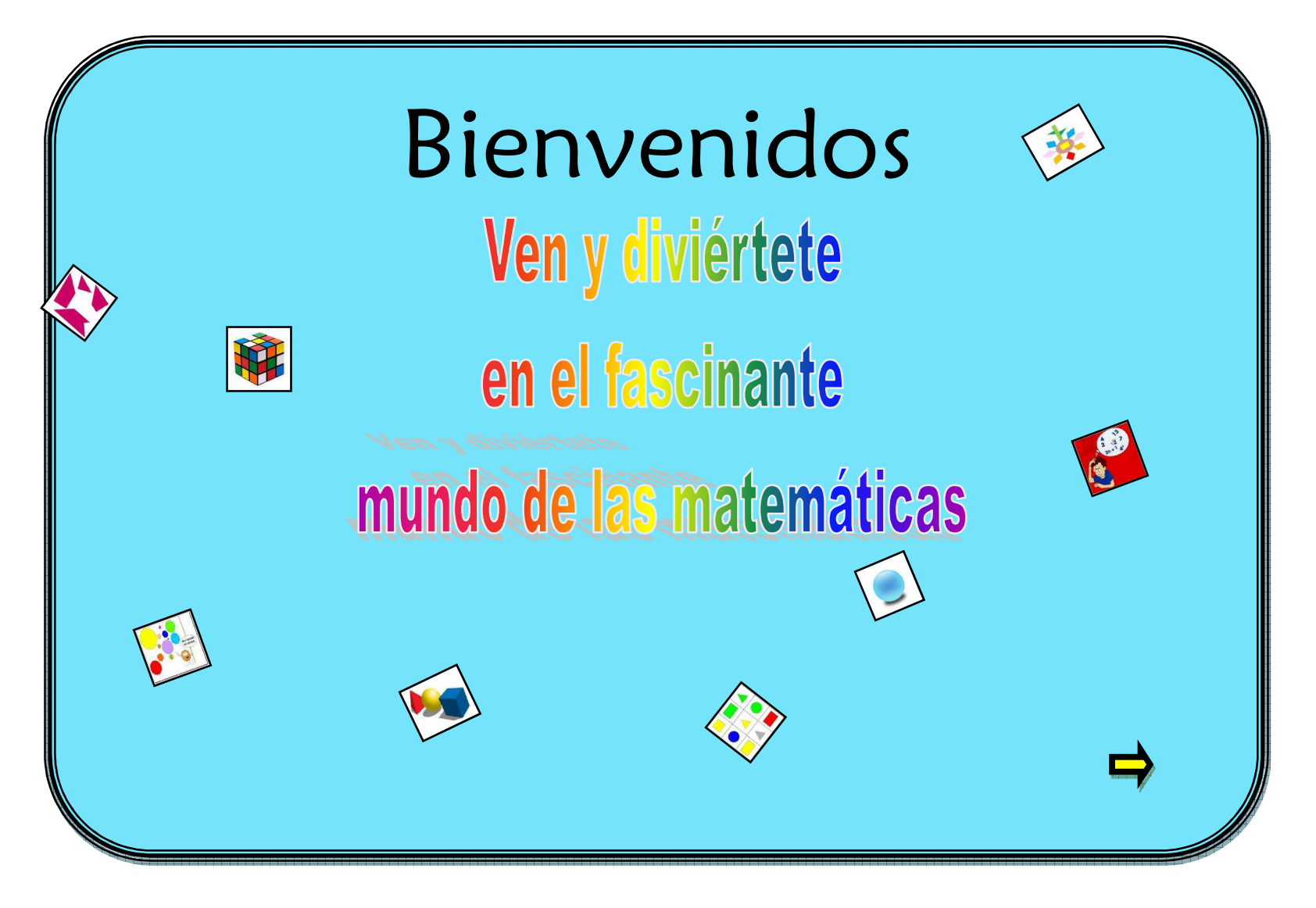

Figura 8. Presentación del aplicativo

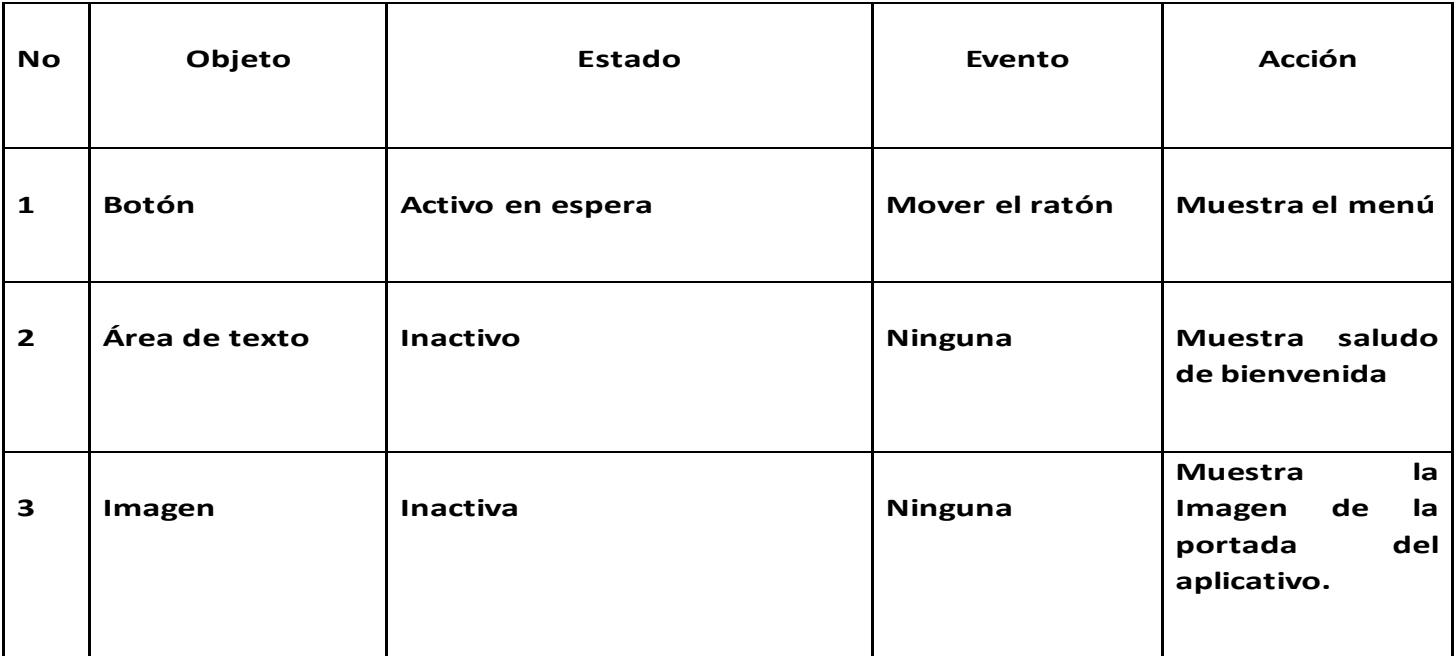

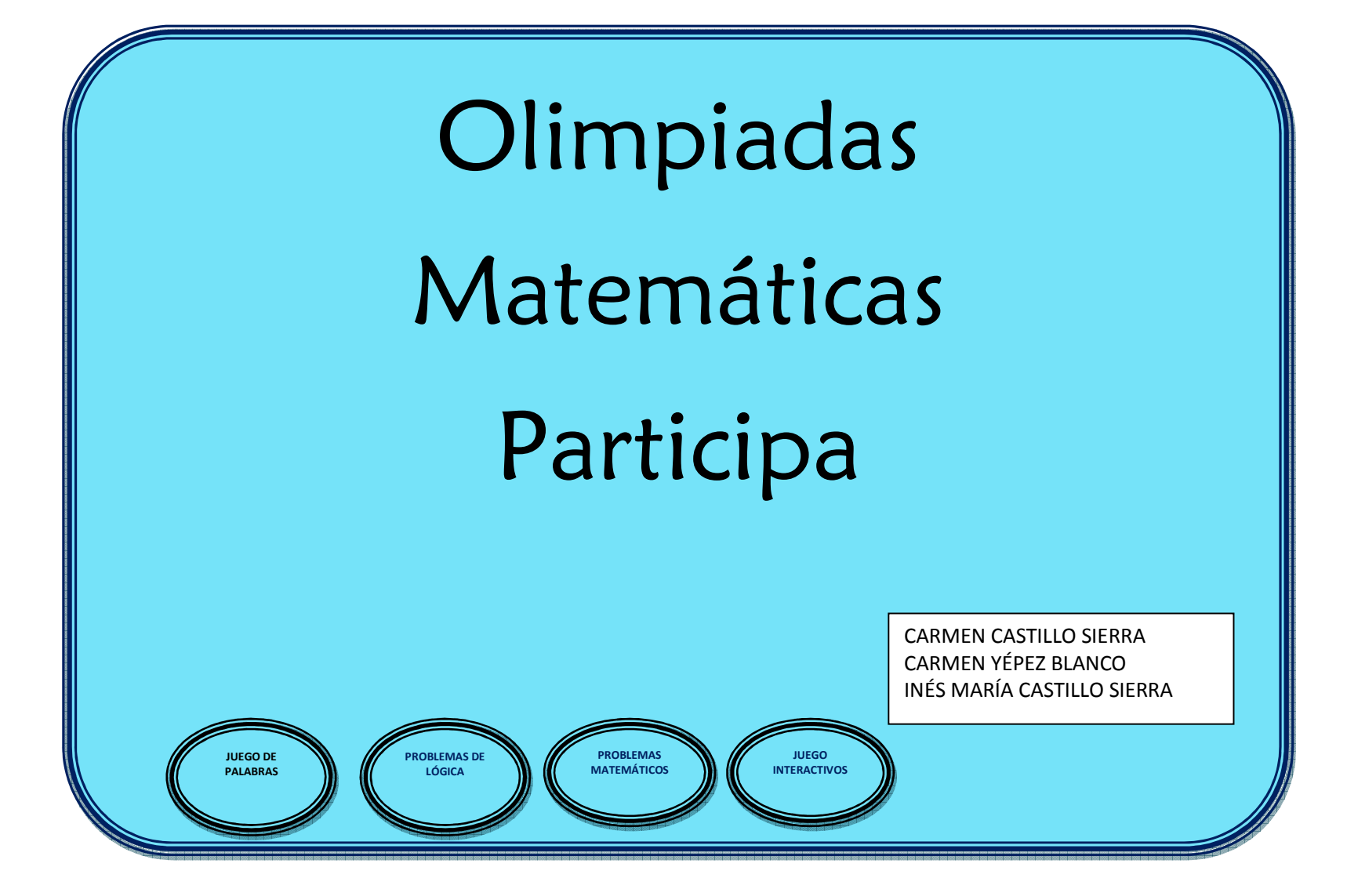

Figura 9. Menú Olimpiadas Matemáticas

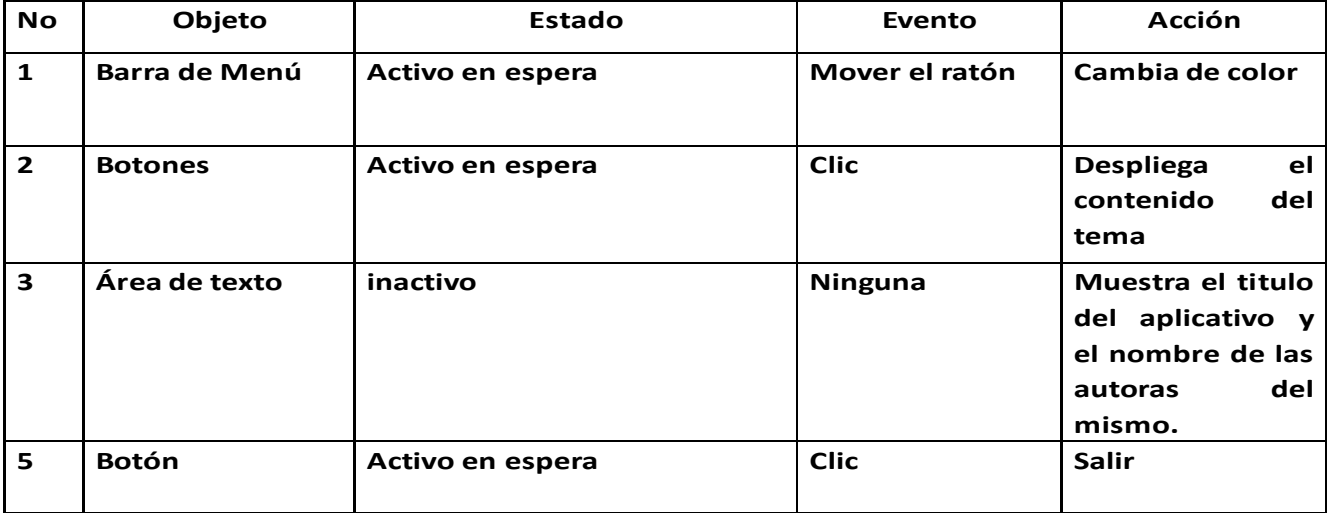

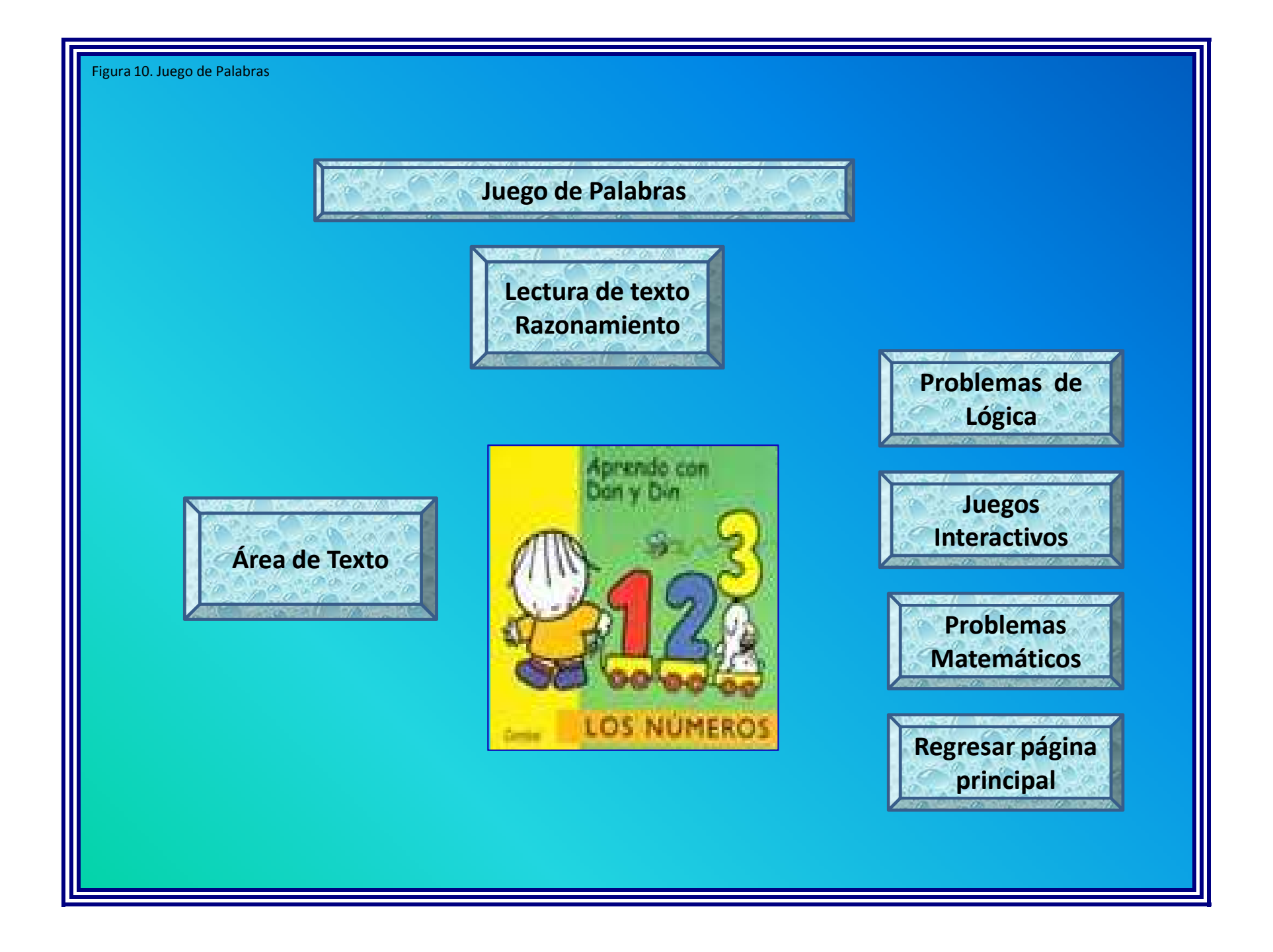

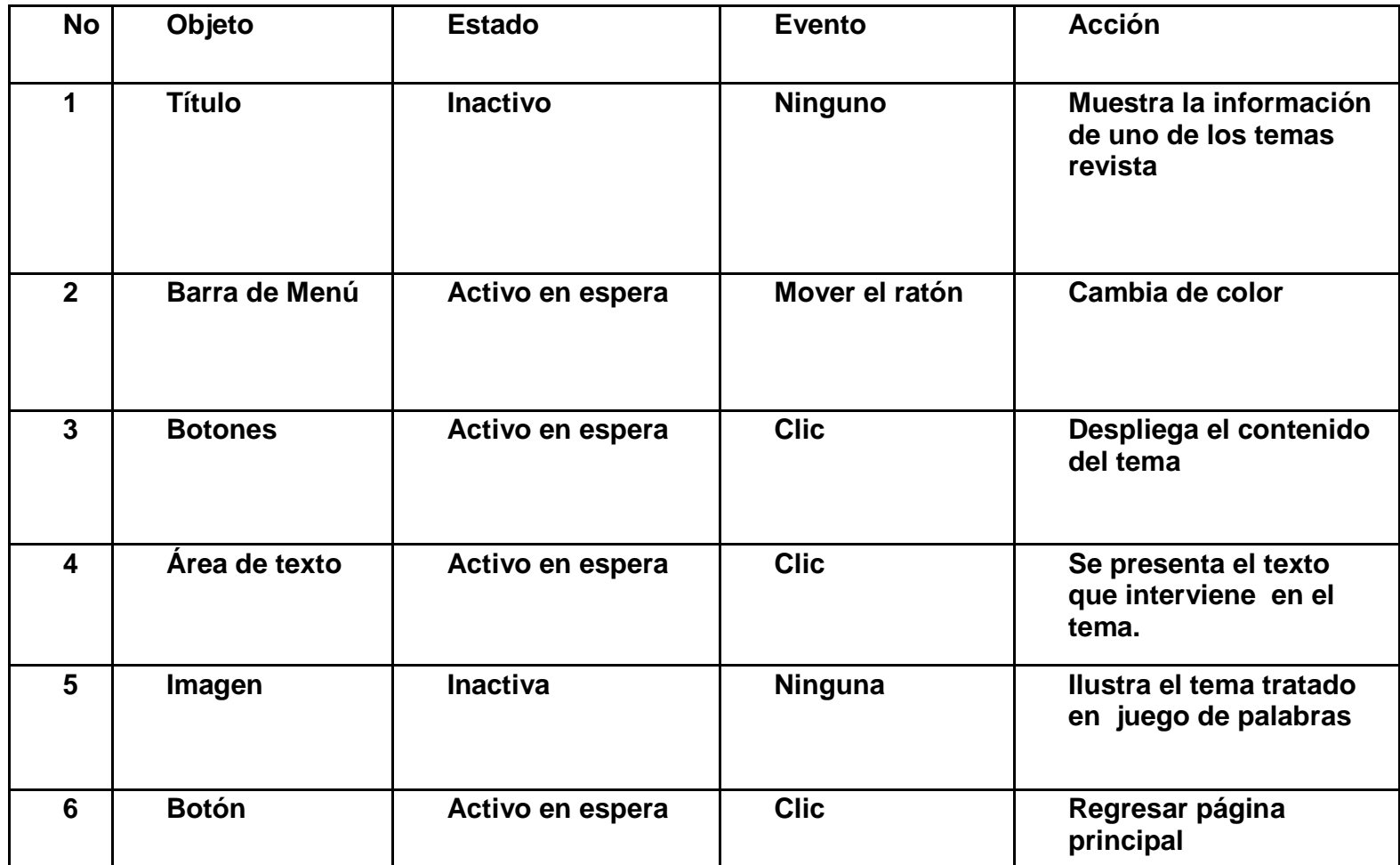

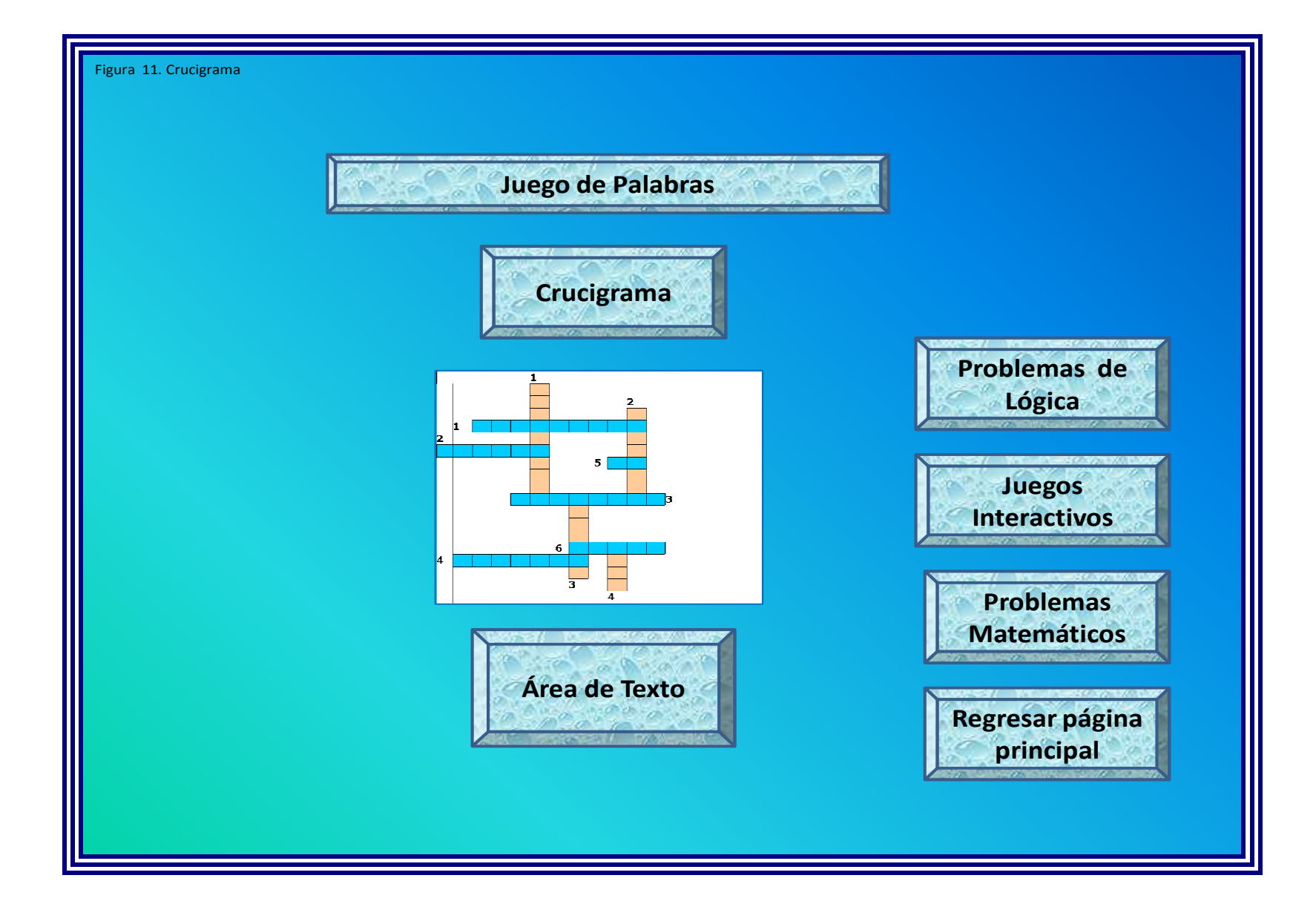

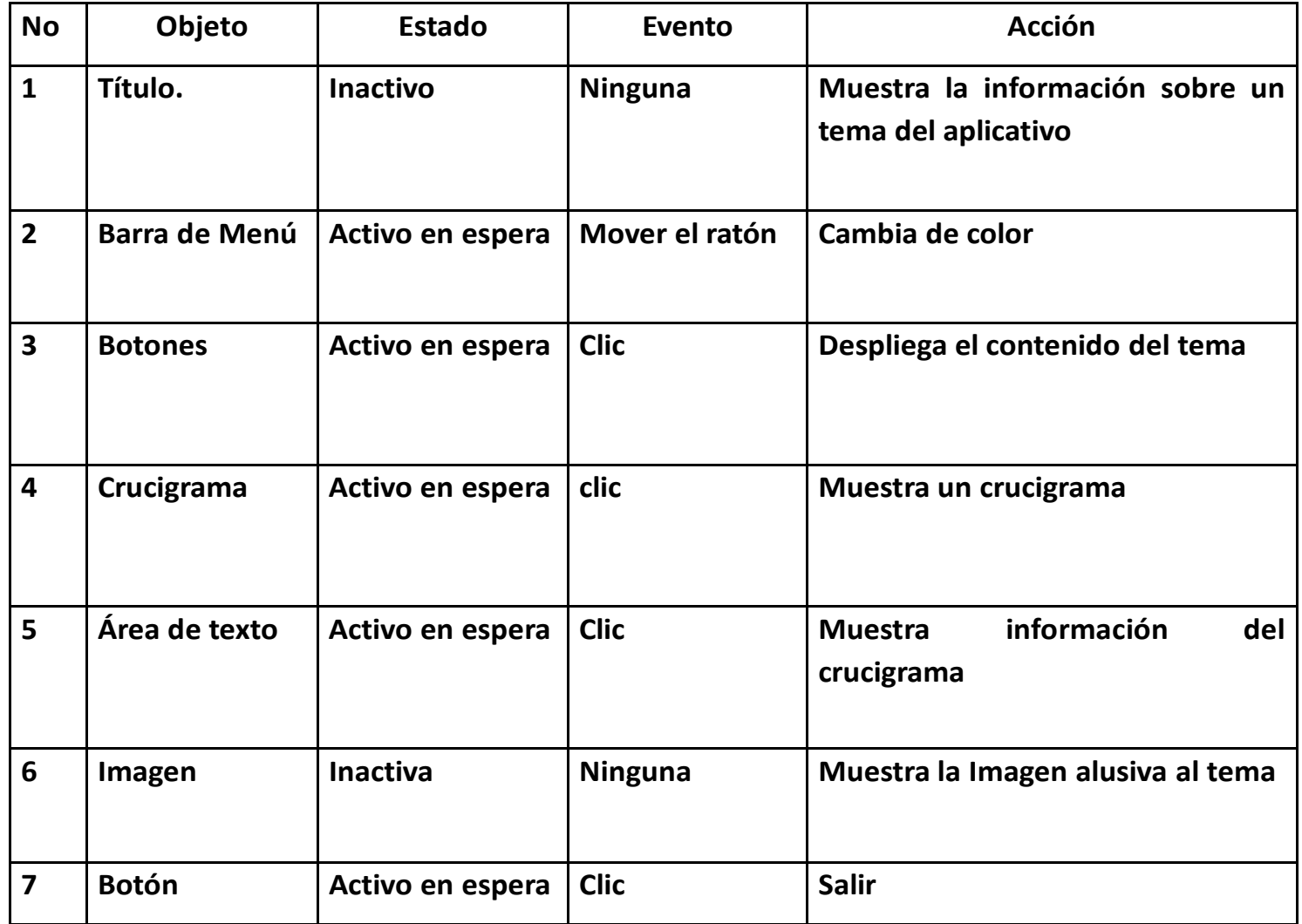

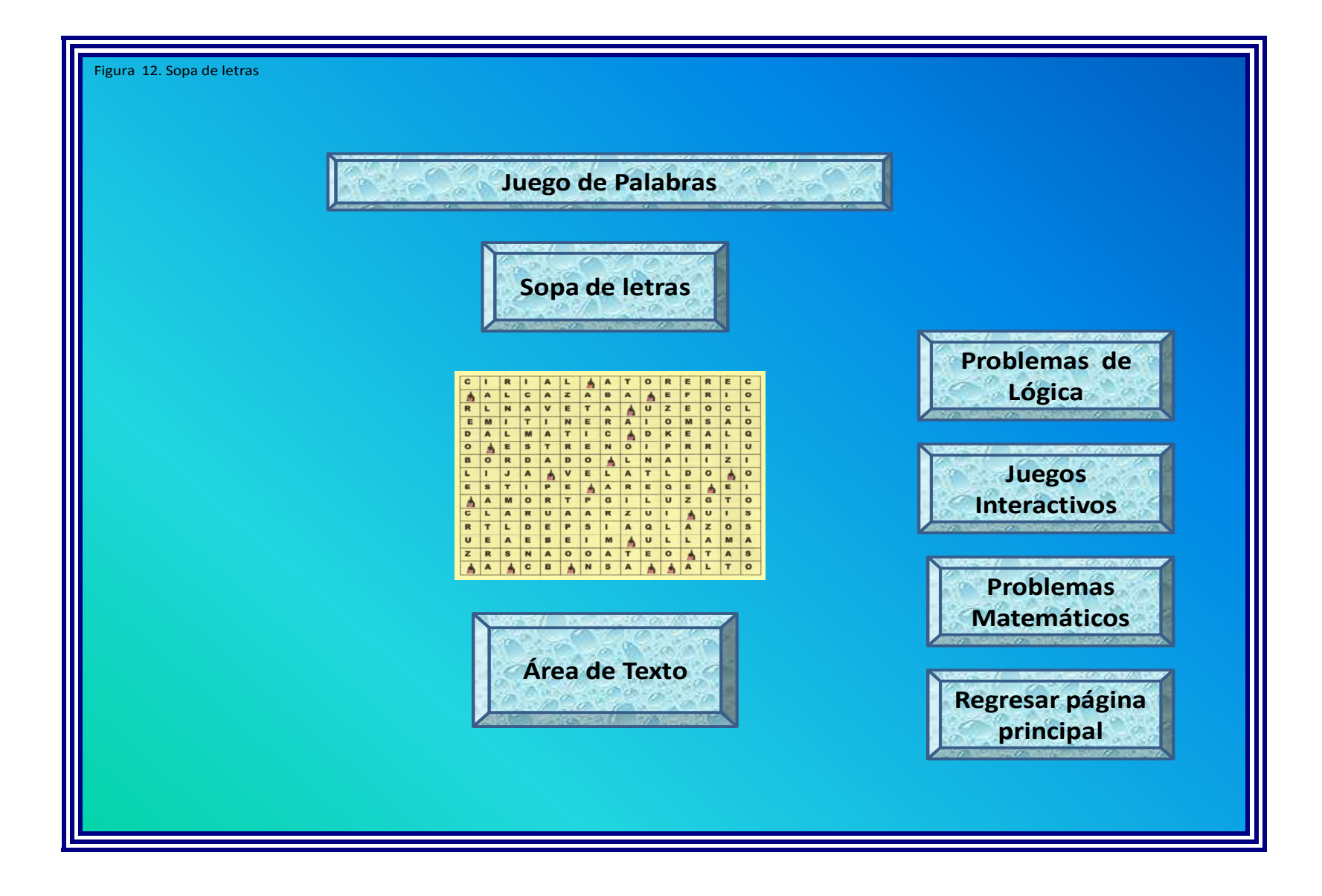

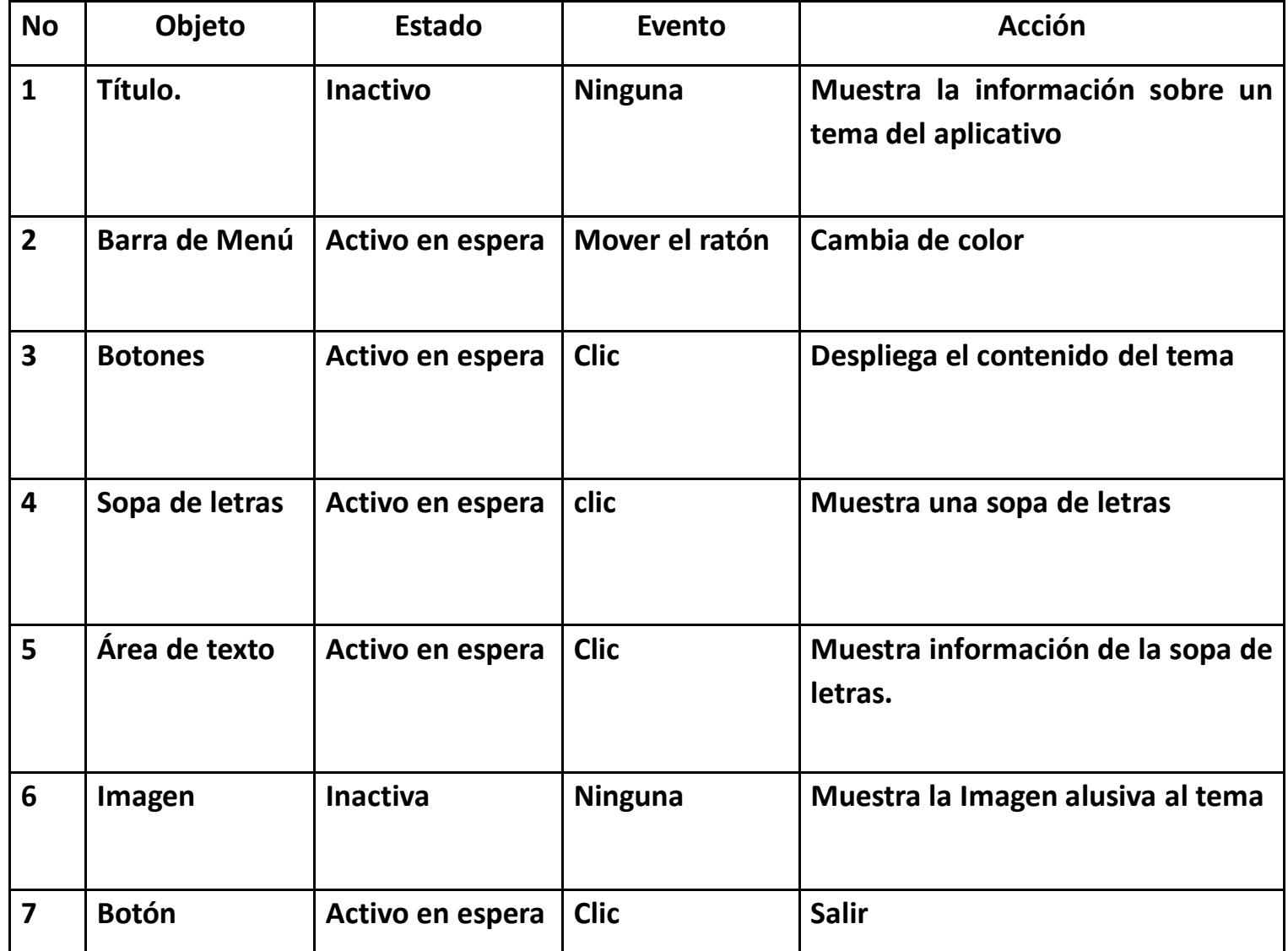

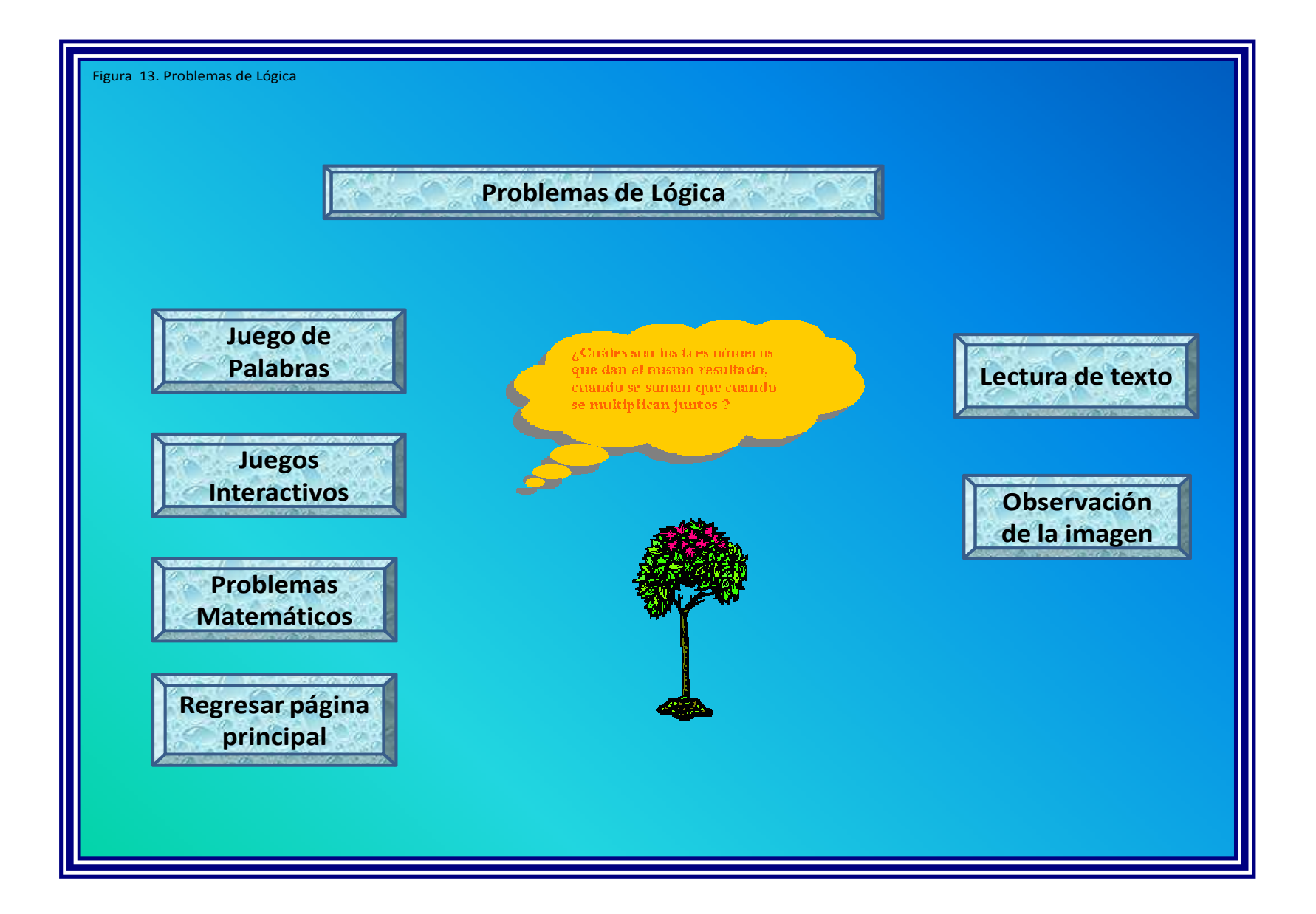

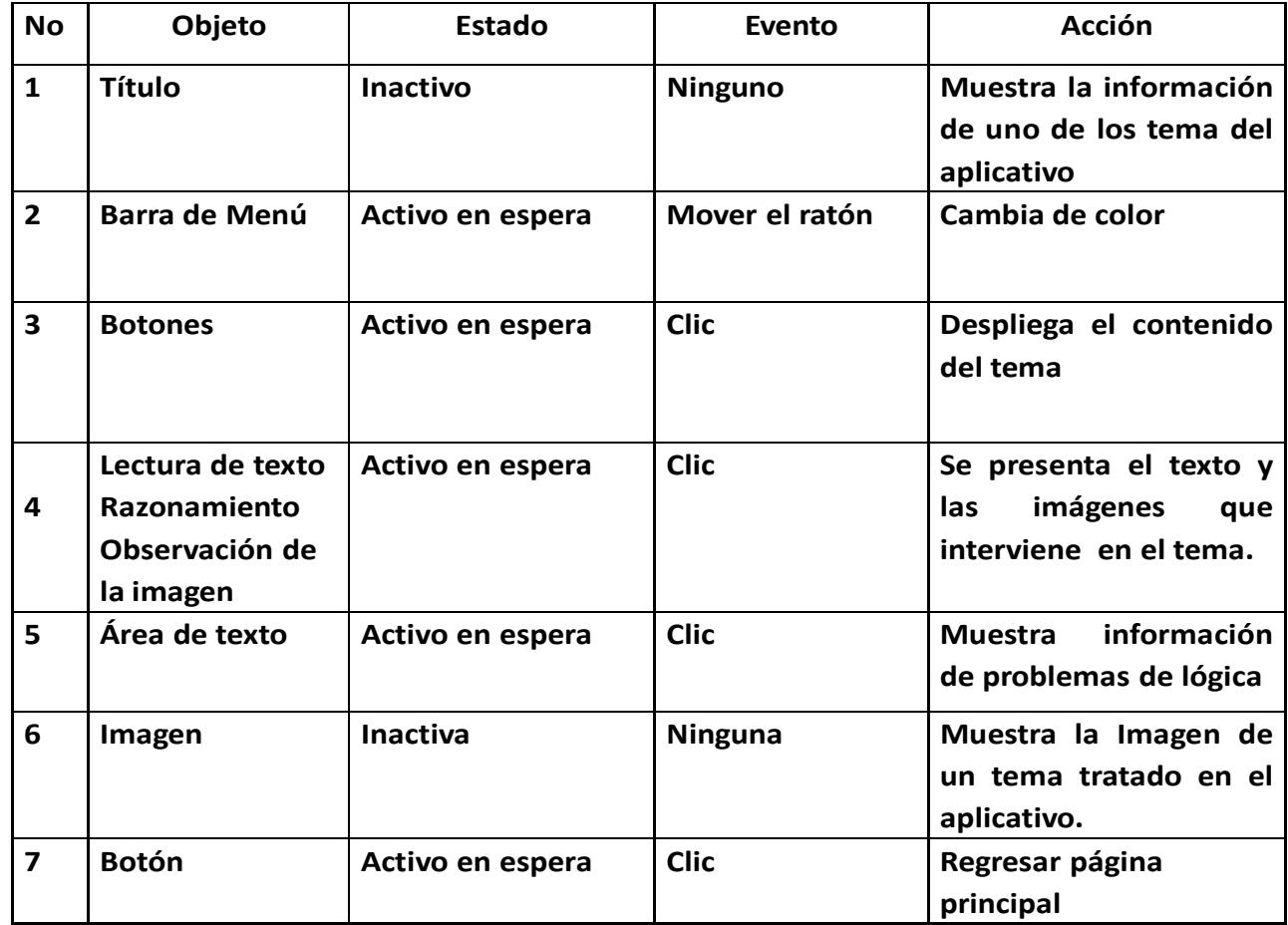

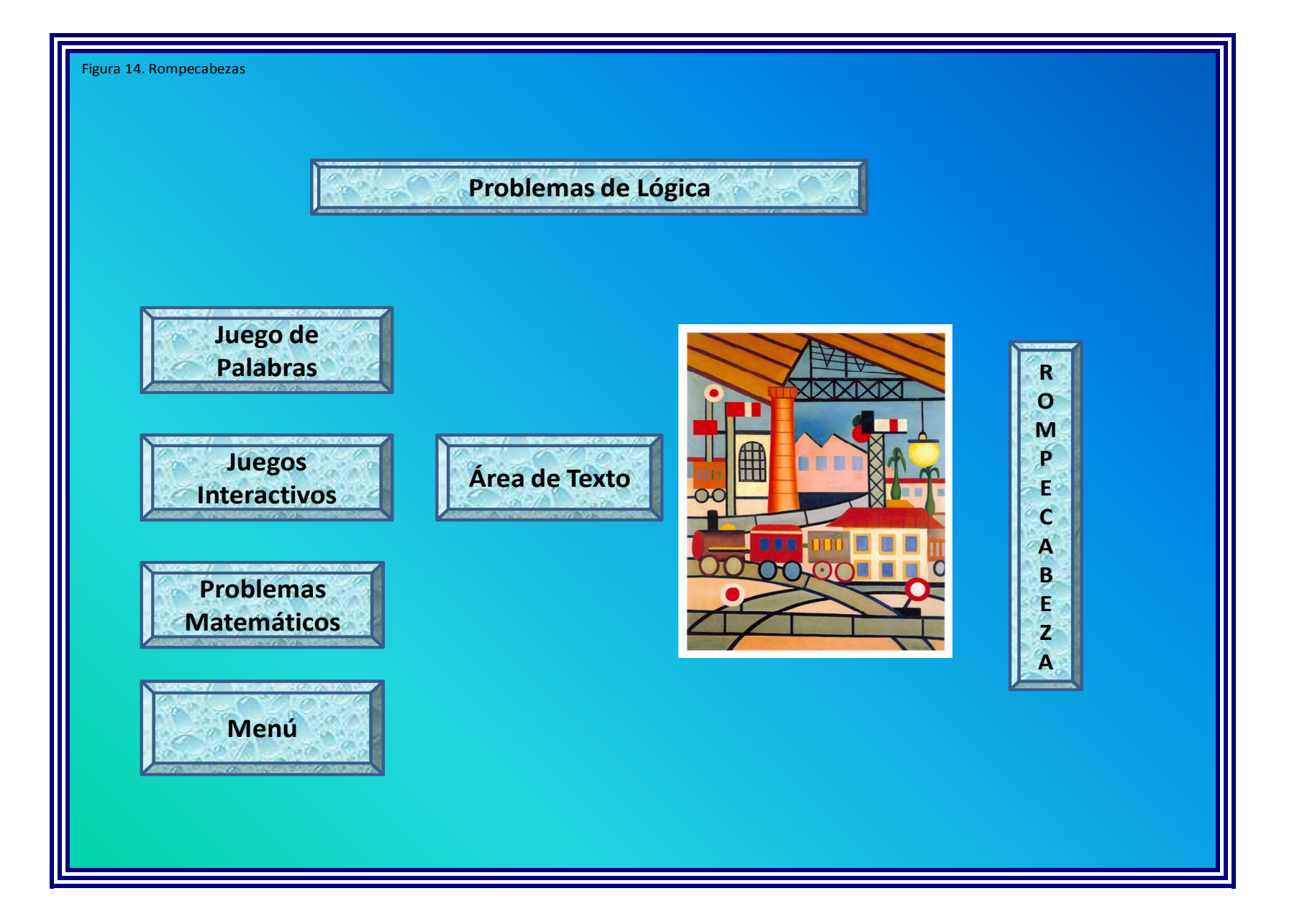

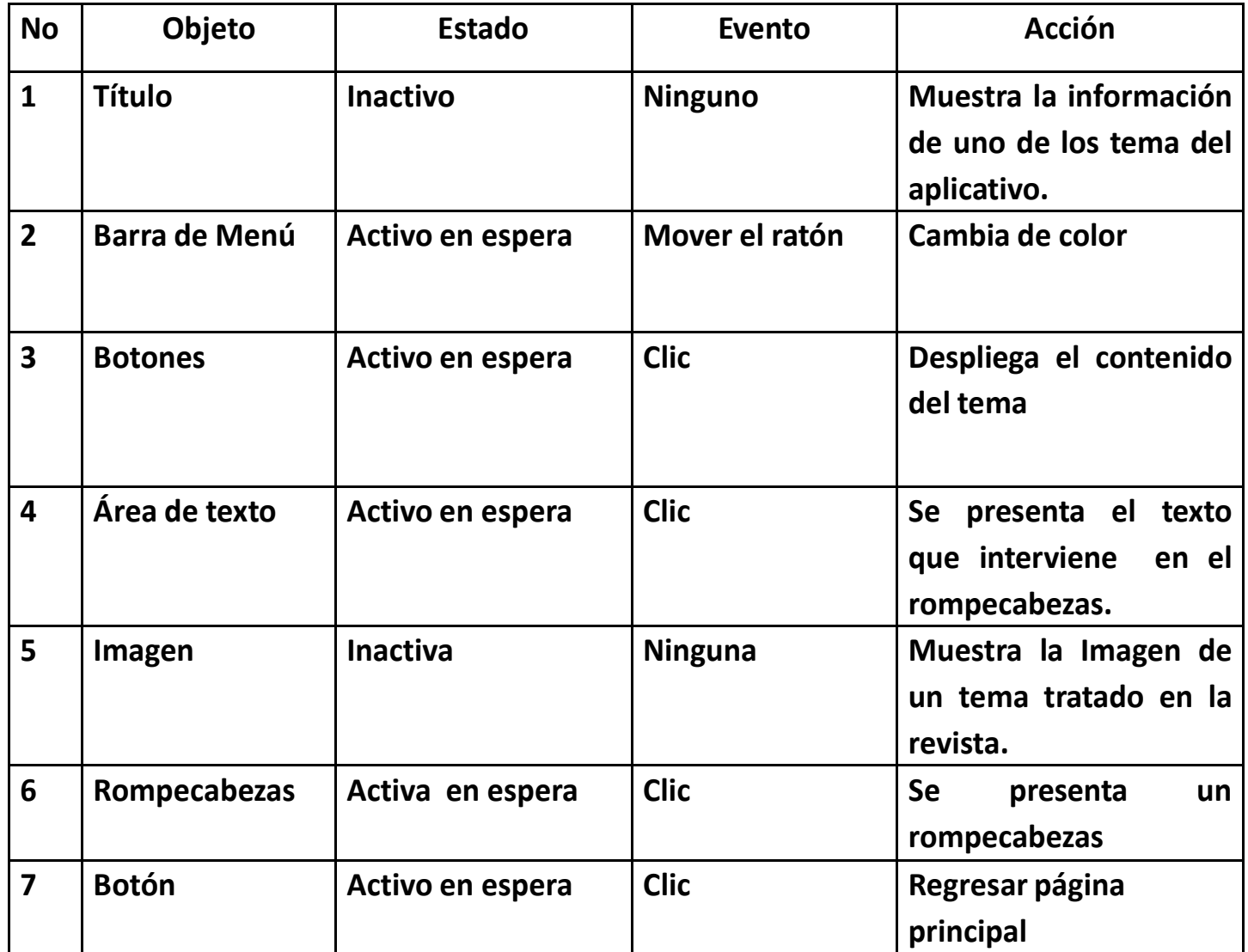

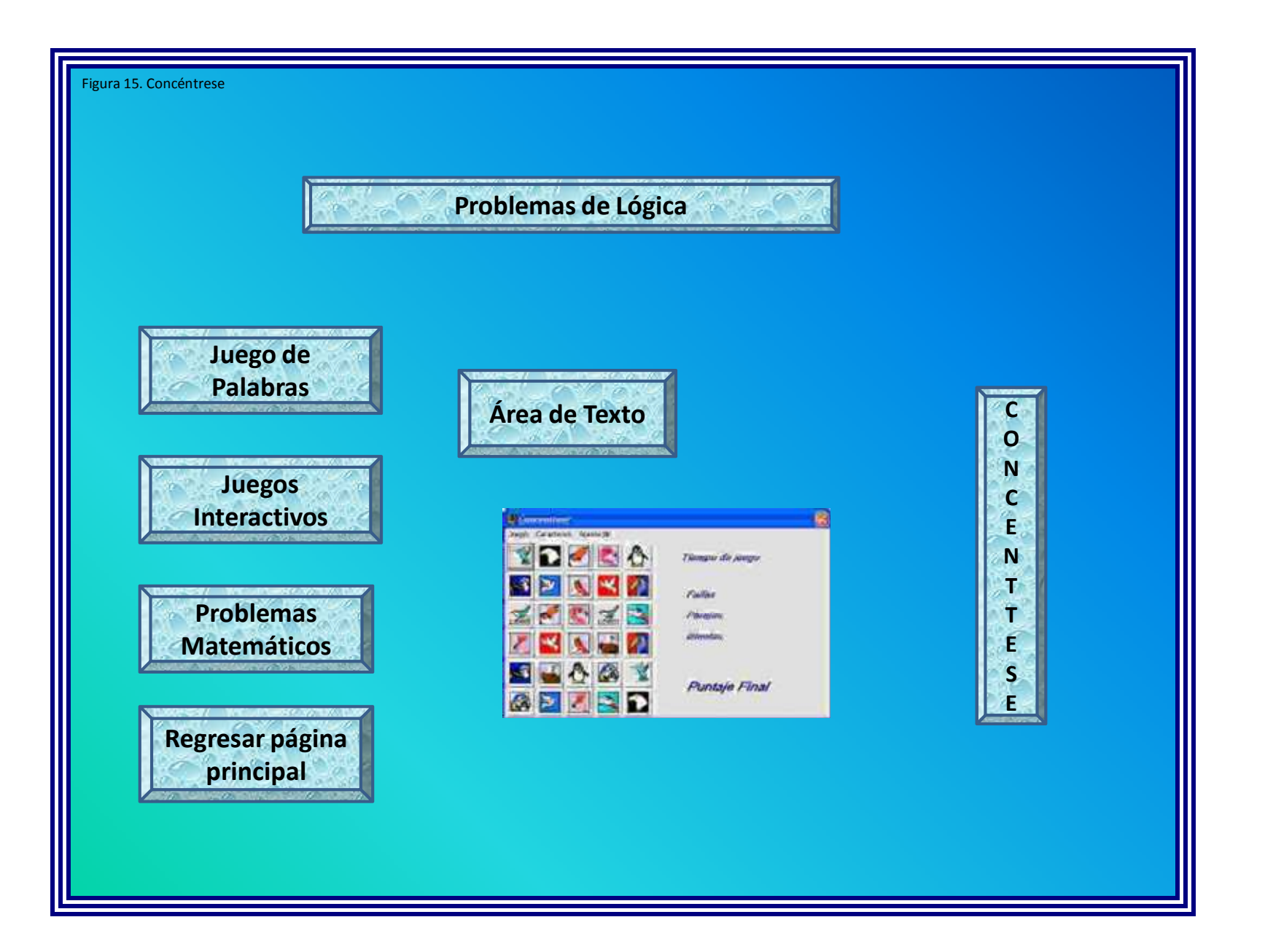

Tabla Nº 16. Guión concéntrese

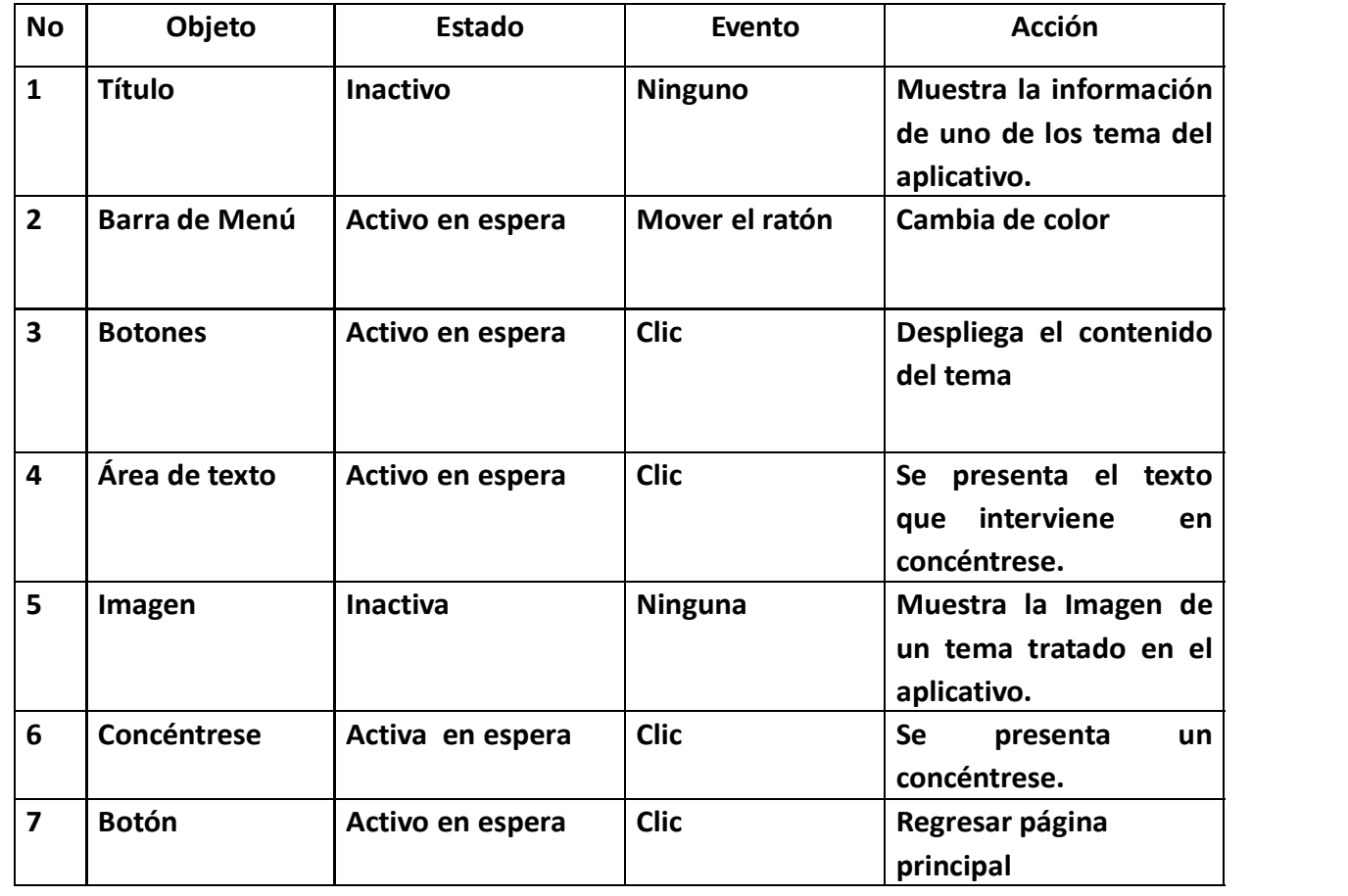

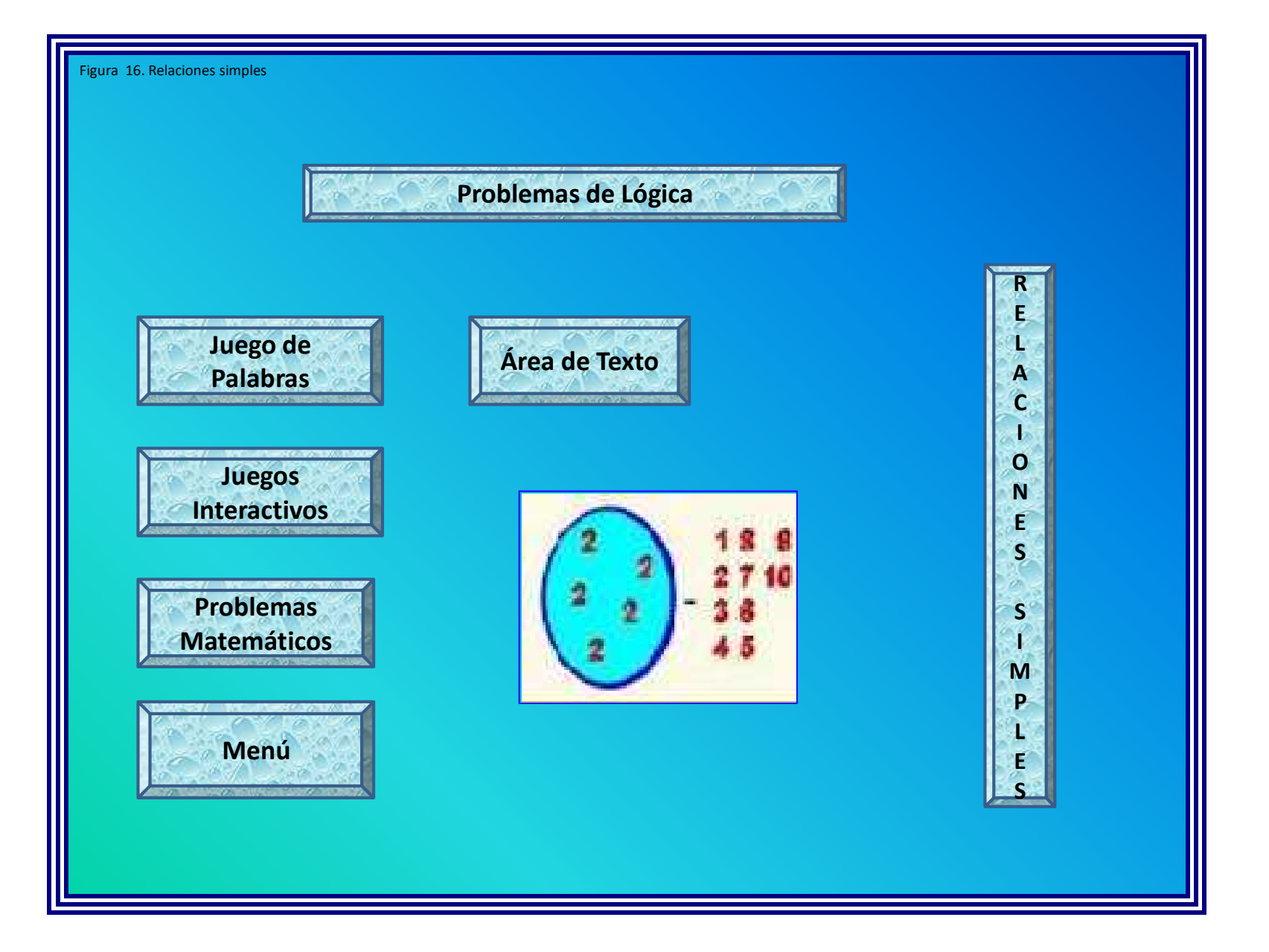

Tabla Nº 17. Guión relaciones simples

| <b>No</b>               | Objeto               | <b>Estado</b>    | <b>Evento</b>  | <b>Acción</b>                                                               |
|-------------------------|----------------------|------------------|----------------|-----------------------------------------------------------------------------|
| 1                       | <b>Título</b>        | <b>Inactivo</b>  | <b>Ninguno</b> | Muestra la información<br>de uno de los tema del<br>aplicativo.             |
| $\overline{2}$          | <b>Barra de Menú</b> | Activo en espera | Mover el ratón | Cambia de color                                                             |
| 3                       | <b>Botones</b>       | Activo en espera | <b>Clic</b>    | Despliega el contenido<br>del tema                                          |
| 4                       | Área de texto        | Activo en espera | <b>Clic</b>    | presenta el texto<br>Se<br>intervienen<br>las<br>que<br>relaciones simples. |
| 5                       | Imagen               | <b>Inactiva</b>  | Ninguna        | Muestra la Imagen de<br>un tema tratado en el<br>aplicativo                 |
| 6                       | <b>Relaciones</b>    | Activa en espera | <b>Clic</b>    | Se<br>presenta<br>una<br>relación simple                                    |
| $\overline{\mathbf{z}}$ | <b>Botón</b>         | Activo en espera | <b>Clic</b>    | Regresar página<br>principal                                                |
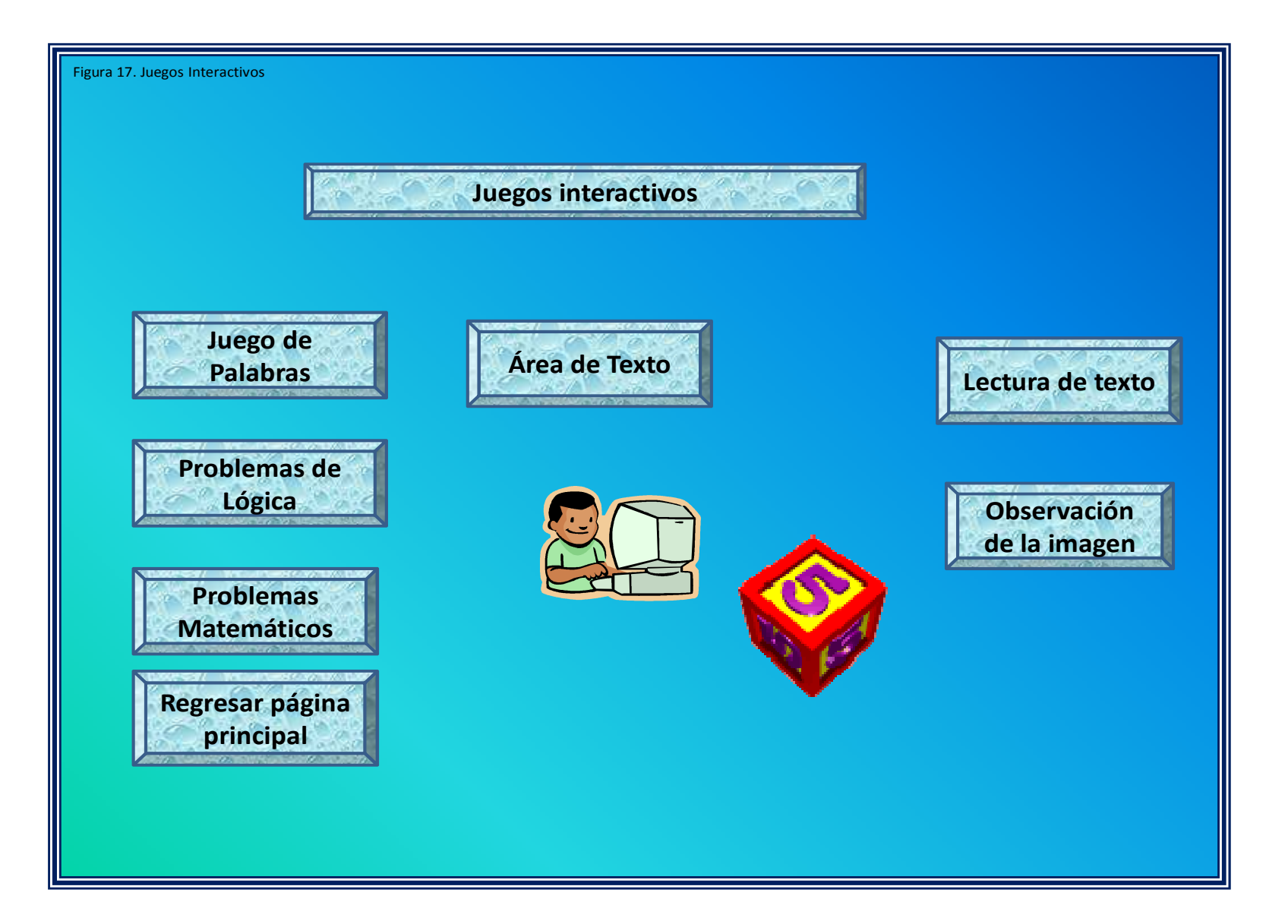

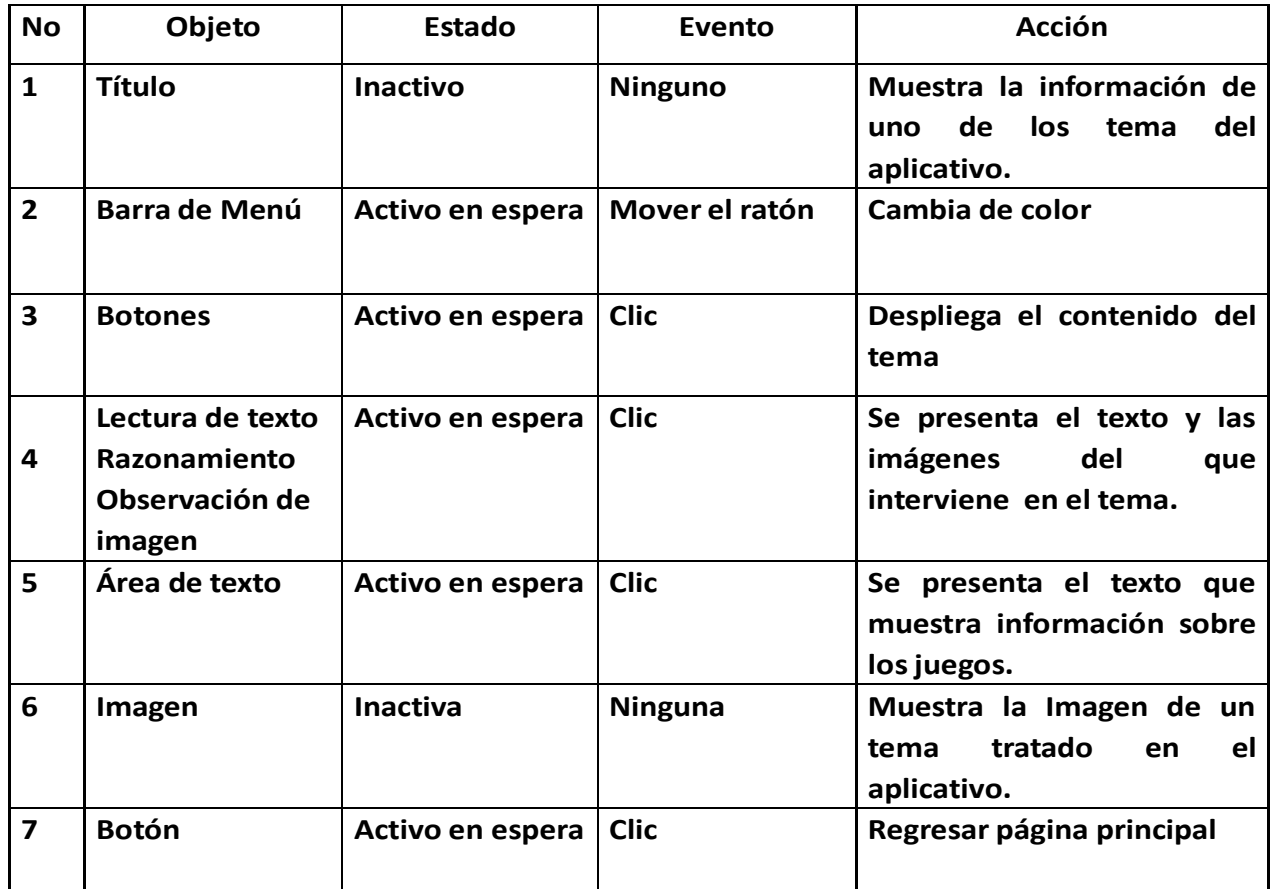

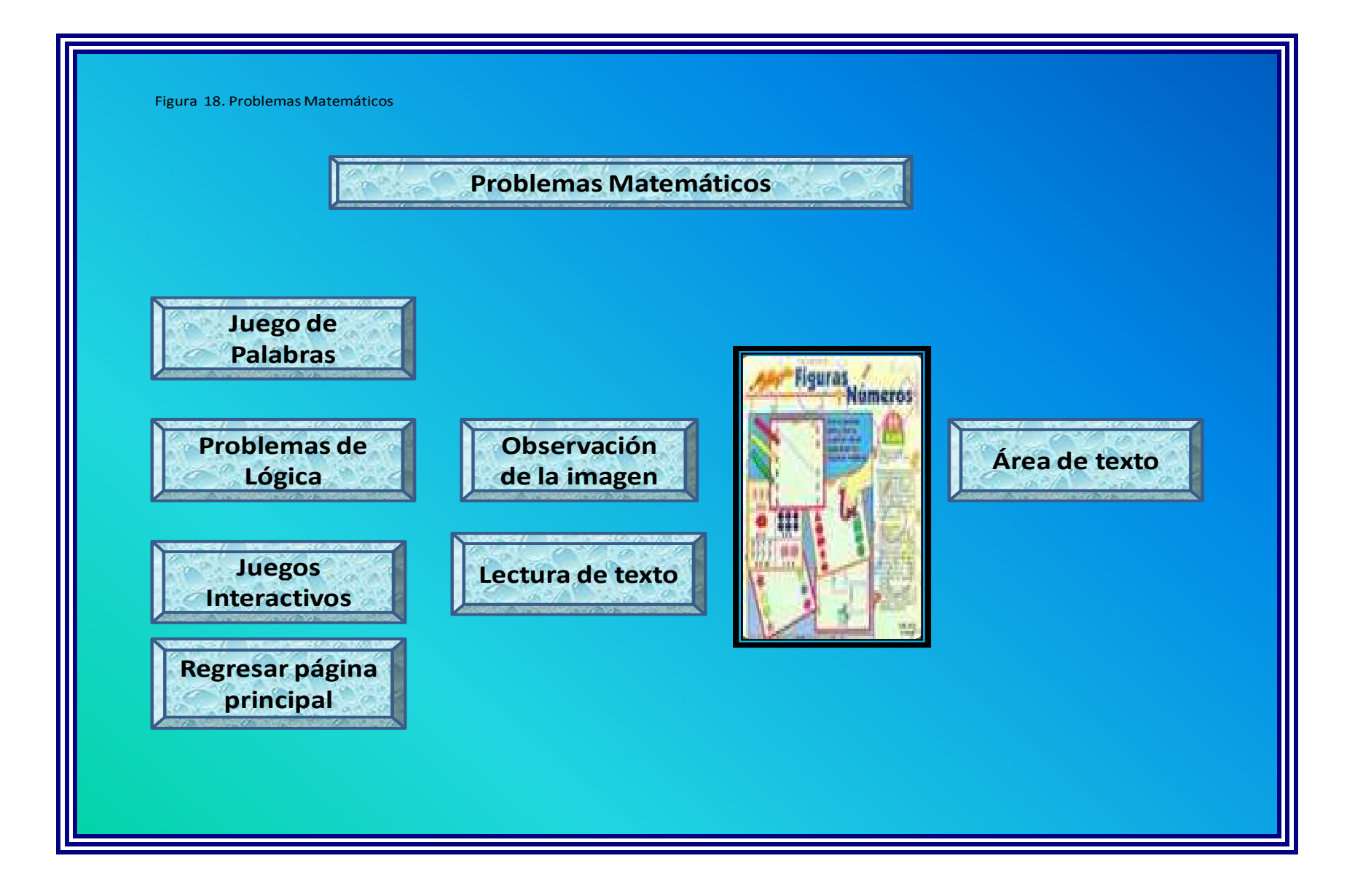

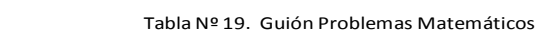

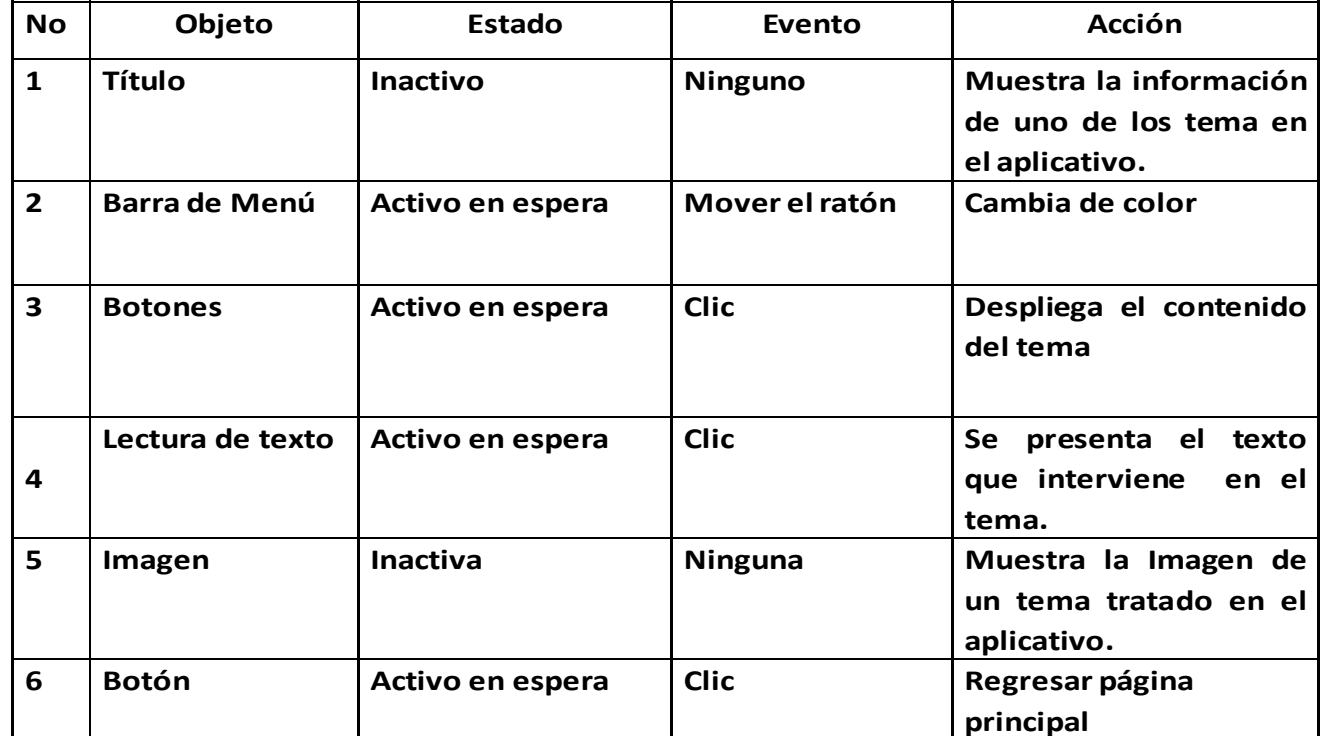

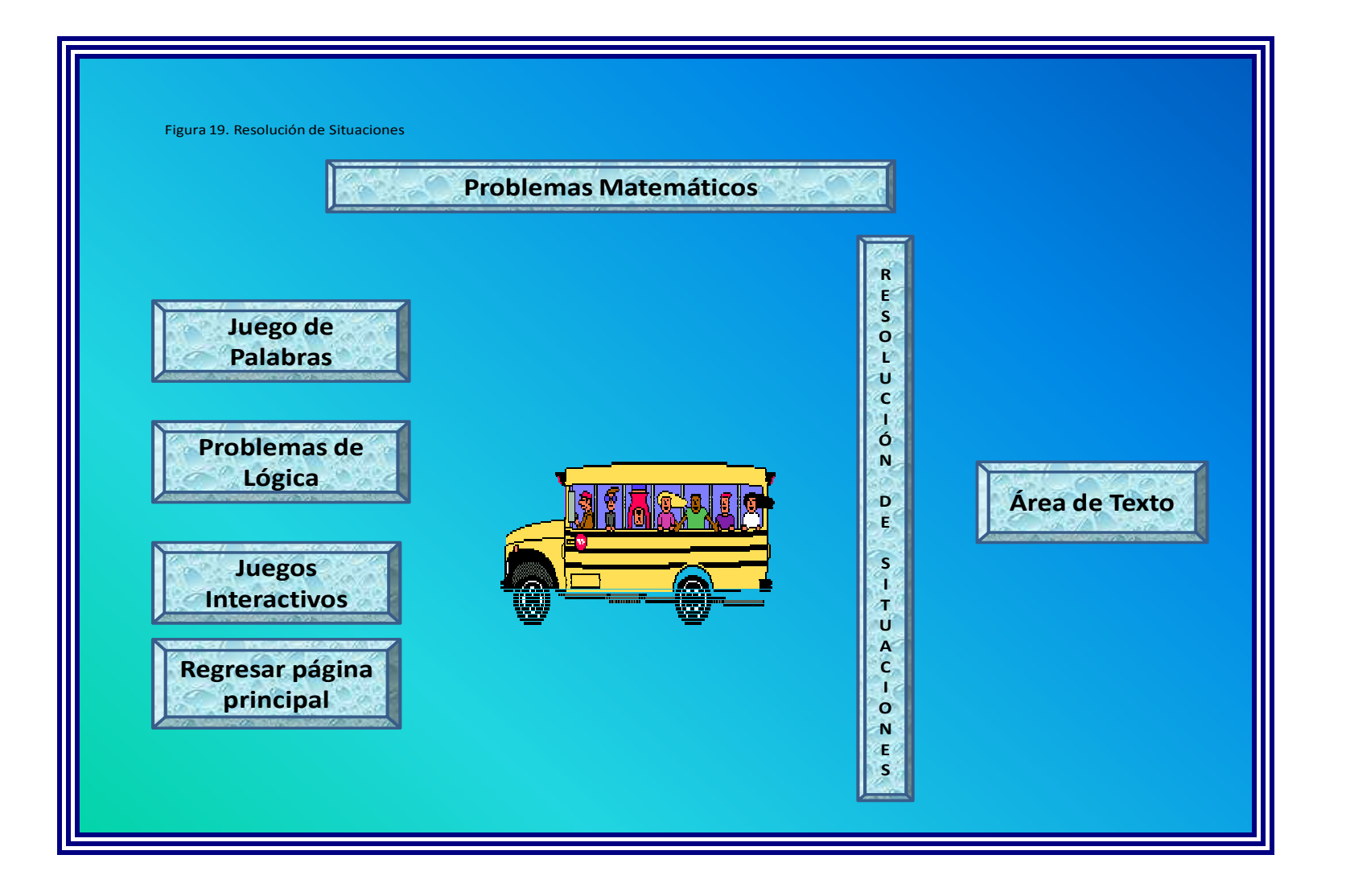

Tabla N 20. Guión Resolución de Situaciones

| <b>No</b>               | Objeto                              | Estado           | Evento         | Acción                                                               |
|-------------------------|-------------------------------------|------------------|----------------|----------------------------------------------------------------------|
| $\mathbf{1}$            | Título                              | <b>Inactivo</b>  | Ninguno        | Muestra la información<br>de uno de los tema en<br>el aplicativo.    |
| $\overline{2}$          | <b>Barra de Menú</b>                | Activo en espera | Mover el ratón | Cambia de color                                                      |
| $\overline{\mathbf{3}}$ | <b>Botones</b>                      | Activo en espera | <b>Clic</b>    | Despliega el contenido<br>del tema                                   |
| 4                       | Lectura de texto<br>Imagen          | Activo en espera | <b>Clic</b>    | Se presenta el texto e<br>imágenes<br>que<br>intervienen en el tema. |
| 5                       | Resolución de<br><b>Situaciones</b> | <b>Activa</b>    | <b>Clic</b>    | Muestra la situación de<br>un tema tratado en el<br>aplicativo.      |
| 6                       | <b>Botón</b>                        | Activo en espera | <b>Clic</b>    | Regresar página<br>principal                                         |

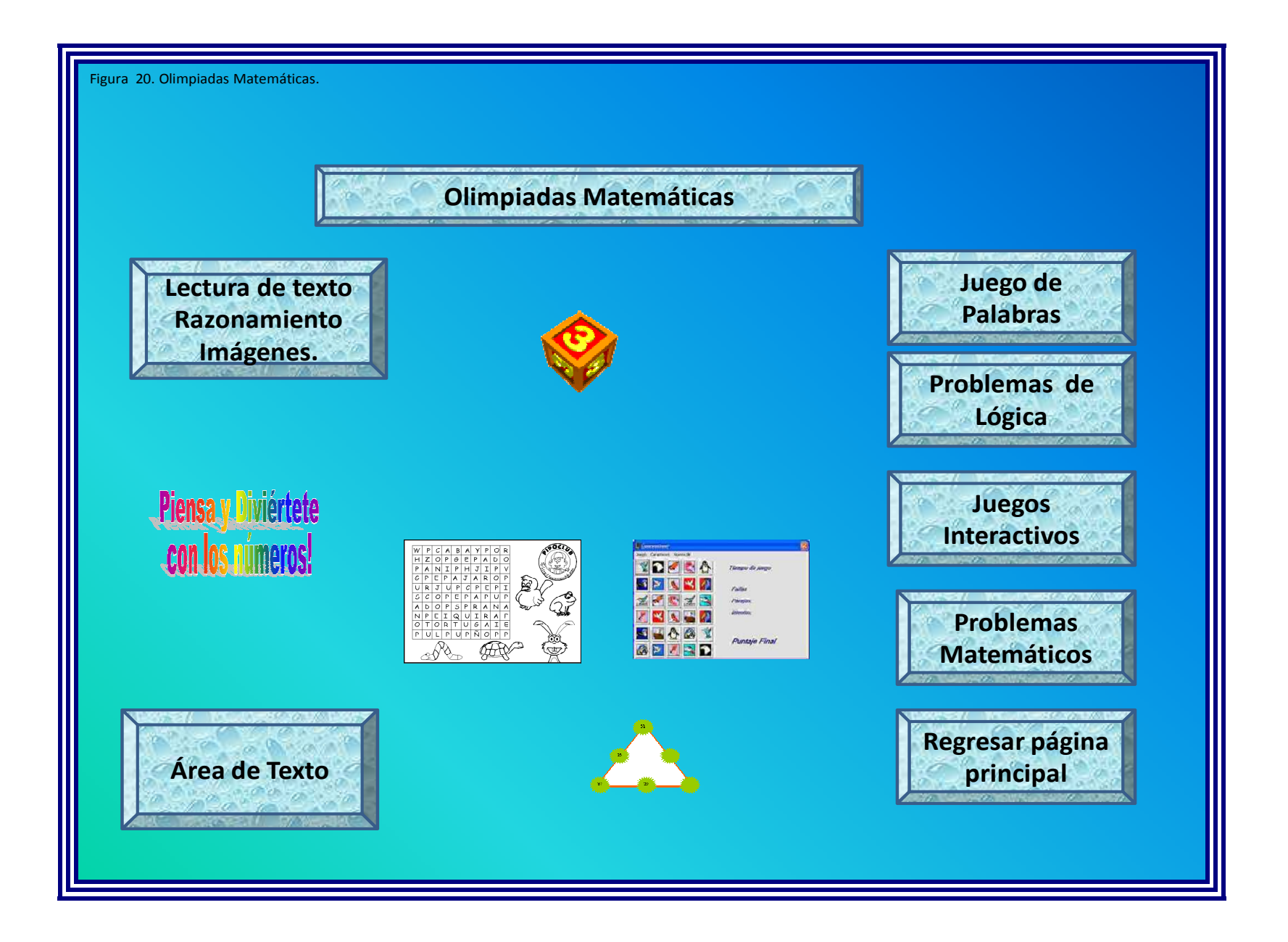

Tabla Nº 21. Guión Olimpiadas Matemáticas

| <b>No</b>        | Objeto                                     | Estado           | Evento         | Acción                                                                                  |
|------------------|--------------------------------------------|------------------|----------------|-----------------------------------------------------------------------------------------|
| $\mathbf{1}$     | Título                                     | <b>Inactivo</b>  | <b>Ninguno</b> | Muestra la información<br>sobre las olimpiadas                                          |
| $\overline{2}$   | <b>Barra de Menú</b>                       | Activo en espera | Mover el ratón | Cambia de color                                                                         |
| $\mathbf{3}$     | <b>Botones</b>                             | Activo en espera | <b>Clic</b>    | Despliega el contenido<br>del tema                                                      |
| $\boldsymbol{4}$ | Lectura de texto<br>Razonamiento<br>Imagen | Activo en espera | <b>Clic</b>    | Se presenta el texto e<br>imágenes de los temas<br>que intervienen<br>las<br>olimpiadas |
| 5                | Área de texto                              | Activa           | <b>Clic</b>    | Muestra la situación de<br>un tema tratado en las<br>olimpiadas.                        |
| 6                | <b>Botón</b>                               | Activo en espera | <b>Clic</b>    | Regresar página<br>principal                                                            |

## 5. DOCUMENTACIÓN

#### 5.1 MANUAL DEL USUARIO

Al iniciar el aplicativo en flash se le brinda al usuario un saludo de bienvenida, el nombre de las autoras de este y un botón para ingresar a la pantalla principal.

En la pantalla principal aparece el nombre del aplicativo y el menú en la parte inferior el cual permitirá navegar en las diferentes opciones.

El usuario podrá ingresar con un clic en cualquiera de las opciones que aparecen en el menú.

Al elegir el usuario en el menú problemas matemáticos encontrará una breve explicación acerca de estos, una figura alusiva al tema y 5 botones los cuales los conducirá a los juegos de palabras, a los juegos interactivos y problemas de lógicas, al menú y el último a la resolución de problemas matemáticos.

Al ingresar a los problemas matemáticos el usuario encontrará el planteamiento de una situación y cuatro opciones de respuestas, y al escoger una opciones, hallará la forma de evaluar el resultado, si la opción es la correcta una felicitación y si no lo es, se le brinda otra oportunidad.

Además al terminar de resolver la situación matemática aparece un botón que le conduce a resolver un nuevo problema.

Al hacer un clic sobre juegos interactivos el usuario encontrará una definición sobre éstos, una figura alusiva al tema y 4 botones que nos conducirán al juego de palabras, a los problemas matemáticos, a los problemas de lógicas y al menú.

Además una imagen convertida en botón que nos conduce a una definición de rompecabezas (tangram) y a otra imagen convertida en botón que le lleva a armar un rompecabezas.

Al hacer un clic sobre juego de palabras el usuario encontrará una definición sobre éstas, una figura alusiva al tema y dos botones que nos llevarán a las definiciones de una sopa de letra y crucigramas.

En esta interfaz también estarán los otros 3 botones (problemas de lógica, juegos interactivos y problemas matemáticos) para conducirnos a estas actividades. Además del botón menú, para regresar a él.

En la interfaz de del crucigrama anotamos su definición y cuál es su función. Además se encuentran 3 botones, uno de ellos nos lleva nuevamente al juego de palabras, otro al menú y el último nos lleva directamente a resolver el crucigrama.

Los crucigramas se encuentran elaborados en Jclic author. Aquí aparece un botón que nos conduce a otras actividades, otro para devolvernos y otro para reiniciar la actividad. Aparece un saludo de bienvenida y la explicación sobre qué debe hacer el usuario. En cada una de las actividades se marcan el número aciertos, el número de intentos y el tiempo que demora la actividad. En caso de ser exitosa aparece un mensaje de felicitación y en caso contrario otra oportunidad de realizarlo.

Al terminar de resolver el crucigrama el usuario puede con un simple clic en un botón encontrará las palabras que debe buscar en una sopa de letras y con otro clic aparecerá la sopa de letras. Al terminar el tiempo estipulado para resolverla, si ha sido exitosa aparece un mensaje de felicitación y de no ser así otra oportunidad de reiniciar la actividad.

Seguidamente aparecen para resolver un concéntrese, diferentes tipos de relaciones y varias clases de rompecabezas (de agujero, de intercambio y doble). Al igual que las actividades anteriores aparece un mensaje de bienvenida, una breve explicación sobre lo que debe hacer el usuario, un tiempo estipulado en cada actividad, marca el número de aciertos, el número de intentos, un mensaje de felicitación en caso de tener éxito y otro donde se le brinda una nueva oportunidad.

Jclic author nos brinda la opción de evaluar a los usuarios con un reporte, en una tabla que nos indica en cuáles actividades participó, cuáles realizó correctamente, cuántas acciones realizaron, la puntuación obtenida en cada actividad, el tiempo demorado en cada una de ella y por último un reporte total y así definir el ganador de las olimpiadas.

Al elegir el usuario en el menú problemas de lógica encontrará una definición de ésta, una figura alusiva al tema y dos botones que lo conducirá a las definiciones de las relaciones y concéntrese. Además también encontrarás los botones que lo podrán conducir a los juegos de palabras, a los juegos interactivos y problemas matemáticos y al menú.

Al dar clic sobre concéntrese nos llevará a una definición sobre éste. Además encontraremos tres botones donde uno de ellos nos llevará a los problemas de lógica, otro al menú y el último nos llevará a jugar con concéntrese.

Si el usuario hace clic sobre relaciones nos lleva a una definición de esta. Encontrará 3 botones, uno que lo conducirá a problemas de lógica, uno al menú y otro que lo llevará a resolver diferentes situaciones. Los problemas de lógicas encuentran elaborados en Jclic author.

## 5.2 GUÍA DIDÁCTICA

Este aplicativo se diseña como una estrategia didáctica con el fin de estimular en los estudiantes el gusto por las matemáticas. Está dirigido a estudiantes de octavo grado de la Institución Educativa Técnica Industrial La Floresta.

Para la implementación de este aplicativo es necesario que el estudiante maneje situaciones matemáticas propias del grado escolar que cursa y tener conocimientos básicos en informática. Sin embargo antes de la aplicación se explicará los contenidos que se evaluará en las sopas de letras, los crucigramas, relaciones simples, en los concéntrese y el funcionamiento del mismo.

En el área de matemáticas se garantiza que mediante la implementación del aplicativo multimedia las y los estudiantes desarrollen sus habilidades matemáticas, su pensamiento lógico, su capacidad de resolución de problemas, logrando así un interés en la investigación para la innovación y aplicabilidad de estrategias que conlleven al mejoramiento académico de los estudiantes y a la vez estimular el gusto, el interés, el afecto y el amor por ésta área del saber. También se garantiza llegar a los estudiantes de una manera más dinámica, significativa e innovadora aprovechando la tecnología en la educación.

Cada módulo para su correcta aplicación tiene un determinado tiempo y un número determinados de intentos y al finalizar un mensaje que le indicará al estudiante como estuvo su ejecución y otra oportunidad de ejecutarlo en caso de haber tenido dificultades.

#### 5.3 MANUAL TÉCNICO

#### REQUERIMIENTOS MINIMOS DE HARDWARE

- Procesador Pentium III o superior
- 128 de memoria RAM
- 20 de GB de espacio en Disco Duro
- Unidad de DVD
- Resolución de Pantalla SVGA

#### REQUERIMIENTOS MINIMOS DE SOFTWARE

- Windows 95 o Superior
- Flash Player
- Java
- Jclic Player

## RESOLUCIÓN DE LA PANTALLA

Para la utilización del aplicativo se debe estar configurada a una resolución de 800 x 600 y SVGA a 16 bits como mínimo. Si desea realizarlo diríjase a la carpeta de panel de control, escoja la opción Pantalla y luego la pestaña Configuración donde podrá realizar los cambios respectivos, después oprima aceptar.

#### FORMA DE INSTALACIÓN

- Encienda su computador y periféricos e inicie Windows
- Inserte el disco en la unidad de CD ROM
- Ubíquese en mi PC y seleccione la unidad de CD ROM
- Diríjase a la carpeta de Instaladores e instale los programas: Java, Jclic Player y Flash Player
- Abrir el archivo aplicativo.exe

## 6. COMPLEMENTARIOS

#### 6.1 CONCLUSIONES

Diversas organizaciones comparten la visión de que mejorar la calidad y equidad de la educación es tarea de todos, refiriéndose al Ministerio de Educación, las comunidades y los padres de los estudiantes; esta visión compartida los ha llevado a ver las redes de aprendizaje como mecanismo de integración de los actores educativos, y las telecomunicaciones como herramienta que rompe las barreras de tiempo y espacio para que esa integración sea posible y efectiva.

Nuestra propuesta de aprendizaje se enmarca en un nuevo contexto educativo, en donde el estudiante mediante juegos, aciertos y desaciertos, aprenderá desde un mundo dinámico a desarrollar su pensamiento lógico y construir y reconstruir su conocimiento. Integra los componentes fundamentales propuestos, en la búsqueda del desarrollo de habilidades de pensamiento, combinando el pensamiento sistémico con un enfoque pedagógico constructiva para orientar la educación hacia "aprender a aprender" y motivar a los estudiantes a comprender diversos elementos e interacciones necesarias para aplicarlos en su diario vivir.

Analizada la influencia de la implementación del aplicativo "Olimpiadas Matemáticas", se evidenció la necesidad de planificar estrategias que conlleven a estimular en los estudiantes el gusto por las matemáticas y de esta manera ayudarlos a hacer frente a determinados problemas y lograr una mejor comprensión de las matemáticas. Estas deben entrar en el mundo fantástico y mágico de los estudiantes para motivarlos y sorprenderlos mediante una serie de actividades lúdicas.

La implementación del aplicativo permitió:

- Motivar a los y las estudiantes en su desarrollo del pensamiento lógico mediante la utilización de situaciones problemáticas.
- Usar el computador como una herramienta didáctica para el desarrollar el proceso de enseñanza – aprendizaje.
- Permitir al estudiante resolver conflictos, asumir liderazgo, fortalecer el carácter, tomar decisiones y le proporciona retos que tiene que enfrentar.
- Favorecer el aprendizaje, mediante experiencias gratificantes y placenteras, en la que los y las estudiantes aprenden a pensar, aprender a hacer, aprender a ser y aprenden a convivir.
- Esta estrategia didáctica ayuda al estudiante a valorar el aprendizaje y el docente a través de ésta logra un aprendizaje efectivo en el alumno.

 Al implementar el aplicativo como estrategia didáctica, logramos por una parte, incorporar a los alumnos menos preparados e introvertidos; a la participación activa, a la vez que le estimulada su superación, valiéndose del elemento competitivo; por otra parte, se ofrece el mayor campo para el intercambio de opiniones y de aclaración de conceptos y se fortalecen las relaciones de solidaridad y amistad dentro del ambiente de agrado que produce este aplicativo.

Este aplicativo es un apoyo para los docentes de matemáticas facilitando un cambio favorable en el aprendizaje de las matemáticas y es además una alternativa para ofrecer al estudiante un cambio de ambiente propicio para construir el conocimiento.

#### 6.2 RECOMENDACIONES

Teniendo en cuenta los resultados obtenidos con la implementación del aplicativo multimedia "Olimpiadas Matemáticas" y considerando la importancia de éste en el proceso de enseñanza - aprendizaje, se recomienda que:

Retroalimentar el aplicativo multimedia con nuevas actividades pedagógicas que permitan seguir estimulando el gusto por las matemáticas.

Sugerimos a los profesores de las demás área del saber implementar aplicativos multimedia.

La Institución Educativa y demás Instituciones de San Juan Nepomuceno aprovechen el Aplicativo "Olimpiadas Matemáticas" diseñado en el presente proyecto como medio para estimular en los estudiantes el gusto por las matemáticas.

Los docentes que no manejan las nuevas tecnologías sean capacitados en las mismas, especialmente en los actuales momentos en que ésta es fundamental en el proceso de enseñanza aprendizaje.

## BIBLIOGRAFÍA

CASAS ALFONSO, Esperanza. Divertidas matemáticas: Problemas de lógica. 2ed.- Santa Fe de Bogotá: Cooperativa editorial magisterio ,1996.p. 89-90.

CASAS ALFONSO, Esperanza. Festival matemático: Rompecabezas. 2ed.- Santa Fe de Bogotá: Cooperativa editorial magisterio ,2000.p. 39-40.

COLOMBIA. MINISTERIO DE EDUCACION NACIONAL. Lineamientos curriculares de matemáticas: Una nueva visión del conocimiento matemático en la escuela. Santa fe de Bogotá: Cooperativa editorial magisterio, 1988 .p.28-36.

http://es.wikipedia.org/wiki/juegodepalabras

http://www.sectormatemático.cl/crucigrama.htm

http://es.wikipedia.org/wiki/Sopa\_de\_letras

http://www.descargarlo.com/9486-descargar-gratis-Concentrese.html

http://www.rena.edu.ve/primeraetapa/Matematica/mayormenor.html

http://es.wikipedia.org/wiki/Relaci%C3%B…

http://www.mallorcaweb.net/tangrampeces/index.htm.

http://www.uv.es/~buso

http://ivcongreso.educacionusp.com/modulos/jclic.pdf

INSTITUTO COLOMBIANO DE NORMAS TÉCNICAS Y CERTIFICACIÓN. Presentación y referencias bibliográficas. Bogotá D.C .NTC 1486 .2008-07-23.

mx.answers.yahoo.com/question/index?qid…

MODULO FUNDACIÓN ÁREA ANDINA

SAN JUAN NEPOMUCENO. Proyecto educativo institucional. Institución Educativa Técnica Industrial La Floresta.

www.pasaian.com/

#### ANEXO A.

Institución Educativa Técnica Industrial La Floresta Amigo estudiante a continuación encontraras unas preguntas que debes responder de una manera objetiva. Población: Estudiantes de 8º

¿Te gustan las matemáticas? Mucho Poco No me gusta

¿Por qué?

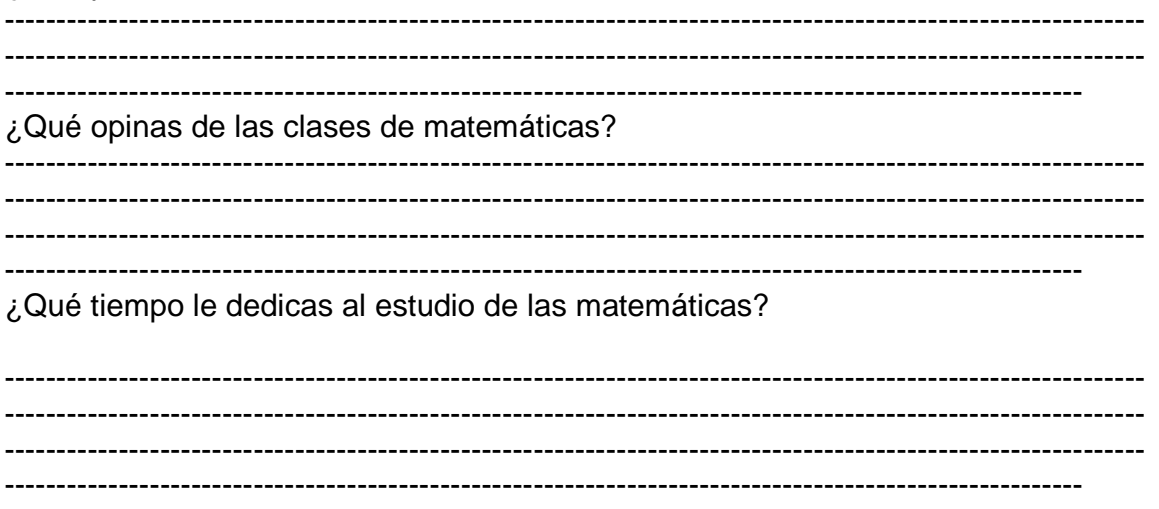

¿Cuenta la institución con los recursos didácticos para el desarrollo de las clases de matemáticas?

Te gustaría participar en juegos lúdicos matemáticos? ¿Por qué?

## ANEXO B

# MATRIZ DE PLANEACIÓN DE OBJETIVOS

# Prediseñar el aplicativo

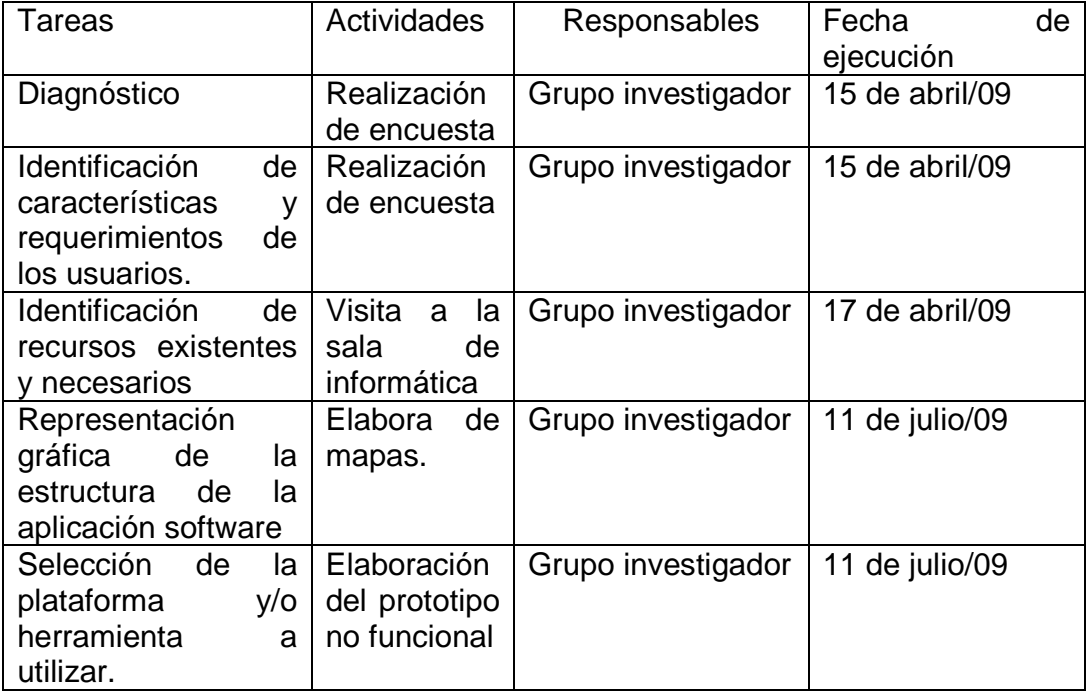

# ANEXO C

# MATRIZ DE PLANEACIÓN DE OBJETIVOS

Programar el aplicativo

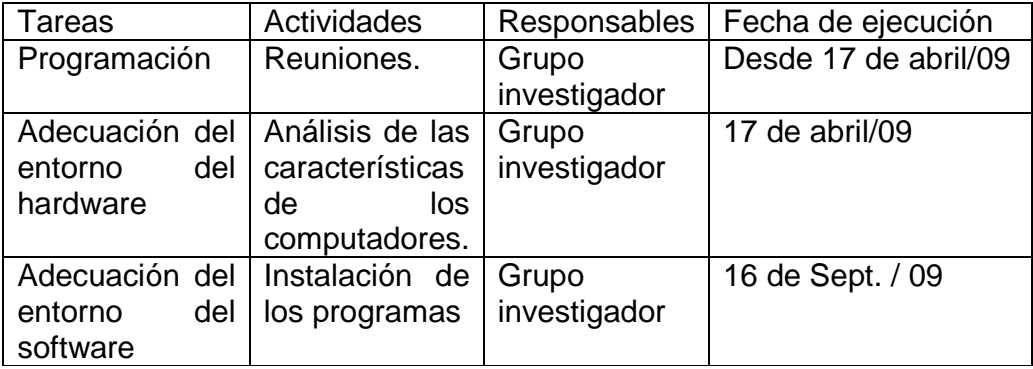

# ANEXO D

# MATRIZ DE PLANEACIÓN DE OBJETIVOS

# Implementar el aplicativo

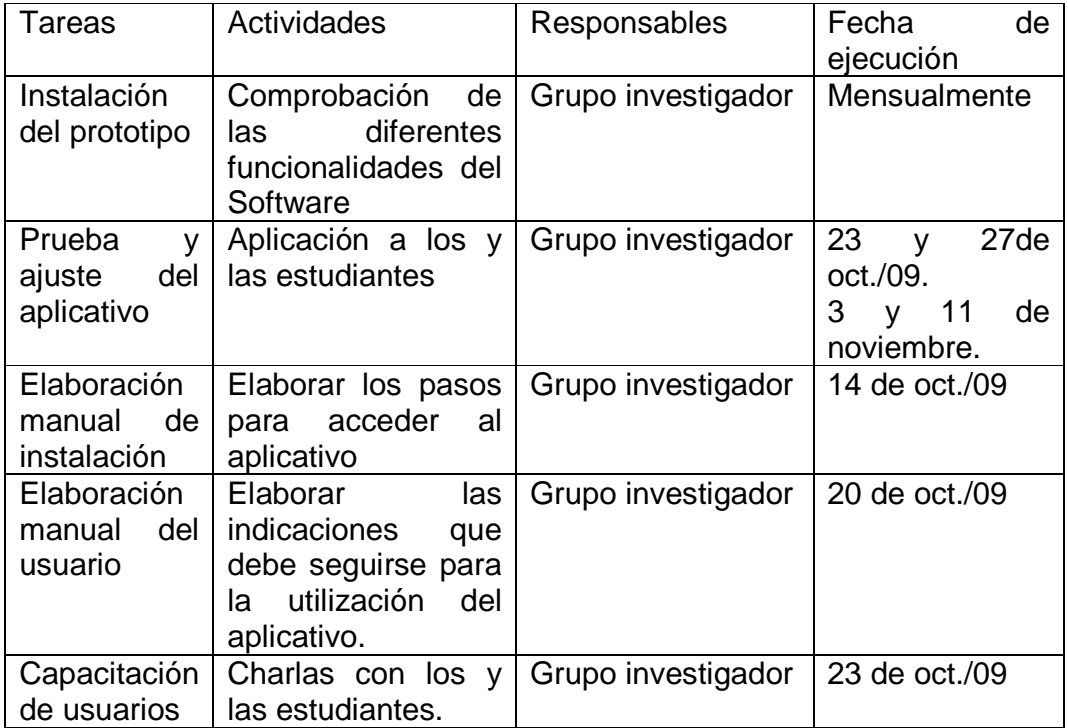